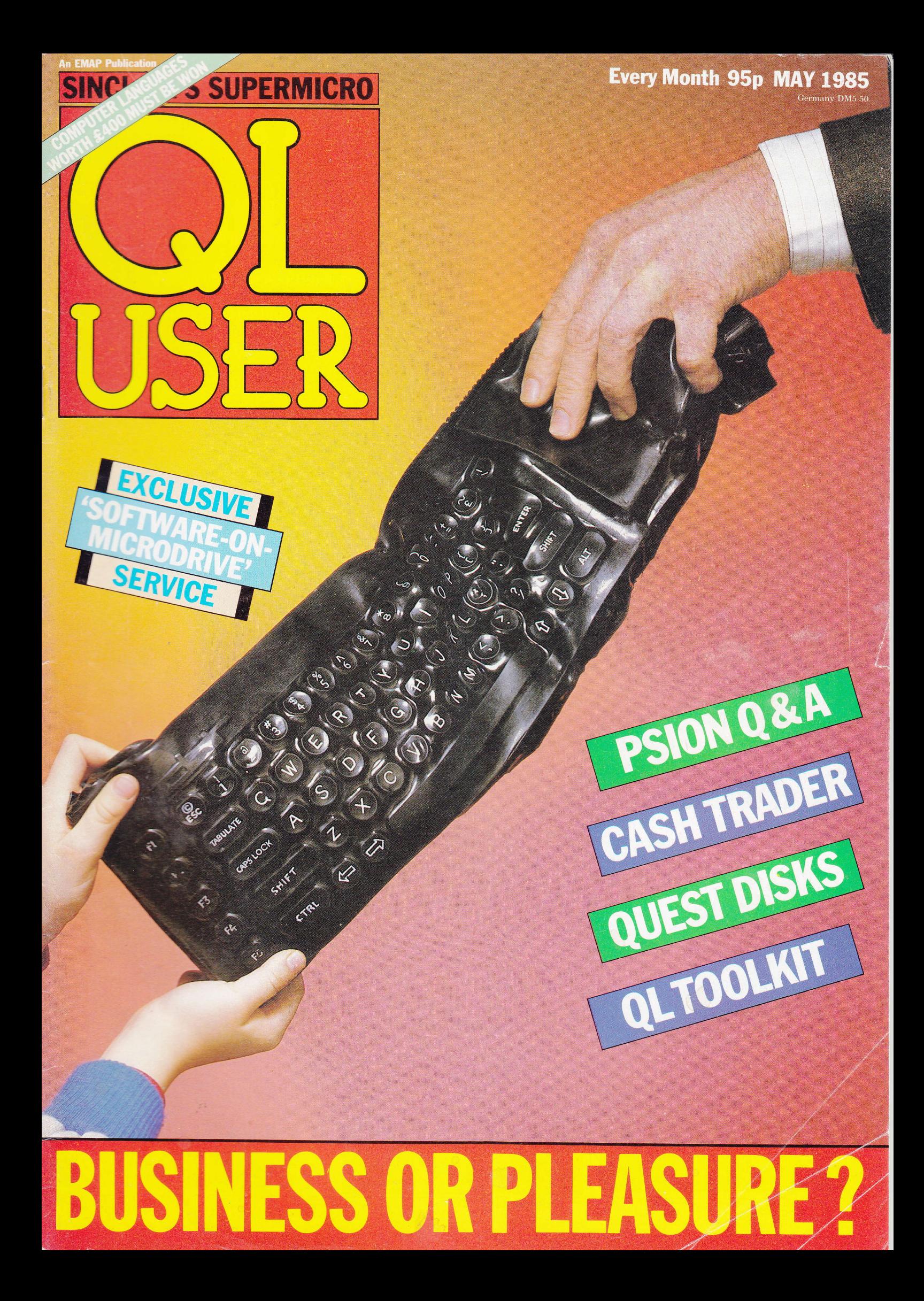

# With Quest the QL<br>really means business

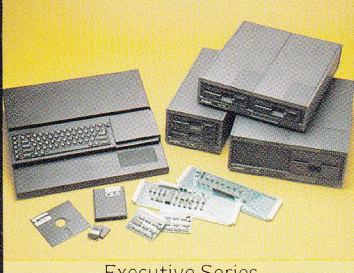

**Executive Series** 

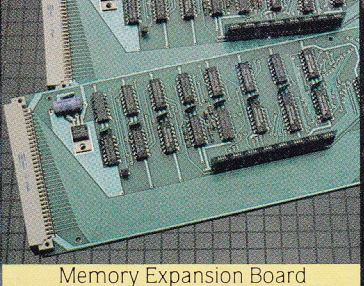

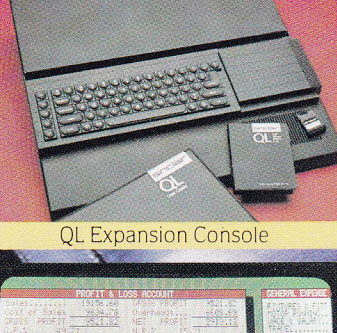

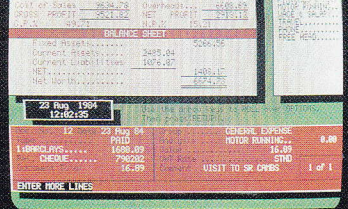

OL Cashtrader

**Quest's Executive series of quality** peripherals and software for the Sinclair OL allows the business and serious home user to fully realise the full potential of the most exciting computer of the 80's.

Post the coupon below to obtain details of a wide range of Ouest Executive products including:

- CP/M 68K
- **Business Accounting Software**
- Floppy and Winchester Disk Drives
- **Memory Expansion Boards**
- · Monitors
- **•** Printers
- Consumables
- Telephone Sales Desk 04215 66488

CP/M is a registered trademark of Digital Research<br>QL is a registered trademark of Sinclair Research

World Lead forward

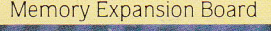

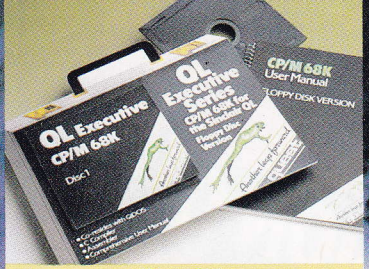

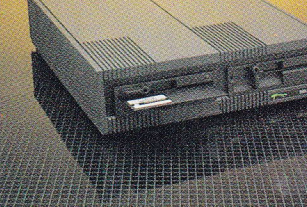

CP/M68K

\*Available from QL stockists or direct from Sinclair Research Ltd.,<br>Camberley (0276) 68311

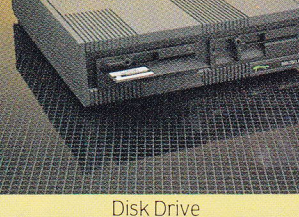

Quest International Computers, School Lane, Chandlers Ford, Hants, SO5 3YY Telex 47326.

Please send me details of the Quest Executive Series

Name

**Address** 

Position

Tel. No.

My QL Serial Number

 $01115$ 

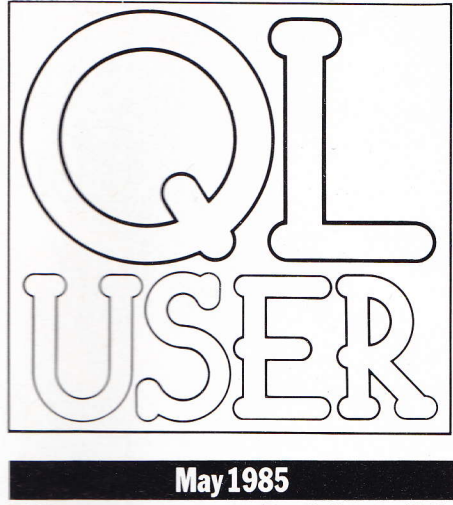

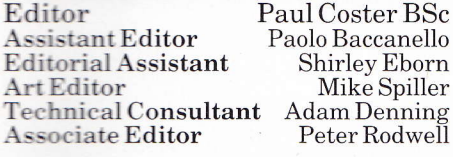

**Advertising Manager** Phil Baker **Advert Production** Yvonne Moyser

Publisher

Terry Pratt

#### **Contributors**

Sid Smith, Leon Heller, Nicky Trevett, Adam Denning, Giles Todd, Roger Vernon, Richard Cross, Ian Williams, Jane Robins, Simon Craven, Irwin Joffe, Mike James, R Shergold, D Tose and Stephen Hollywood

#### **Editorial 01-251 6222**

QL User, Priory Court, 30-32 Farringdon Lane, London EC1R3AU.

#### **Advertising 01-251 6222**

Model by Mike Pope, photo by Rob Brimson

#### Competitions

Not an announcement of winners this time, but an suppeal to entrants of the Talent Spot competition.<br>Believe it or not, two readers have sent in *blank*<br>drives as entries for this competition – one envelope<br>postmarked Romford', the other too blurred to read. The "Romford entry" came in a brown envelope with<br>the drive labelled "Competition". The other arrived in<br>a white envelope and the drive was unmarked and<br>unformatted  $\Box$ 

So, if you've entered this competition and not had your drive returned, it might be prudent to give us a<br>ring – we'll be judging the competition on 22nd April.

#### Information

There appears to have been some confusion surrounding April's Lunar Lander program. The original<br>listing was intended for disk (hence the reference to<br>'flp'), but it's a simple matter to convert it to<br>microdrive. Just change 'flp' to 'mdv' in line 330.

#### Medic Malaise

Several readers have voiced concern about the company Medic Data<br>systems Ltd with regard to non-delivery of disk systems advertised in<br>QL User non-delivery of disk systems advertised in QL User and at recent microcomputer shows. After conversa-minimaxies that the company in question we would like to make the following points: QL User has not yet *reviewed* any M

E

S

A

W

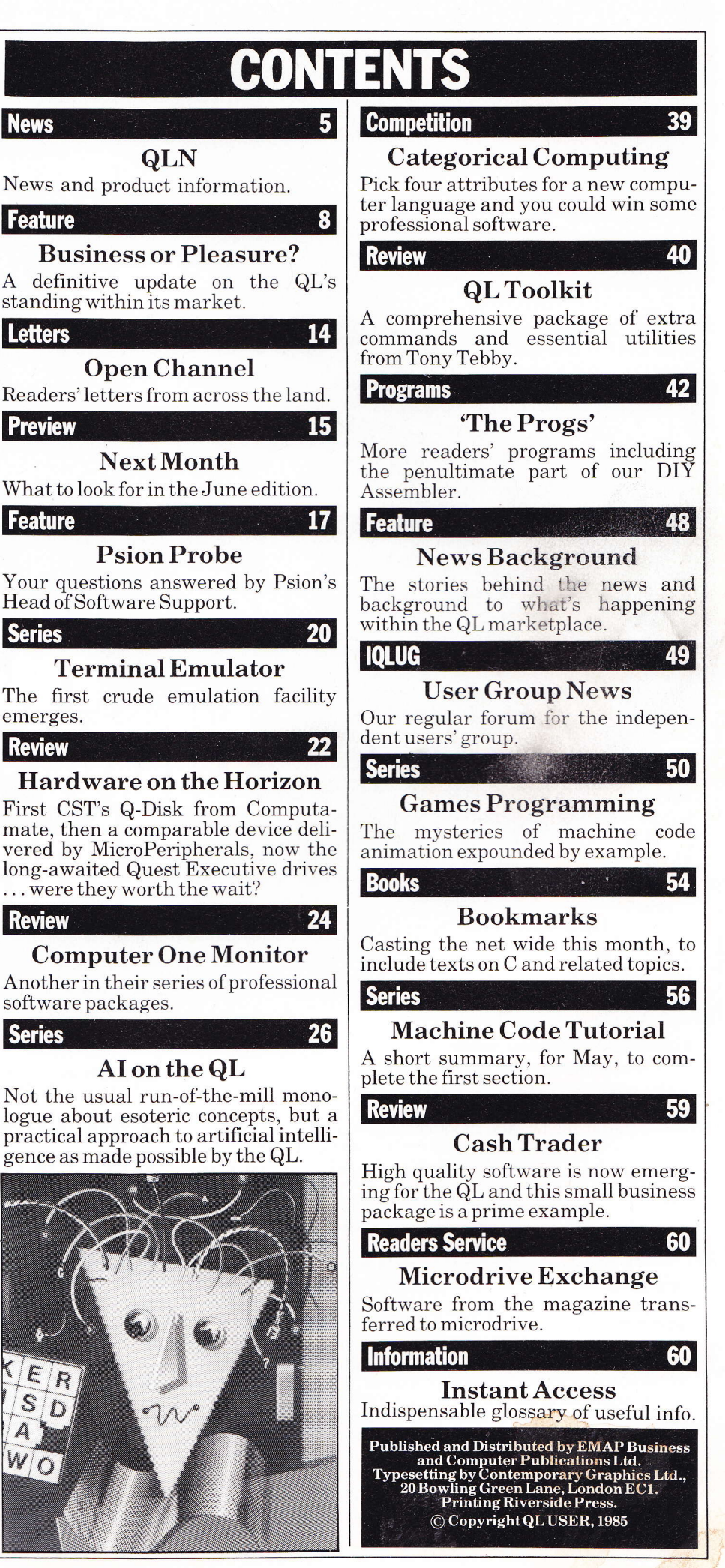

QL User/May 1985/3

Wales

**North** 

First, fuse together your Sinclair QL with QL/APL. Immediately you've expanded your QL's potential to the maximum.

The unique QL/APL programming language frees you from the constraints of loops and endlessly long programs.<br>QL/APL lets the computer cope effortlessly with data types and numeric precision and all that technical stuff. Leaving you free to get your QL to work for you, not against you.

QL/APL is easy to work with, so it's simple to write your own applications.

QL/APL is modular, so you can build up systems step-by-step.

QL/APL is interpreted, so changes can be made and tested immediately

QL/APL is incredibly powerful, so you never come up against annoying limitations. It's the key to taking advantage of the full<br>32-bit power of the QL's 68008 processor. It runs on the standard<br>QL keyboard, and allows full access to QL

QL keyboard, and allows full access to QL<br>colour graphics and windows. And it's built<br>around MicroAPL's highly- respected IBM-<br>compatible implementation of the APL<br>language – in fact APL was originally<br>developed by IBM for

A software pedigree you can trust implicitly.

# Remember, for QL, read QL/APL. **And blow the rest**

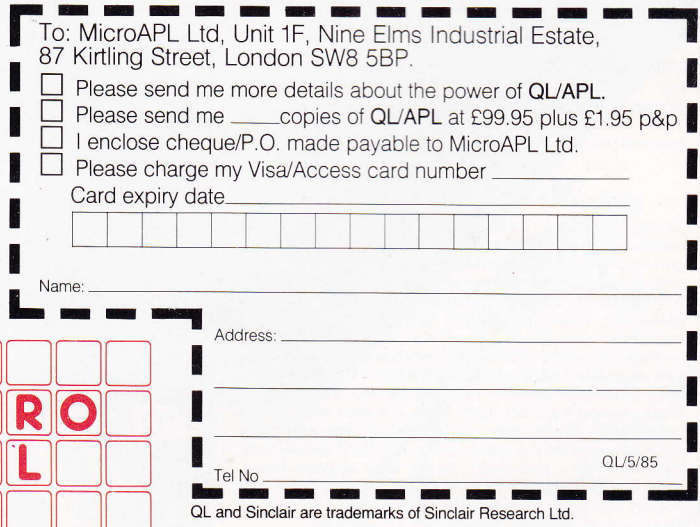

(Prices include VAT. Please allow 28 days for delivery. For credit card telephone orders, phone 01-622 0395).

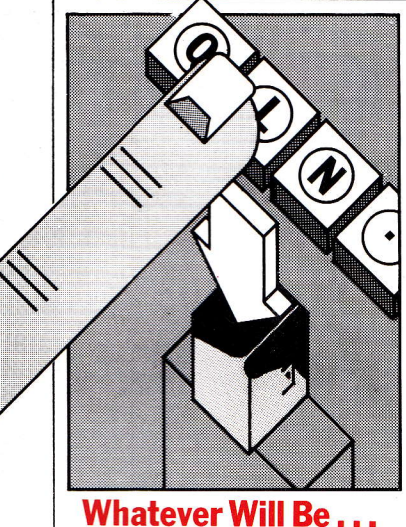

Sinclair's MD Nigel Searle has promised to ensure that the QL'sQCOM

telecommunication device will reach the market- despite the receivership of its manufacturer, OE Ltd.

"Whatever happens to OE as <sup>a</sup>company, those products will still be available to QL owners - whether Sinclair will buy stocks from OE, if they exist, and sell them, whether Sinclair will buy a license to produce those products, or whether Sinclair will act as an honest broker and ensure that some third party acquires a license to produce them.

"They are a valuable asset to the QL, and I'm certain that we can find a way to get them produced."

OE boss Martin Ansell said that the receivers had been called after his company had received "an unmeetable bill' from chief shareholders Warburtons the bankers. He hoped that OE would be sold as a going concern, rather than split into occasionally intangible assets like QCOM.

At the time of writing, the future of OE has yet to be decided, though at least one large concern ( not Sinclair Research!) has told us of its interest.

not merely by its prominence in their glossy advertising supplements, but also by what sounds like an underwriting of its production costs. According to Searle, "We had a contract with OE which

Further proofofthe importance which Sinclair attribute to QCOM is supplied,

put Sinclair in a position where we were obliged to promote these products and in effect to guarantee certain minimum sales, and we'd be willing to make a similar contractual arrangement with some other company that took over those products.'

As reported last month, some QL users have been waiting since late November for their QCOM orders to be filled- OE having cashed their cheques on receipt. The position of these unfortunates now looks even gloomier.

#### **Pascal Perfidy**

Following copious two-way correspondence with Computer One, it seems that we may have been a little over zealous in our review oftheir Pascal.

The purist's approach - it either is, or it isn't standard Pascal - is a mite pedantic where certain useful extensions have been included (as with Computer One's).

Suffice it to say that our points were aimed at the language in general, not to any particular version, and that all comments ofthis nature are likely to be coloured by the reviewer's favourite language at the time.

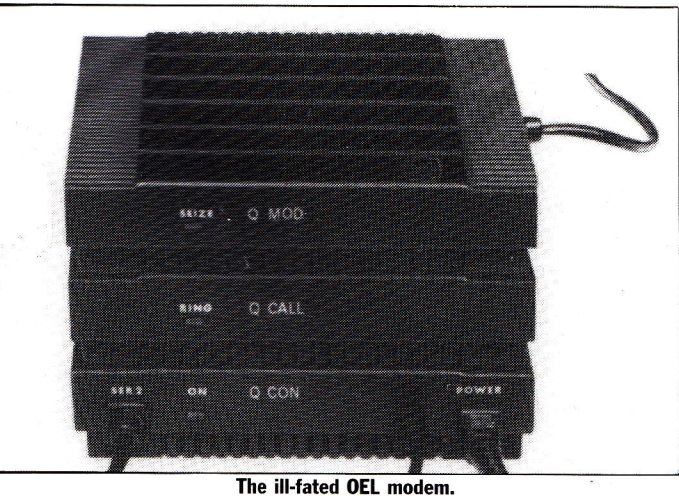

# **NEWS**

Hard hitting newsfrom QL User's hullish investigative reporter, Sid Smith.

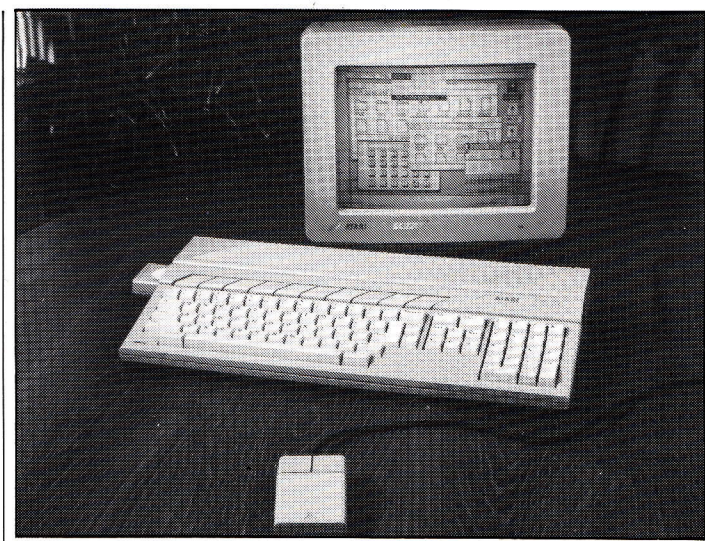

#### The much-publicised Atari 520 ST.

#### Attack On Atari

"Clive Sinclair doesn't think you'll produce the Atari ST on time," your reporter told Jack Tramiel.

Replied the bullfrog-like Atari boss, "Who?"

Once we'd got past this toofamiliar Tramiei joke (he even professes ignorance of Commodore, the company he steered to fortune and then left), it turned out that Sinclair, and even QL, were names he had come accross before.

No, he wasn't worried about competition from the QL, which was "a terrific machine when it was launched, but out of date by the time it appeared".

He didn't want to criticise Sir Clive ("In case I ever run into him in a Cambridge pub"), but nobody had heard ofthe QL in the States, and "from what I understand it hasn't been tremendously successful here in England".

Confronted with this Tramiel-talk, Sir Clive was equally agressive. "I bet you a hundred quid to ten that the ST won't appear on time. Not a chance. When Tramiel announced the machine in Las Vegas he said he needed  $$180m$  to develop it - and he hasn't raised a penny."

"In any case," continued Clive, "the GEM software (Digital Research's Macintoshstyle user interface, to be employed in the ST) won't be available till late this year, so the Atari machine can't appear before then."

Lots of people, we suggested, assumed that if the ST appeared, it would kill all possibility of selling the QL in the States.

"Butwhy?The SThasn't even appeared yet, it has no software, ahd it doesn't have drives built in. No, my bet is that we'lllaunchthe QLin the States long before the ST appears and it'll sell in large numbers.

"I don't think the ST will appear at all. Jack's a great guy, but he's a little prone to announcing products before they're ready- perhaps like some of the rest of us - and this time he's exceeded himself. I don't think he's got the means to produce that product."

#### ROM Deal

The mystery of the JS ROM (see our last issue) seems to be solved; the new firmware, along with its extra SuperBasic commands, was all amistake.

JS was only ever shipped to a handful of people, all of them previous owners returning faulty QLs fot repairs.

In a commendable desire to speed up turn-round, the company - as usual - replaced rather than repaired the faulty machines. On this occasion, however, despatch clerks managed to ship QLs being used to test a development operating system, code-named JS.

Sinclair are very shy about the affair, but we understand that no new version of QDOS is expected for several months.

# **QL Owners! Join the**<br>UCSD Pascal Club

the speed of the IBM AT! It's made possible by

TDI Software Ltd,

alike.

distributors of the microcomputer develop-

ment environment praised by novice and

Start with the basics: UCSD

Dealt Will life bestics. Just New York of the Bascal of UCSD, Fortran-77, a.

complete set of development

low entry price of £99.95, low entry price of Lyg. yo,<br>low entry price of Lyg. yo,

superb manuals: Pascal,

utilities, a full-screen full-

function editor and a file manager. At the incredibly

Now you can penetrate the expanding world of the QL, while writing applications in the language programmers

professional programmers UCSD Pascal. The original. The fully developed industry standard, Upwards compatible<br>standard, Upwards compatible love startuary, upwards comparing<br>with Apple Pascal, and totally<br>with Apple with UCSD Pascal university of the the primarities of the the running on computers like the running on computers like the running of the primarities of the primarities of the main of the same and mean in the same of the same state of the s Sage and many many others. Complete with extensions for systems development and overling verticelitions pro-

gramming.<br>gramming.<br>UCSD Pascal will run on the standard QL with microdrives, however we do ully op. However we disk drives economic in morphy districts. uuy-ili imivi varus.<br>UCSD P-SYSTEM is fast. You can compile 700 lines of Pascal Perminute and ulf ascal per unique and relationships of the application of the angle of the angle of the same of the same of the same of the same of the same of the same of the same of the same of the same of the same of the same of the average of 9.01 with this avelaye vi 3.0 i withing Protection of the System, running on your QL ally in your whole way we are a system in the way of the system of the state of the state of the state of the state of the state of the state of the state of the state of the state of the state of the state of the state of will official privide and nine<br>that puts it into 6th place, way ulat puts it if the UPC and close to<br>above the IBM PC and close to

Please send me (tick as apropriate)<br>Please send me (tick as apropriate)<br>Please send me (tick as apropriate) app. (total £104,95)<br>UCSD Fortran-77 @ E99.95, plus £5 p&p, (total £6 p&p,<br>UCSD Fortran-77 @ pment Toolkit @ £49.9 is enclosed made<br>
(total £54.95) Dostal order for £<br>
Divide to TDI Software Ltd.<br>
payable to TDI Spacess/Diners Club with<br>
payable debit my Access/Diners Club entre as necessary.<br>
Prease Please depit my Access/Diners Club with<br>Figure as necessary).

Signature ......

Name Title

**Company** 

Address

TDI Software Limited BS8 2HL. Tel: (0272) 742796<br>29 Alma Vale Road, Bristol BS8 2HL. Tel: (0272) 742796 TDI Software Limited Telephone

Post Code

Assembler and the Operating aterly the second language. System. Our compilers generate compact code and are truely integrated with the development environment. Surveyor light surveyor light<br>Edit with ease. When an<br>error is detected, the editor automatically position at the<br>automatically position at the may be invoked and Statement in strong in smaller statement in error. program segments. This simplynam seyments, into smile<br>plifies debugging and testing and lets you use common ally lets you use vullilloil appli-<br>ally lets you use williple appliprocedures in manupic applicance<br>cations. Even if they were<br>written in different languages. For professional developers We also offer a full set of we also villet a juli set of as a<br>we also villet tools such as a houvering to the productive symbolic debugger, native sympolic depugger, riginal<br>sympolic depugger, riginal<br>code generator, and programes<br>code gis tools. This Advances<br>analysis tools. The linear linear in the perchange of the contribution of the contribution of the contributi complete with three useful manuals: Applications Development, when Devel-Development and Internal Architecture Guide, for only P49.95 (inclusive of VAT). Clip and mail the coupon below. Or call the TDI Sales<br>below. Or call the TDI Sales<br>team on 0272-742796. You'll find that UCSD uniu ulat ulat of a lot of other places besides.

> TDI Software Limited 29 Alma Vale Road Bristol BS8 2HL. Tel. (0272) 742796. \*UCSD Pascal is a registered trademark<br>by The Regents of the University of California.

### CUB AND QL-THE PERFECT **PARTNERSHIP**

This Cub medium resolution colour monitor is TOTALLY compatible with the Sinclair OL.

It combines outstanding graphics capabilities with the facility for displaying full 85 column text whilst doing full justice to the colour potential of the QL. Its new cabinet with Tilt and Swivel Plinth harmonises perfectly with the QL's simple yet functional appearance.

Best of all, a price of only

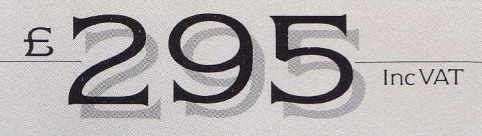

(inc. Tilt and Swivel Plinth) and VAT keeps your bank balance in the black too. **SPECIFICATION** 

Model - CUB 1451/DQ3 14" OL monitor RGB/TTL input Tube Resolution (pixels) - 653 (H)  $Pitch = 0.43$  mm Bandwidth - 18 MHz **Antiglare CRT** 

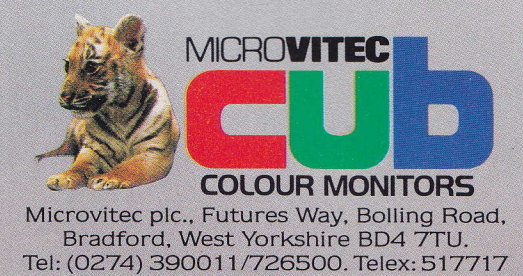

AVAILABLE FROM HIGH STREET COMPUTER RETAILERS AND BRANCHES OF W. H. SMITH, BOOTS, JOHN LEWIS PARTNERSHIP, LASKEYS, CURRYS. THE NAME 'CUB' IS A REGISTERED TRADE MARK OF MICROVITEC PLC.

eült

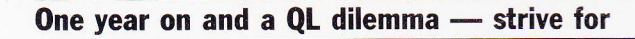

Q

EASURE?

t.

# BUSINESS

# PHOTO ROB BRIMSON — MODEL BY MIKE POPE

#### business status or dominate the home market. 'Times' columnist, Simon Graven, assesses developing trends.

uch has been written and said about the near hysteria that<br>swept through the ranks of normally cycnical journalists at the original launch of the QL over a year ago. Articles predicting the downfall of IBM were hastily penned. Shares in ACT would have been sold if your average hack had been rich enough to own any in the frrst place. It even got to the stage where magazines were launched.

Shortly afterwards came the equally dramatic backlash, made all the worse by the degree to which the original coverage went over the top. The QL failed to appear for some considerable time and even when it did finally see the light of day the results were far removed from what we had seen at the grand launch. A certain degree of terminological inexactitude on Sinclair Research's part was suspected. Consequently the f400 chocolate bar lost a large degree of street credibility and was declared by the pundits (very few of whom, it should be noted, had actually used the thing) as not possessing'the right stuff to be a hard-nosed serious machine suitable for hard-nosed serious applications.

This identity crisis was not helped by Sinclair's rival manufacturers. For the next three months, anyone who launched any kind of computer was asked "What do you think of the QL". The home computer people replied that the QL was not in their  $market - it was clearly a business$ machine, look at the software they supply, and anyway we don't regard it as competition. Trained observers could usually detect a slight quickening of the pulse and glistening of the speaker's brow at this stage. The business people took the same attitude in reverse. "The QL is a very nice little machine", they said. "I'm thinking of getting one for the kids to play with. Meanwhile, would you care to examine our new machine, with real disk drives, available exstock from our dealer network?

Over a year after customer deliveries started, the QL is still a difficult machine to position in the microcomputer market. In a similar kind of price range are machines like the<br>BBC Micro and the Amstrad Micro and the Amstrad CPC464, whereas in terms of raw horsepower and potential for sophisticated applications software the alternatives have to be drawn from much further up-market.

#### Private Investigations

slightly souped up version called Xchange is available for the IBM PC and ACT Apricot among other Intel 8086/8088 based MS-DOS machines. However, these micros are perceived as being in a different class to the QL - whether or not they should be is a Finding equivalents to the QL's four Psion programs is easy enough  $-$  a

question we will come to shortly.

Finding out where the QL is really intended to be in the market and who the target buyer is, is not easy. Noone will say anything definite, perhaps because they are frightened of restricting the machine's appeal by putting it in a pigeon-hole. If, howev er, you get a Sinclair Research spokesman, a big-time QL software developer or a typical press pundit in a quiet corner and threaten him with a very large stick, you might just get some comments about "home professional" users.

The home professional user is a semi-mythical creature like the Loch Ness Monster or Bigfoot  $-$  no-one is sure ifhe exists or not and since there are no specimens in captivity little if anything is known about his computer needs. Some independent observers claim that the home professional user is a creation of overimaginative marketing executives, the product of wishful thinking from home computer manufacturers whose market has inconveneintly stopped doubling once a fortnight.

Others believe that the creature

strad and the BBC, and in some cases even the Spectrum!

The QL is well suited as a home professional machine, and to judge by the expansion systems, peripherals and software becoming available, it is this role which attracts most of the third party manufacturers with an eye on the QL bandwagon. With this in mind, it can be seen as a threat to an enormous range of different machines, and it is interesting to examine six of the best, to see how they stack up against the Cambridge Conundrum.

#### **Six Of The Best**

At the lower end of the comparison are two successful home micros<br>which have grown up into useful systems from fairly humble roots. The BBC Micro and Amstrad CPC464 are both eight-bit machines, with the 6502 and 280 processors respectively.

These processors have only sixteen-bit address busses which inevitably limit the amount of RAM which can be used. Although clever bank-switching techniques now

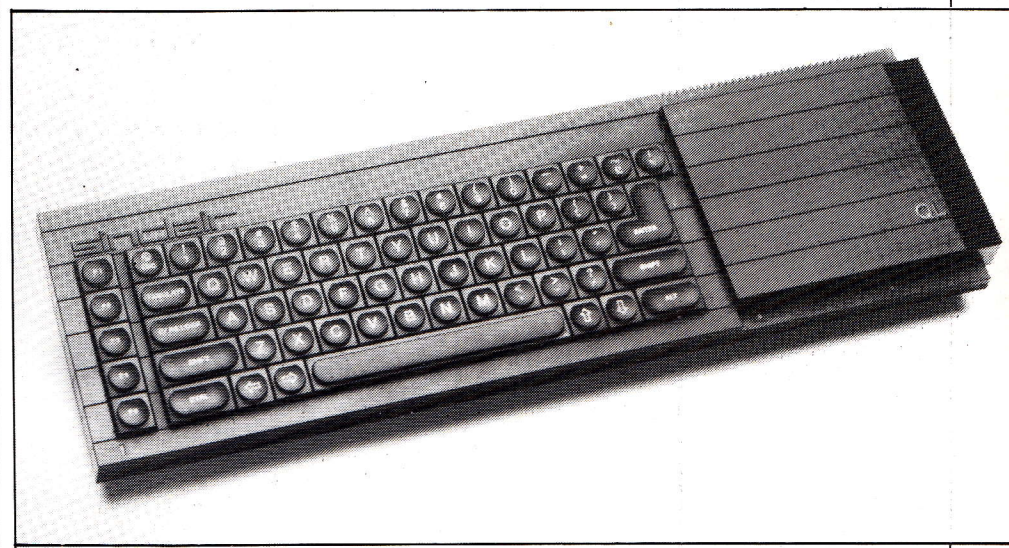

does exist, but is an endangered species, trapped between the sparse pickings of the BBC Micro and the vast admission fee to the lush IBM PC meadow.

Are there large numbers of people who want to do serious things with computers in the comfort and privacy of their own homes? Probably. If you look at the Spectrum software charts, one of the most consistent sellers is a word processor, Tasword Two. Tasword does the best it can, but You can't get very far with a Spectrum as a word processor. Still, the demand is obviously there, even among users of the most games-orientated computers. The QL, of course, has a high quality word processor thrown in free, but among the business programs shown to the press by independent software vendors a few weeks ago were several more specialised business programs which first appeared on machines like the Amallow the use of more than 64K, with screen RAM in a separate area and the ROM overlaid on to RAM only when needed, it is still impractical to try to use more than 64K for any one program.

Being 280 based, and blessed with a reasonably user-friendly manufacturer, the Amstrad has recently sprouted the CP/M operating system for use with its compact 3" disk drive, and a reasonable amount of CP/M software has already been ported over. Don't think, however, that you will be able to run anything in the (admittedly huge) CP/M software world, though. Apart from the problem of buying the stuff on the right disk format, the Amstad under CP/M has a smaller TPA (transient program area) than many other machines and a number of programs run short of elbow room as a result.

The QL comes next in the lineup naturally this is a known quantity for

# **OR PLEASURE?**

most readers, but in this context it is worth noting that the nice thing about sixteen-bit processors isn't the speed, it's the amount of memory which can be accessed directly. This is especially true when running business style programs, in which case the limiting factor on the time taken to frnish a job is not the speed of the processor but the speed of input and output (including to and from mass storage devices).

The relative unimportance of processing speed enabled Sinclair to use a low-cost solution with the 68008<br>member of the 68000 family, along with eight-bit supporting architecture.

Slightly further up-market we have the Apple IIc, an interesting device which represents the nearest thing in computer terms to progress through evolution rather than revolution. The Apple II was one of the frrst three practical desktop micros built, it has been kept reasonably fit with regular injections'of monkey glands. The IIc is a 6502-based machine - no need to poke fun just because of that - with 128K in two banks of 64K which are switched in such a way as to make them fairly transparent.to the non-programming user. The best use is probably as a data storage area to keep down use of the rather arthritic disk drive.

Like the QL, the Apple IIc is semi-portable. It is highly compact, with the mass storage built into the keyboard unit, and the recommended monitor is small enough to carry around in the other hand (try that with your Vision QL!) The operating system is Apple's own PRODOS, which runs most existing Apple software written under Apple DOS 3.3.<br>A bit more potent in terms of

showroom appeal is another Apple machine, the Macintosh. QL apart, the Mac is the only 68000-based machine available at less than the price of a fairly reasonable car, at least until such time as Atari and/or Commodore actually turn words into deeds and put their low-cost 68K systems on sale.

The QL and the Mac are similar in other ways. Apple and Sinclair share a feel for bold design and an.ability to guess what the potential buyer wants. Neither sets much (if any) store by industry standing is, preferring to go their own way *h* they can see how to speed up a process here or save a buck there. The Mac goes completely outside normal conventions with its graphics-based user interface, and runs no recognised operating system - it just is.

Rounding off, we have two computers built around the Intel 8086/8088 chip, both running MS-DOS, or if you prefer, CP/M-86. That's where the similarities end between the Sanyo MBC550 and the ACT Apricot F1. The Apricot is an idiosyncratic design

job, with a built-in trendy  $3\frac{1}{2}$ " disk drive and a fancy infra-red keyboard, whereas the Sanyo is a thoroughly conventional machine looking like an IBM PC on the Scarsdale Diet.

**Ergonomics And Design** It is surprising how many computers would qualify for consideration as home/professional machines if they were improved in just two areas, mass storage and ergonomics. For any kind of serious use, the cassette recorder is out of the question, and if you are going to spend all day looking at a screen, that old standby the  $14^7$ colour portable is going to have to give way to something which will display reasonable 80-column text. Similarly, there is little joy to be had by spending hours on end typing on a keyboard which feels as if the keys are mounted on suet.

The QL has recently been im-<br>proved in all these areas. The latest keyboards are reasonable, though still subject to personal taste. There are plenty of high quality RGR moni tors, of which the official version is

The BBG B complete with key designation strip, Apple's latest llc, with second drive, mouse and display (below).

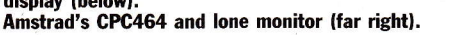

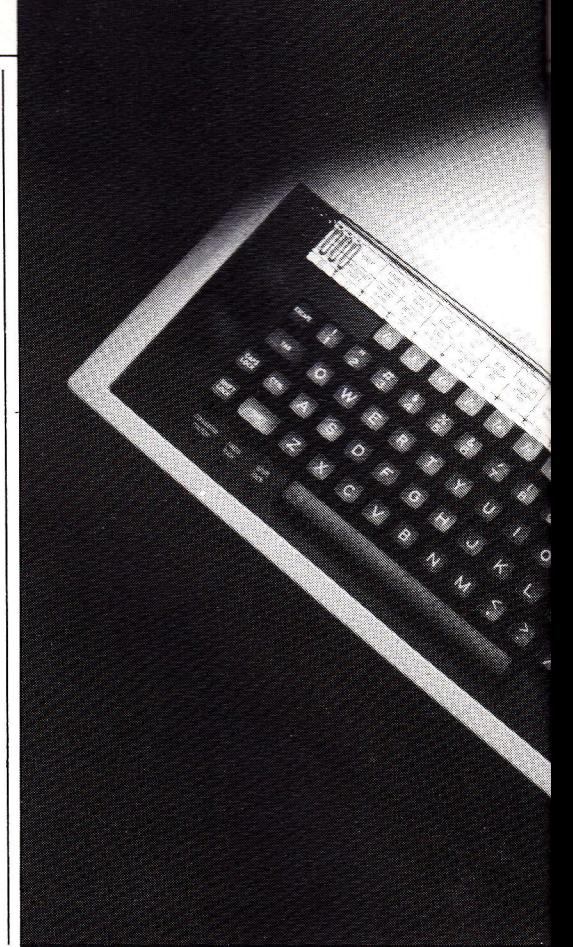

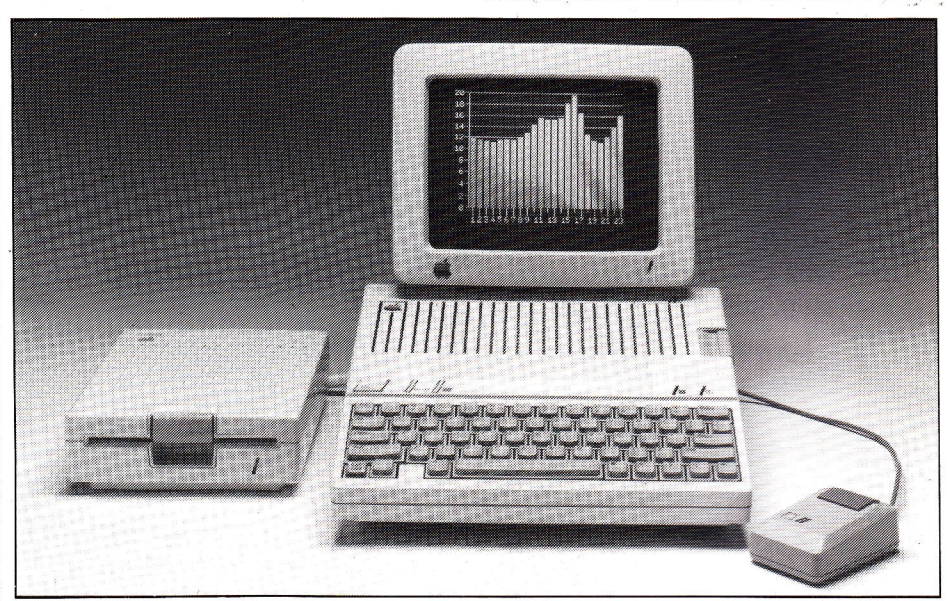

probably the best, and the mass storage question has been answered by the CST floppy disk interface amongst others. The speed increase brought about by connecting a pair of disk drives to the QL is remarkable -Quill overlays load almost instantly, program compilation time is halved and that irritating feeling of 'waiting for the computer' disappears. You can hang any BBC Micro disk drive on to the CST unit, and perhaps the best choice would be a pair of the  $3\frac{1}{2}$ " Sony type.

Microdrives should not be ignored, however - the frrst units to come on the market were in some cases unreliable, but newer machines are faster and reliability no longer seems to be a problem. Incidentally, asked about the plight of owners of early machines, Sir Clive recently said that any QL owner who was unhappy with the reliability of the microdrives would have them brought up to scratch if they returned the machine.

The BBC Micro itself is well catered for by third-party peripheral manufacturers. Disk units in the range of 100K to 800K capacity are readily available, though they don't come cheap. With separate RGB and composite video outlets, the BBC is easy to connect to monitors. For all-round excellence, an expensive RGB type is the only viable option, at over f300, but if like most users you only need colour when playing games, the most economical way to upgrade is with a monochrome moni-

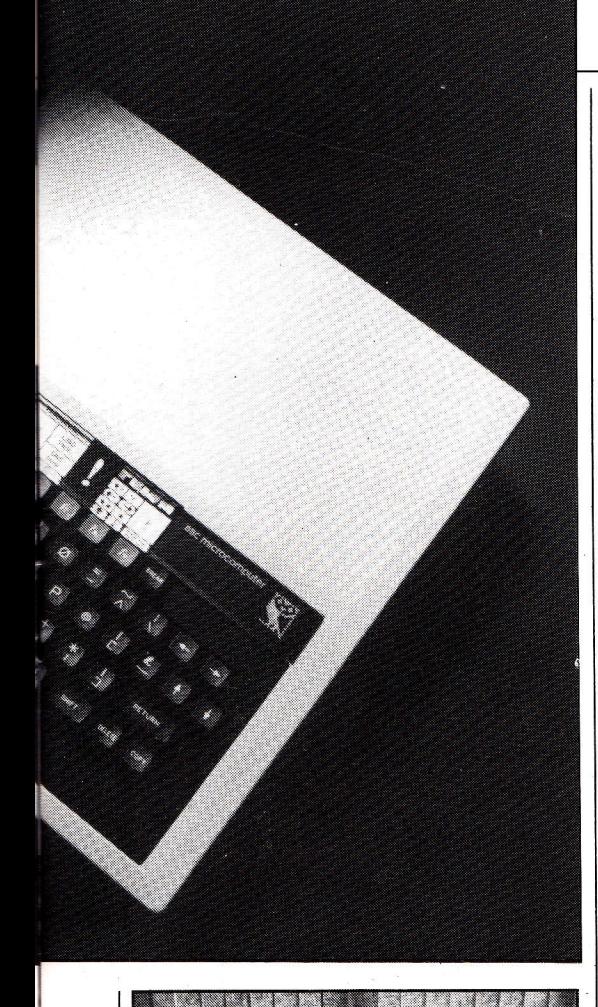

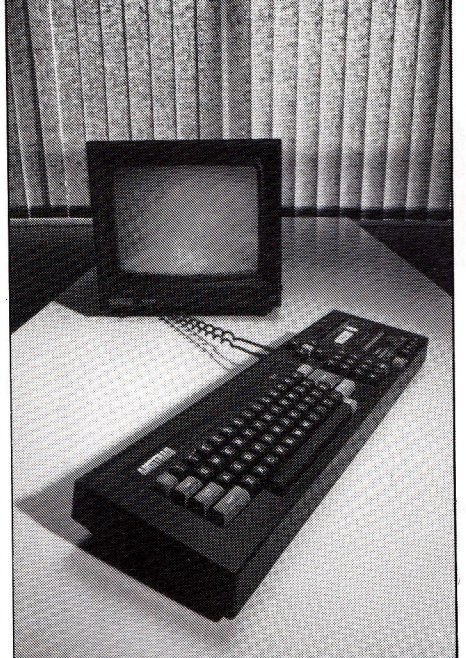

tor costing about f90. Use the TV for games. A monochrome monitor is inherently less tiring to look at, and even the very best colour displays will be hard pressed to produce text of equal quality.

Incidentally, the BBC's chronic memory shortage means that unless<br>you have a Z80 or 6502 second processor you won't be looking at an 80 column display very often. Most software (including word processors) is configured to use a 40 column display as standard.

The Amstrad's remarkable price includes a colour RGB monitor in the

f349 package, or a monochrome alternative in the f249 deal. Since theCPC464 keeps its video RAM in a separate cache, the 80  $\times$  24 display vital for CP/M software is available without any drawbacks. Unfortunately, the low cost has to be reflected somewhere and the colour display isn't really up to the mark for prolonged use in this mode. You would be better off saving  $£100$  by going for the green screen which is much sharper (though obviously less satisfactory for games).

The money can be put towards the disk drive, which is a rather strange unit. It uses 3" disks of a type developed by Hitachi, but which is losing out to the rival Sony  $3\frac{1}{2}$ " version in the popularity stakes. The disks themselves are double sided, but the presence of only one set of heads in the drive means that to access the other side of the disk, you have to take it out and turn it over. All Amstrad owners have tape storage built into the right hand side of the keyboard, just where you get the microdrives on a QL.

Like the Sony disks (and unlike the old-fashioned  $5\frac{1}{4}$  cardboard type), the 3" wonders are equipped with tough plastic jackets which make them robust enough for a domestic environment. The disks are good for 200K apiece, though a little disappointing considering how modern the design is.

Apple's little IIc (well, it's a lot smaller than an ordinary Apple II) has a  $5\frac{1}{4}$ " drive cunningly built into the side of the machine, where you could be forgiven for overlooking it. Capacity is not the best, at 140K, but most Apple II software is designed to be economical on disk space.

The screen display is switchable between 40 and 80 columns of text, and even using the special IIc monitor the rather crude matrix on which the 80-column characters are formed makes the display tiring after <sup>a</sup> couple of hours.

The IIc keyboard is especially attractive despite its compact size. The keyswitches are of very high quality, whereas the Amstrad, QL and BBC all vary from machine to machine, and have been known to stick.

The Mac is a rather different kettle of fish. Its single built-in  $3\frac{1}{2}$ " drive is a bit marginal for a machine at this level of sophistication, and the second (external) drive should be regarded as a must.

The display is, of course, wonderful. The word processor supplied, Macwrite, accurately reflects on the screen not only the layout and line spacing of the final printed text, but also ifs exact size and typeface, together with any special attributes such as underlining or italicisation.

Not everyone is wildly enthusiastic about the keyboard - it is all right as far as it goes, with good feel, but the lack of cursor keys annoys many people. You are supposed to use the mouse to move the cursor, but this is unnecessarily fiddly and timeconsuming if all you want to do is delete one particular character a couple or words back in the document.

The Apricot F1 is straightforward in its choice of processor and operating system, but it is defiantly original in physical design. The keyboard is, sadly, a retrograde step from that of the earlier Apricots, and ressembles that of the QL. It is cornpletely flat and tends to be obstructive unless the keys are pressed with a careful vertical prod. It is also a remote unit, linked not by the curly cord of the Mac or Sanyo but by an infra-red link similar to that of a TV remote control. This sounds good, but in practice it is less than wonderful. You have to point the keyboard fairly accurately at the receiver on the computer, and if anything gets in the way it can take a while to realise your keystrokes are going astray.

To get around these problems you can use an optic fibre cable to link the two, but since this isn't as convenient as the original coiled wire cable the whole thing seems like a waste of

Using the special Apricot monochrome monitor you get a very clear text display, but one which is rather small. Disk storage is by a single  $3\frac{1}{2}$ " Sony tape drive, offering an impressive 720K of storage per disk.

The Sanyo is very conventional. The keyboard and display are obviously modelled with the IBM PC in mind, and the conventional  $5\frac{1}{4}$ " disk drives (one or two according to budget) can give up to 400K per drive -there are various options. We would always recommend the highest capacity drives you can afford - there is a considerable saving to be had in buying floppy disks, and the increase in convenience is dramatic.

#### Seriously Though . . .

For use in the traditional home<br>computer role, the BBC Micro and Amstrad have clear advantages over the other machines. The BBC's dominance in schools is still a force to be reckoned with, as is the completeness of the low-cost Amstrad package. Both machines are well supplied with high quality games, though the BBC is ahead in this respect. The QL is disappointingly short of entertainment software, so much so that even the relatively expensive Macintosh is far ahead here. Don't expect to have too much fun with an Apricot or a Sanyo- the only MS-DOS machine to be really well supplied with games software is the IBM PC.

If you want a computer for serious professional use at home, like many

# **OR PLEASURE?**

self-employed people, the BBC and Amstrad lose out. The BBC can be expanded to use a 280 second processor with big-time disk storage under  $CP/M$  2.2, but this costs big money. If your requirements are met by the four main categories of general purpose business program (word processing, spreadsheet, database and business graphics) then the high quality of the free QL suite makes that machine a much better bet for your f400. This is especially true when you realise that disks for the BBC will cost a good £250 minimum, and you might be able to make do with microdrives.

A better case can be made out for the Apple IIc. Through veteran Apple suppliers such as P&P Micro Sup-

The much-publicised Apple Macintosh (right). Sanyo's MBG550 personal computer ffust belowl, The Apricot (below right).

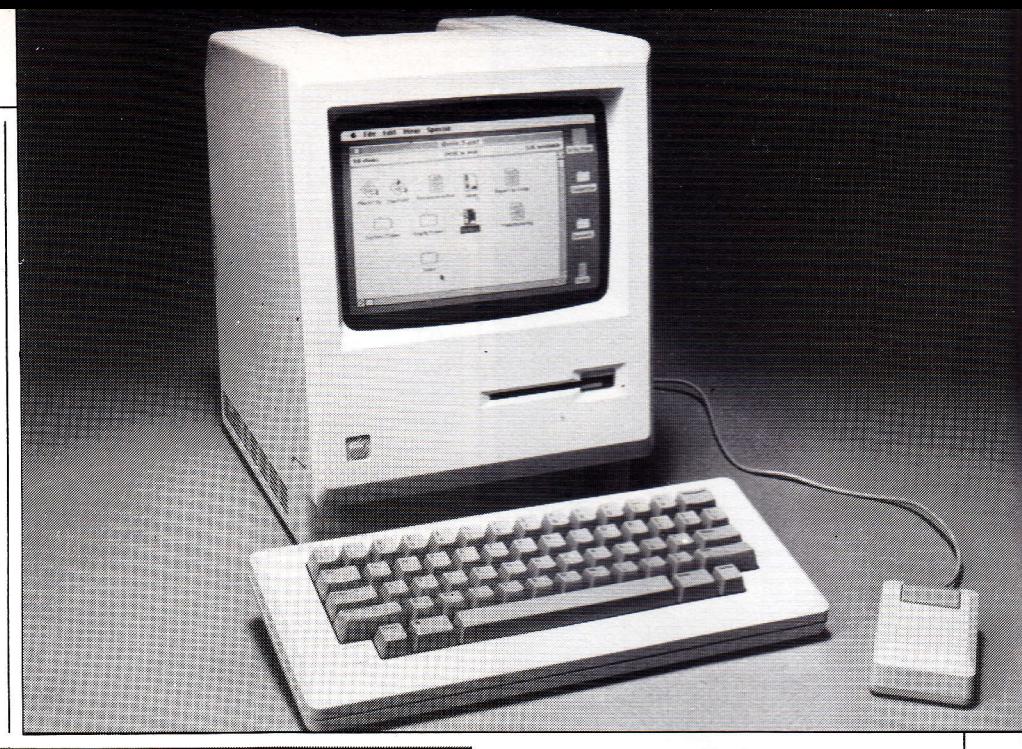

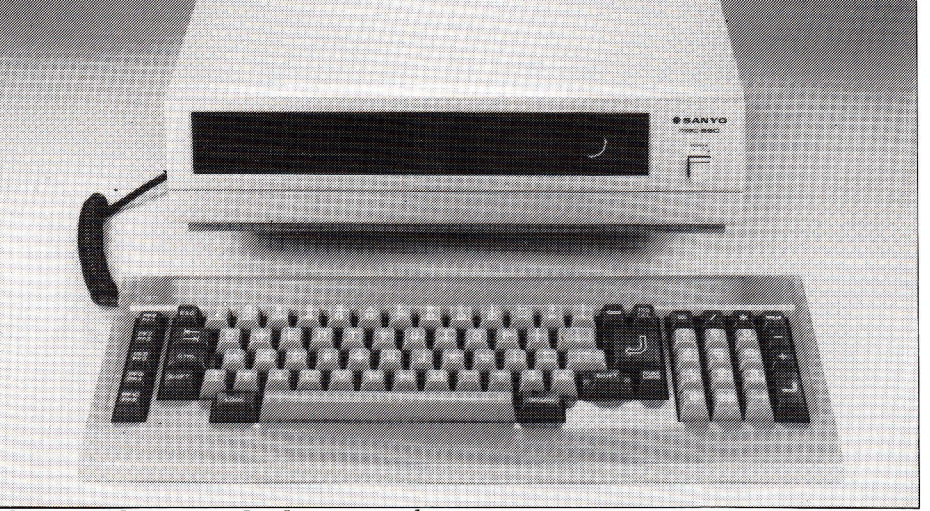

plies, a wide range of software can be obtained, although the newest and most powerful business programs need more processing horsepower than the ageing 6502 can deliver.

The Macintosh is something of an enigma. It is rather expensive in this country, but remember that the monitor is thrown in and a free (though rather basic) word processor is supplied.

The Mac's greatest advantage is its ability to draw and write in many typestyles. If you work with graphics at all, it is the natural choice, but it is restricted in the mainstream business applications.

The Apricot and Sanyo are the conservative choice for the professional user. Both run a wide range of software similar to that of the IBM PC, and the Sanyo can even interchange data disks (sometimes simple programs as well) with the IBM. The Apricot is a more elegant design, but the Sanyo inspires more confidence as a day-in-day-out computer suitable for heavy sustained use.

It is the long-term reliability question that, we suspect, puts many potential buyers offthe QL. Ifit packs up, the only real way to get it frxed is via Sinclair Research, and this could

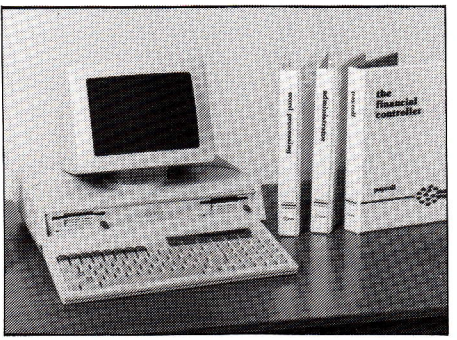

leave you without a machine for some time. On the other hand, the present writer has an unenviable record.with computers, blowing up BBC Micros, IBM PCs, Apple IIs, Commodore 64s, Spectrums  $et$  alwith monotonous regularity, but he hasn't had a QL go down in flames yet.

If you are a programmer, you'll have your own ideas about what you want to program. Suffice it to say that there is nothing to touch the brute power of the QL for the money, and a good range of programming languages are coming on to the market.

The worst programmer's machine is, ironically, the one which offers the greatest challenges - the Macintosh. Apple is almost paranoid about re-

leasing technical details, the high level languages are few and far between, and the only viable Mac development system (the Lisa 2,  $aka$ Macintosh Executive) has recently been given the chop. There is a big<br>potential market for Mac software, but we can't see programmers rushing to meet the demand.

The Sanyo and Apricot are worthy engines for the programmer with an eye on the vast MS-DOS user base, but once again, we would opt for the Sanyo. It is more of a plain, ordinary computer with a very standard specification and operating system  $-$  the sort of thing you want if your programs are to be easily transferrable from one machine to another.

Considering that the QL is so young, it is doing remarkably well. It seems to be frnding a niche in the home professional market and software now appearing supports it well in that role. Many would argue that its long-term success depends upon it remaining distinctive, apart from the mainstream business computer world. You can't beat IBM at its own game, so why bother trying? For this reason it will be a pity if too much emphasis is laid upon turning the QL into something it isn't, Iike adding a 280 and 64K RAM to run CP/M. If you want a CP/M machine, buy one, they can be had cheaply if you know<br>where to look.

It is a characteristic of the most successful personal computers that they eventually startle their own designers with the things they can be made to do. Classic examples are the Apple II, IBM PC, Spectrum and Commodore 64. We are nowhere near that stage with the  $QL$  yet  $-$  indeed perhaps the only program we've seen which really stretches its resources is Psion Chess. Let's hope that the software developers concentrate on moving forward, with really original programs which will further distinguish the QL from its rivals.

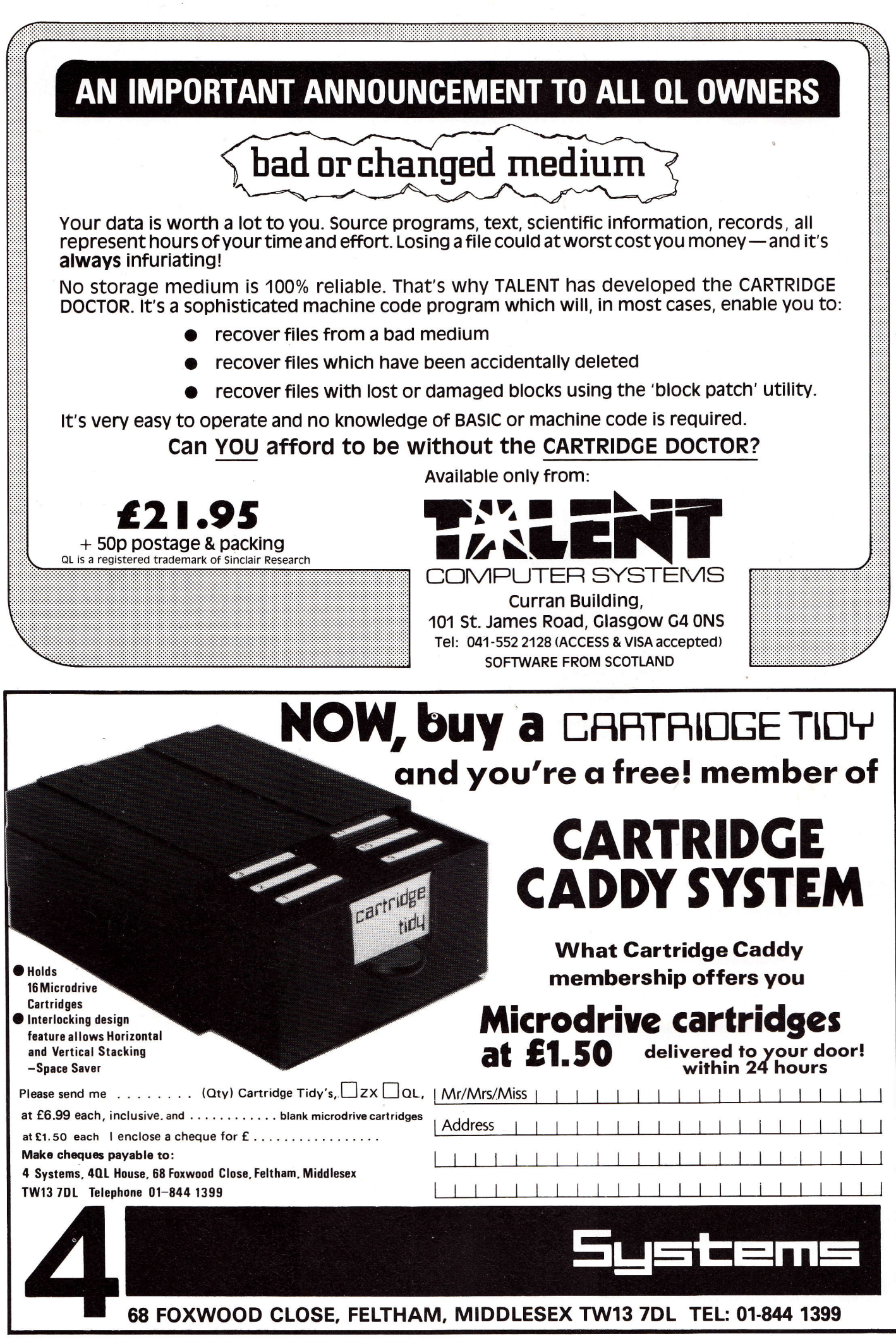

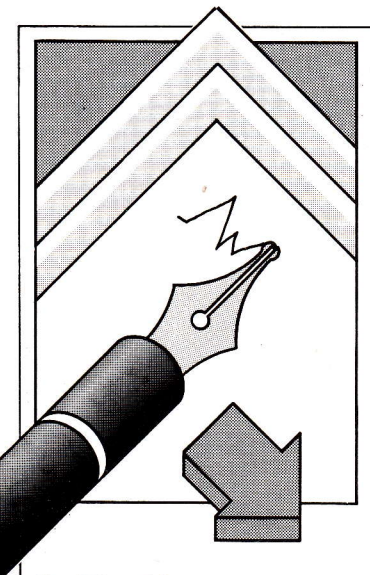

#### OnThe Line

I wrote you on the 31st January last re the 'Utilities Program'which I had checked and counterchecked, but, when asked to run, produced the  $leqend - 510$  error in expression.

Now however I have another problem, the'Pacman' program, which I have also typed in and saved but when asked to run get'line 100 bad name'. If that line is then deleted I get'line 150 bad name'so, is it the programs or is it my QL? Please advise. RHarrison Skelmersdale

Withoutexception all programspublished are first run on our QLs to make sure that there are NO syntax errors or fatal bugs. Immediately after this a listing is printed out and reproduced for publication with out any modifications. Thismeansif any errors are encountered we can confidently assume that they are not ofour own making.

Furthermore, as the QLs inthe office are standard JM versions the root of most problems has to be a typing error on the part of the reader. Aware that after many hours scrutinising listings and punching keys this conclusion may be difficult to accept, the only thing we cando is outline a couple of useful ways of spotting your own errors.

7. Error in expression - If aptogram crashes at a specified line with this message, immediately print outthe values of all variables appearing on that Iine. Ifan asterisk appears instead of a value then you will have identified the offending variable and all that remains is to trace back

# **OPEN CHANNEL**

This is the spot where we turn the magazine over to you, our readers. We welcome any comments, criticisms or anecdotes about either the QL or QL User.

#### The address to send your letters is:

#### Open Channel, QL User, Priory Court, 30-32 Farringdon Lane, EC1R 3AU.

through the program to where you have omitted to assign a value. If, as in the case of line 570, the variables constitute part of <sup>a</sup>procedure call, examine each element (separated by commas) inevery call ensuring that the total numbermatchesup (ie, compare line 490 with 780, 790,710,240 etc).

2. Badname-Herethe QLinterprets a statement as a caII to a non-existent procedure. If a procedure is indeed being called (instead of akeywordmispelt), check that the name by which it was defined matches up - (ie, in Pacman compare line 100 with 1 120 and 150with 1550).

3. Finally,everybody should keep a wary eye on punctuationmarks and strange symbols  $(:, : \&$  \$£ /), as these are easily confused. Also, those with additional device drivers such as disks need to check carefully that any new keywords such as GET and PUT do not correspond to procedure names appearing on programs written on unexpanded QLs.

#### **Spike Call**

In a previous edition ofQL User in the news section you described "The Plug" made by Power International. Unlike the other articles on that page, you did not give the address. Please will you remedy this. CRMann Epping

We have been inundated by similar requests for the "Spike Spoiler".

The elusive address is: Power International, 2A Isambard Brunel Rd, Portsmouth, PO12OU-0705 756715.

#### Transatlantic Opinion

Notwithstanding my short acquaintance with the QL I'd certainly rate it as one ofthe more interesting small micros around. Turning the pages of the December issue, though, I discern many discordant

voices. "SuperBasic is slow." Well, from the point of view of a microprocessor, *interpreting* a high level language throws a lot of emphasis on the speed of conditional jumps of branches. And, in this particular context, "32 bit addressing", as is used in the Motorola 68K inevitably  $\cdot$ tends to be a little cumbersome. To show its true colours, a 68K cries out for a compiler. With its extensive internal 32 bit register space, structured language support and capability for reasonably vast number-crunching

without the addition of an expensive "co-processor" chip, even a 68008 can outclass say a Z80A or an 8088.

Another implied criticism is directed at the microdrives. It seems to me that for a price near to that of1000 bit per second cassette recorders you get the ability to transfer large files at 100,000bits per second, notmuch slowerthan many disk drives. And where else (US included) do you find a micro which has self-contained and reasonably quick access to large software or database packages, but can easily be carried in a srnall brief-case to wherever there's a TV. With time, surely we can expect that QL software writers will perfect the techniques necessary to let the drives be used in an efficient manner. And, perhaps, 200k or 400k cartridges for applications where slower access times can be tolerated? Elsewhere I see that the editing facilities for BASIC were judged to be less friendly than those of a Commodore machine. I think

the reviewer should try editing a'real'program, that is one that is more than one screen long, on each micro. For good measure, he might also set a variable or an array before the edit, and print it afterwards. I would be interested to know if his assessment remains the same. AQL-Apple Mac comparison would perhaps make even more interesting reading but that's another point (see elsewhere in this  $is sue-Ed$ .

Finally I see a suggestion that a QL couldn't handle games or other programs where rapid screen movements are needed. Specifrcally the QL's large screen memory (32K versus 6.9K for a Spectrum) is cited. Well, as a test we might consider a loop to sequentially move the contents of a block of memory from location 1 to 2, zeroing location <sup>1</sup>to retore a blank screen. For a Spectrum, my best assembly language program would achieve this at a rate of 90 kilobytes/sec. For a QL, I estimate 400 kilobytes/sec. Whereas I concede this simple comparison may not tell the whole story, it seems that there is a fighting chance thatthe QLs speed can compensate for the larger screen file it has to handle.

In conclusion I think the QL is a very impressive machine for the price, and has considerable potential. Should a North American edition be offered (compatible with North American monitors), I for one would be interested. PWood Ottawa

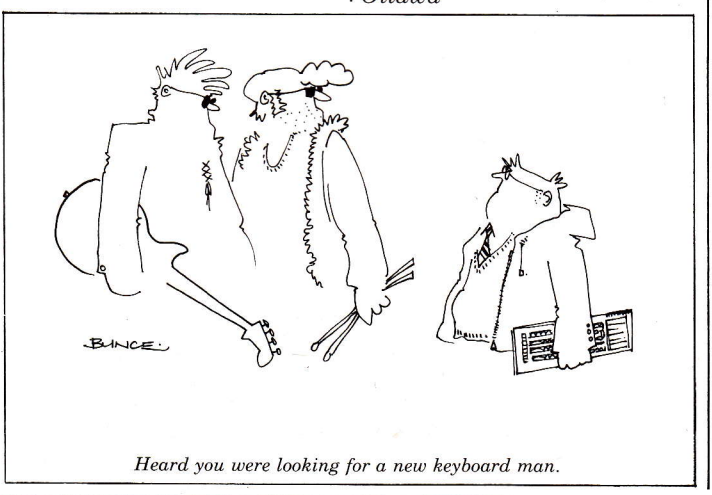

#### SlowBoat

I noted your advice to Mr P Howland of Hereford in the March 1985 edition regarding the use of the F1 to F5 keys advising him to resort to Assembly language. He could alternatively access these keys via their codes, e.g. 1OO CLS

- $110 a$ \$ = INKEY \$ (1000)
- 120 IF CODE (a\$) =  $232$ THEN CLS: PRINT "Fl"
- 130 IF CODE ( $a$ = 236$  THEN CLS: PRINT "F2"
- $140$  IF CODE (a\$) = THEN CLS:PRINT"F3"
- 150 IF CODE (a\$) = 244 THEN CLS: PRINT "F4"
- 160 IF CODE (a\$) =  $248$ THEN CLS: PRINT "F5"

170 GOTO 110 In practice of course the "CLS PRINT...etc" would be replaced by a call to a DEFined PROCedure. Alec J Short NewPlymouth

This unfortunately is no alternative as it prevents all otherkeys onthe QL's keyboard from being used to enter inforrnation. The effect Mr Howland was lookng for is to be found in 'The Progs'thismonth, where in effect a number of short programs can be hidden away to be run automatically whenever a particular function key is pressed. At all other times they remain invisible and do notinterfere with whatever program happens toberunning.

#### **Running Wild**

I read with interest the letter from Mr Benn in your February issue about using the EASEL screen dump routine, and decided to give it a try. Afterrunning Mr Benn's program I dutifully typed "scopy" and was rewarded with half a screen dump and an awful lot of junk.

What could be wrong? Mr Benn's routines did not seem to be at fault, and the screen dump worked perfectly when run from inside EASEL.

After considerable headscratching I discovered that Psion's code seemed to be at fault after all, in that it did not seemto be completely position independent. My knowledge of QL machine code is very limited, but I thought that this was a real'no-no'.

With my version of Qdos

(AH), the RESPR( ) function put the code at location 261744 (3FE70H), but it would only run successfully when positioned at around 260720 (3FA70H), which means ranter a lot of wasted memory if it is the only routine you want. I do not have an assembler, so rewriting the code to be completely position independent seems a little daunting. Perhaps Mr Benn could suggest a solution to my problem. AdamJ Garstone SuttonColdfield

#### **First Steps**

I have just bought an assembler package formy QL hoping to start some serious programming. To my dismay I read the first page of the manual which says that it in no way attempts to teach 68000 or any other assembly language programming. I therefore now have, I assume, aperfectly good assembler but don't know what to do with it. Looking at all the book reviews any publication remotely connected with assembly language programming assumes that QL owners know all about it already.

Are there any books dealing with 68000 assembly language programming for beginners? Or do I have to buy a book for 'Spectrum' owners and convert at a later date?

Also is there available, or have you heard rumours of anyone developing a light pen forthe QL? AGWeston North Yorks

At present there is no single 68O00 book suitable for the complete novice. However we recommend the following combination: 7. Osborne/McGraw-Hill's 68000 Assembly Language Programming by Kane, Hawkins and Leventhal to serve as your reference  $manual$  $(E19.95)$ . 2. The QL Advanced User Guide by Adrian Dickens from Adder Publishing which will provide you with all the relevant QDOS systems calls and subroutines (£14.45). 3. AdamDenning's Machine CodeTutorial, published in QL User, which as regular readers will know is available each and every month for the paltrysumof 95p(!)

# "THE EXPANDING QL"

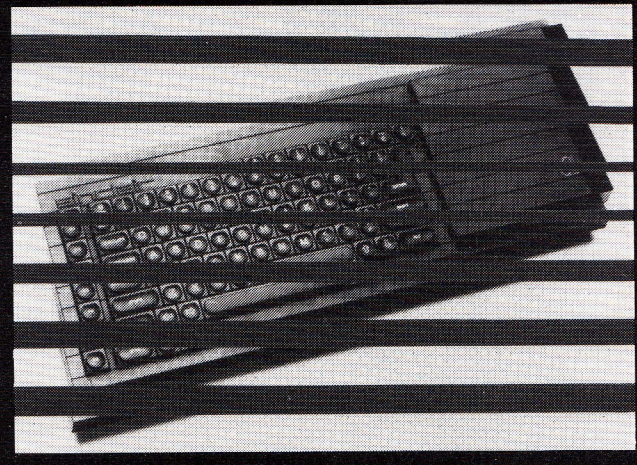

In-depth review of the long-awaited multi-way expansion board and survey of peripherals it accommodates.

#### **Software Review Special**

Collected games and applications packages reviewed in a special feature.

#### Graphics Applications

Beginners' guide to the use of SuperBasic graphics commands- their potential and application.

### - Monochrome Monitors

The cheap alternative to the hi-res problem black and white monitors for under  $£100.$ 

> Plus: BROTHEREP44AND TC6OO COMMUNICATIONS

FOR SMALL BUSINESSES SOFTWARE APPLICATIONS

CONTENTS SUBJECTTO LATE REVISION

# **JUNE '85 EDITION ON SALE 21st MA**

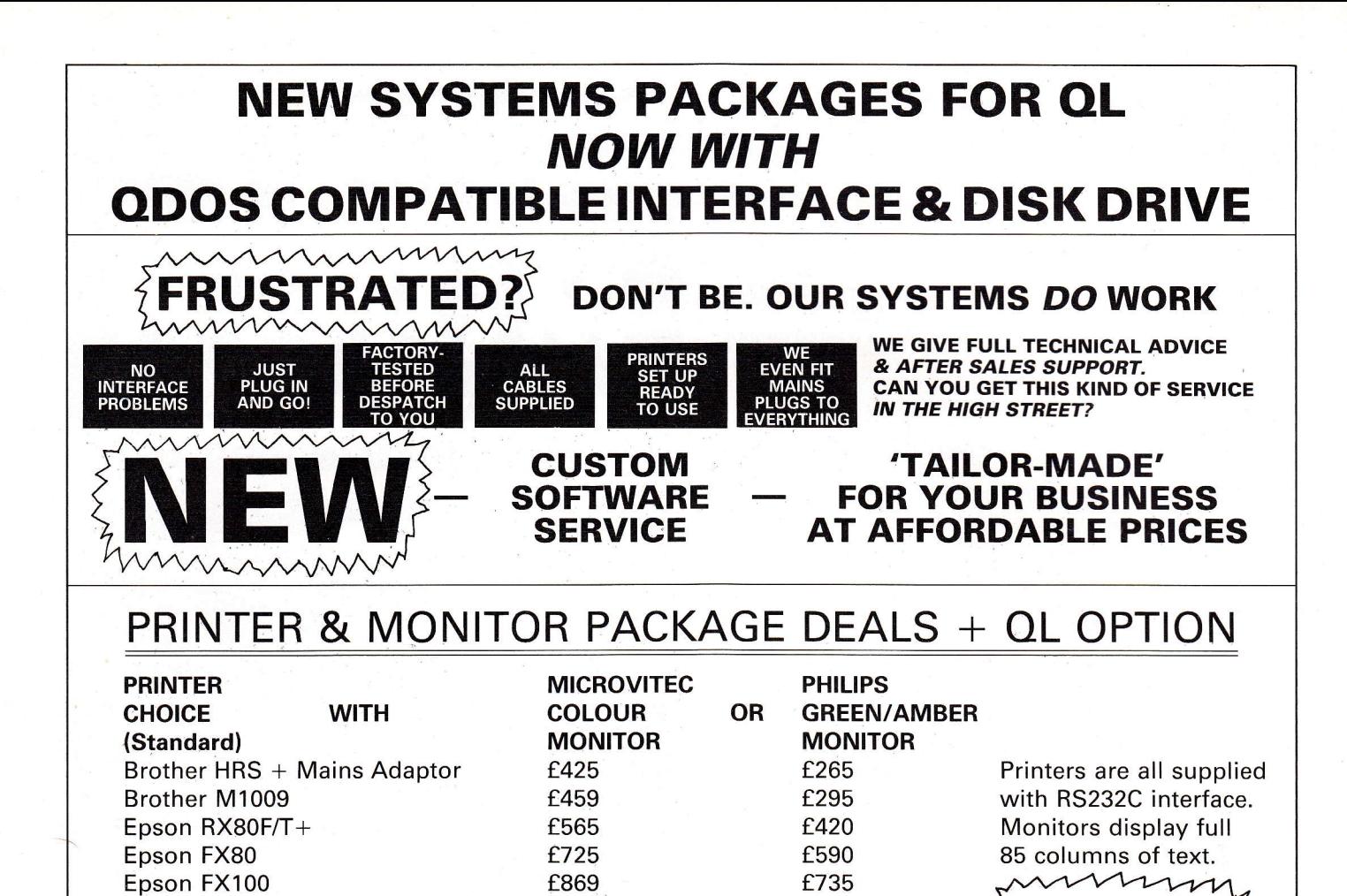

Daisystep 2000 Brother HR15 Epson DX100 Epson JX80 COLOUR (Superb with OL) f599 f715 f745 f895 SINCLAIR OL SUPPLIED WITH ANY SYSTEM - £389

f649

Canon PW1080A NLO

MONITOR FOR OL Factory set for full

'Help Sheet' supplied

**WE MAKE IT ALL COMPATIBLE** 

FREE with all printers.

85 column display

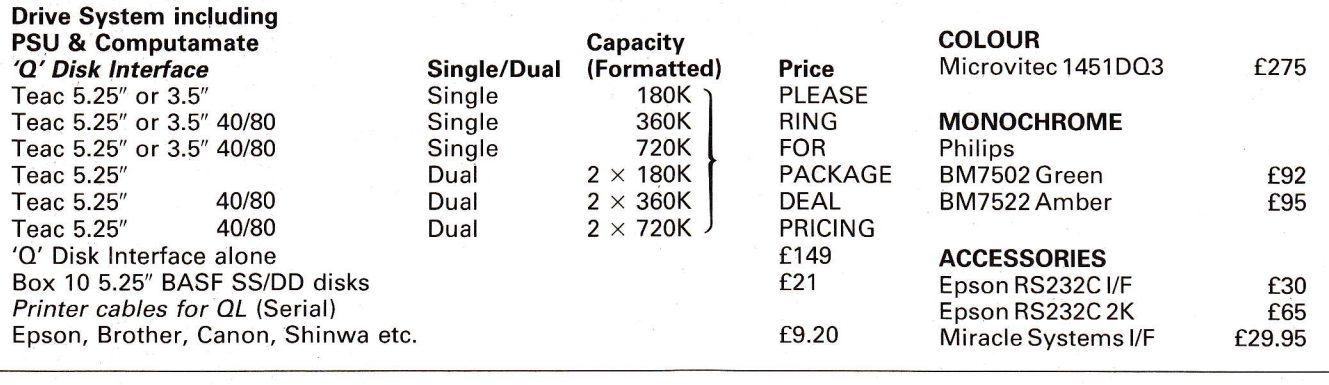

D DISK DRIVES!

f495 f445 f569 f590

FOR EXPRESS DELIVERY ADD £10 (SYSTEMS/MONITORS/DRIVES ALL PRICES INCLUDE VAT ACCESSORIES: P&P £2

**ZEAL MARKETING LII** VANGUARD TRADING ESTATE, STORFORTH LANE,<br>CHESTERFIELD, S40 2TZ Telephone: 0246 208555 Telex. 547697

A new, regular questions and answers column where readers can interrogate Psion's Head of Software Support, Dr Irwin Joffe. Send your letters to: PSI0N PR0BE, QL User, Priory Farringdon Lane EGIR 3AU.

#### Processed Words

For some time now I have been investigating the idea of buying a microcomputer to use as a word processor.

I have been commissioned to write a series of educational monographs, of about 20,000 words each, and the quicker I can deliver the completed manuscripts the happier my publisher will be Naturally. Andmetoo.

I have been reading your publication for a while in the hope that I would find an overwhelming amount ofevidence that what I ieed is the Sinclair QL with its Quill w/p program. I have not found this yet.

I would be most interested to know ifany ofyour readers who regularly use Quill professionally, have any views on this matter.

I am particularly bothered about the keyboard, for instance, which I have tried, but not for extended periods. Also, things like slow screen handling, unreliability of the microdrive system and so on.

Can anybody advise me? Rod McLoughlin Rochdale, Lancs.

Both the QL and its Psion software haue come a long way since they were first released,and most of the reuiews written to date haue been based upon the early systems. In particular, the QL software is now oul in a new uersion which is significantly improued, and it is well worth your while to have another looh at the whole QL pachage.

#### Printer Points

I am writing to you using the Quill program on my QL and a Smith Corona (D-100) dot matrix printer. It prints in single line spacing even though I have selected no line

spacing in the'Design'section of the commahds. Whenlisting a program the printer works very well. Enclosed with this letter is the list from a small program I have written which draws various patterns dependent on the numbers input into the program at the start. Could vou please advise me on how I could print documents with no line spacing, how to print graphs from Easel and the patterns produced by the enclosed program as I cannot get any sort of print using the Quill printer program.

Sean J. Barnard leddah, Saudi Arabia

The manual which accompanied your printer should contain a section dealing with how to set the DIP switches on the printer to allow it to operate using a whole range of different communication characteristics. In the description of the DIP switch settings, there will be one which deals with the way the printer responds when it receives an end-of-line or 'carriage return' character from its host computer. Look for CR/LF CARRIAGERETURNILINE FEED,AUTOFEED,etc.

If the DIP switch is set to autofeed instead of  $CR/LF$ , and if you have set CARRIAGE RETURN and LINE FEED in the INSTALL BAS program, then double-spaced lines will be printed. Try changing the DIP switch settings.

In order to print graphs from QL Easel, a graphics printer driuer program is required for the type of printeryouare using. QL Easel uersion-7 was supplied with a graphics printer driuer for the  $E$ pson FX-80 only, whilst Version-2 has increased the range of compatibility of this printer driuer, as well as adding graphics printer driuers for the EpsonJX-80 colour dot matrix and the Integrex 132 ink-jet printer. Unfortunately the  $Smith\,Corona\,D-100\,was\,not$ included in this upgrade.

#### En Goleur

I have a Sinclair QL and an order at the newsagent for QL User. I am only 14 years old. There are a few things I do not understand though, and wondered if you could help me out? I have tried putting programs onto a microdrive the way it says in the User Guide and all the QL responds with is NOT FOUND. Please could you give me instructions on how to put programs onto a microdrive. I think the microdrives might be faulty. And also, how would you write in colour, say'Sinclair'in red, white, blue and black. It does not say how in the QL User Guide. I would be pleased ifyou could help me.

Arun Ghada Barrow on Soar, Leics

The QL will report the error messageNOT FOUND if it is unsuccessful in finding a file which corresponds precisely with the file name you have typed in. This  $means that in order to find a file,$ you need to type in the hame of the file in exactly the same form as was typed in when it was first  $\operatorname{SAVEd}$ . Either you are not doing this or it was not saued in the first instance.

SuperBasic has the command INK to change the colour in which output to the screen will be written, and PAPER to select the bachground colour. In order to print QL USER in red on a black background, type.

PAPER ( INK2 CLS

PRINT"QLUSER" The inh and paper colours are documented in the'C oncepts' section of the QL Manial under 'Colour'.

#### ArchiveAggro!

I thought I would avail myself of the l28K memory of the QL to create an index ofLPs. Using Archive, I set up a file and started entering details. When less than one-twelfth ofthe way through, up popped an "out of memory" report. No more commands could be entered - so the data could not be accessed and my time had been wasted.

I approached Psion. Amongst the papers sent, I read that only 12K (ves, twelve) was available for file information - this is less than I can enter on my old ZX-81!

This negates the whole package until I have 500K available. Who on earth wants about a dozen separate files to access a few hundred LPs? G L Budden

#### Burnham-on-Sea

It would seem that you have fundamentally misunderstood how QLArchiue uses the QL's memory. The 12K which you refer to as being auailable for file information does NOT represent the total amount of storage auailable for data about your record collection. Rather, it is used by QL Archiue to hold information about your  $information$ , how this data is stored and in what sequence to present it ifyou want to use it in an ordered way. The actual data about your record collection is hept on a microdriue, and this has a capacity ofabout 100K.

The 12K user area mentioned aboue is the amount of memory which is left over on the standard QL when the QL Archiue program has been loaded, and is diuided into two main parts. About 4K is used for the screen and as a buffer area for current records, and the remaining 8K is used to hold directories relating to the file organisation. For euery record in the file,6 bytes are used for building a basic indexofthe file, and a further 8 bytes per record are needed for each data field on which you order the file. Thus, for an unordered file, the index permits QL Archive to support a maximum of about 1,250 records (ie,8Kl6).If you order on one field, this maximum decreases to about 370 records, and so on.

Version 2 of QL Archive is more compact than Version 1 and leaves  $21\mathrm{K}$  free in the standard QL. This more than doubles the number of records it will support. Similarly, if you install a memory expansion in your QL, more memory will be auailable for the index and so the  $\overline{c}$ capacity of the database will be enlarged. Ultimately, the maximum size is limited by the overall capacity of the microdrive cartridge.

#### Power Problems

You recently carried a story about a device that claimed to eliminate the problem ofspikes in the mains supply. I have certainly found that my QL occasionally'freezes'for no apparentreason. (I use it principally for word processing with Quill.) But is there any reason to believe the QL to be more sensitive to spikes in the mains than other home computers? Nobody else seems to worry very much about it, and I have certainly never had this problem with my<br>trusty old Vic 20.

On another matter affecting reliability, are you sure that the extra memory, such as offered by Quest would eliminate constant recourse to microdrives in using Quill? I understand that Quill Mark 2 will itself eliminate overlays, but does the presence of extra memory mean that it will no longer constantly save to an edit file on  $m\frac{dv}{2}$ ? It is here that many of the problems seem to arise. Angus Ross

#### **Norwich**

Power supply spikes do seem to affect some computers more than others, and ifthe suppLy in your area is particularly bad, it might be <sup>a</sup>good idea for you to get a mains suppressor anyway. It might also be useful for you to check out your power supply to see whether or not this is the source ofyour problem. . . . Borrow a friend's power supply and see ifthis improues the reliability.

Regarding the effect ofadding  $extra$  memory to your  $QL$ , this will generally be to speed up the operation of the Psion software packages, including QL Quill. It will also reduce the frequency with which the microdriues are accessed. This is because a Large part of the extra memory is allocated to the microdriue buffer so that much more data can be typed in before reference need be made to the microdriue.For example, with a 64K RAM expansion you would be able to type<br>in about 20 pages of a QL Quill  $iversion 2) document before the QL$ uses the microdrive.

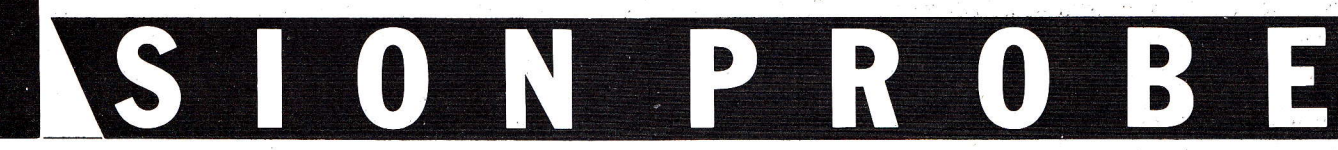

# Stamp out<br>microdrives...

# ... with the Computamate Q-Disk Controller

The only thing stopping your Sinclair QL from becoming a fully fledged business computer is the Microdrive. Your problems are now over . . . .

Computamate Q-Disk immediately upgrades your QL to reliable disk storage (up to 1,4 MBytes).

mto

10

**f** Computamate Q-Disk is available now: we guarantee dispatch within 48 hours.

I Computamate Q-Disk is the best QL Disk Drive System available, and has been highly acclaimed in press reviews

-- including QL user, March '85<br>- Computamate Q-Disk is completely Sinclair compatible, with software Wiitten by QDOS author, Tony Tebby.

! Computamate Q-Disk is fully guaranteed for two years.

Computamate Q-Disk offers random access filing and Tony Tebby's Toolkit\*, with over 30 extra commands on ROM. File finding time reduced by factor of 100.

I Computamate Q-Disk can be supplied with compatible disk drives, featuring the superlative TEAC mechanism, the best available.

\*Expansion box  $(Q + 2)$  to be announced this month! This will allow expansion RAM to be used with your Q-Disk.

\*Ioolkit is a regirlered trademark bf Q-Jump Ltd.

Q-Disk Controller  $149^{.00}$ (fully inclusive)

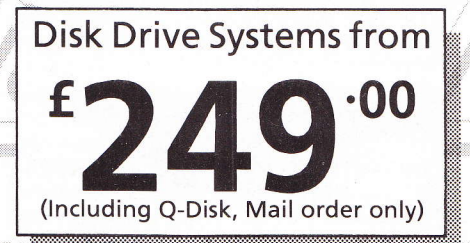

MAIL ORDER Computamate Computamate Data Products, Scotia Road, Burslem, Stoke-on-Trent. ST6 4DX TELEPHONE ORDERS: (0782) 811711 Access/Barclaycard welcome

Q-DISK DEALERS

W.H. Smith & Sons — contact your nearest store  $\sim$ w.n. sinith & sons — contact your nea<br>Strong Computers (0267) 231246 Wales Eidersoft O1-478 1291 llford ! (Eiderscft:QL Art now'availab-le ondisk) : . ,. : . Computers of Wigmore Street, 01-935 2452 Castlehurst 01-446 2280 Wanderbridge Ltd., 01-995 9060 Computer Enterprises lnt., 01-542 4850 Printerland (0484) 514105 Huddersfield Zeal Marketing (0246) 208555 Chesterfield Compware (0270) 582301 Crewe ^ Compware (02/0) 582301 Crewe<br>Slave Software (software for farmers) / Xune Software (software for farmers) 050 846 8866 Nomich .2 .oo'- Terry Blood Stores 7  $\alpha_e$   $\alpha$  $(0782)$  620321 — Trade only Dealerships available 1/2 x 2m2

, include a grand because of the contract of the contract of the contract of the contract of

<sup>a</sup>t\*' .+' Q\" res" "t- ...." ^d"

,

 $\blacktriangledown$ 

Return to: Computamate Data Froducts, Scotia Road, Burslem,<br>Stoke-on-Trent. ST6 4DX. **15° 44'** 

please send me

, a

(Computamate Data Products is a division of Thomas French and Sons PLC)

**Computamate** 

**The Drive for Excellence** 

#### ERMINAL EM M 18 (1965)<br>1990 - Jan Jawa Barat, pangkalangan<br>1991 - James Barat, pangkalangan V-VI

#### The third part of our communications terminal by **Adam Denning using BCPL and** machine code.

Before continuing with this month's instalment, a reader has asked why the emulator program is written in BCPL rather than SuperBasic?

The capabilities of SuperBasic are enormous, and most of the program could be written in it, but all the good bits would require far more machine code extensions than the BCPL version here does. The program would also be noticeably slower and would offer lower performance at the higher Baud rates.

SuperBasic is unable to access all the more useful aspects of QDOS, such as the job control, the window size enquiry and the 'pending input' function. Extensions could be written to add these to the language but the

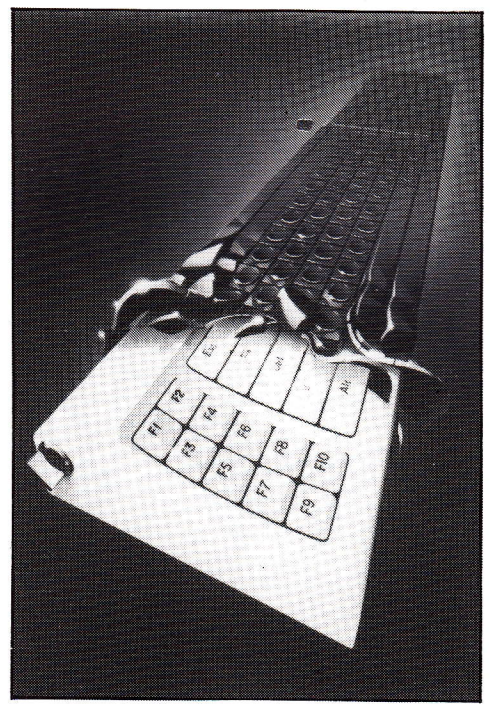

program would be larger and you'd still need to buy an assembler. It wouldn't multi-task, either. That's<br>why it's written in BCPL, although when Lattice C is finally released for the QL it could be re-written in that language.

The section of program shown this month has been carefully selected so that when combined with the earlier parts it will provide a (very basic)<br>terminal emulation facility as it stands. The host of functions which the final program incorporates is well worth the wait! Before that, however, we've split the program into its constituent functions/procedures and they form the blocks below.

When this program section is combined with last month's, the whole lot can be compiled and linked with<br>mc1\_lib, mc2\_lib, mc3\_lib and mc4\_ lib to produce the first, elementary version of the emulator.

Next month we enhance this crude version and approach the finished emulator.

#### 'INPUT/OUTPUT'

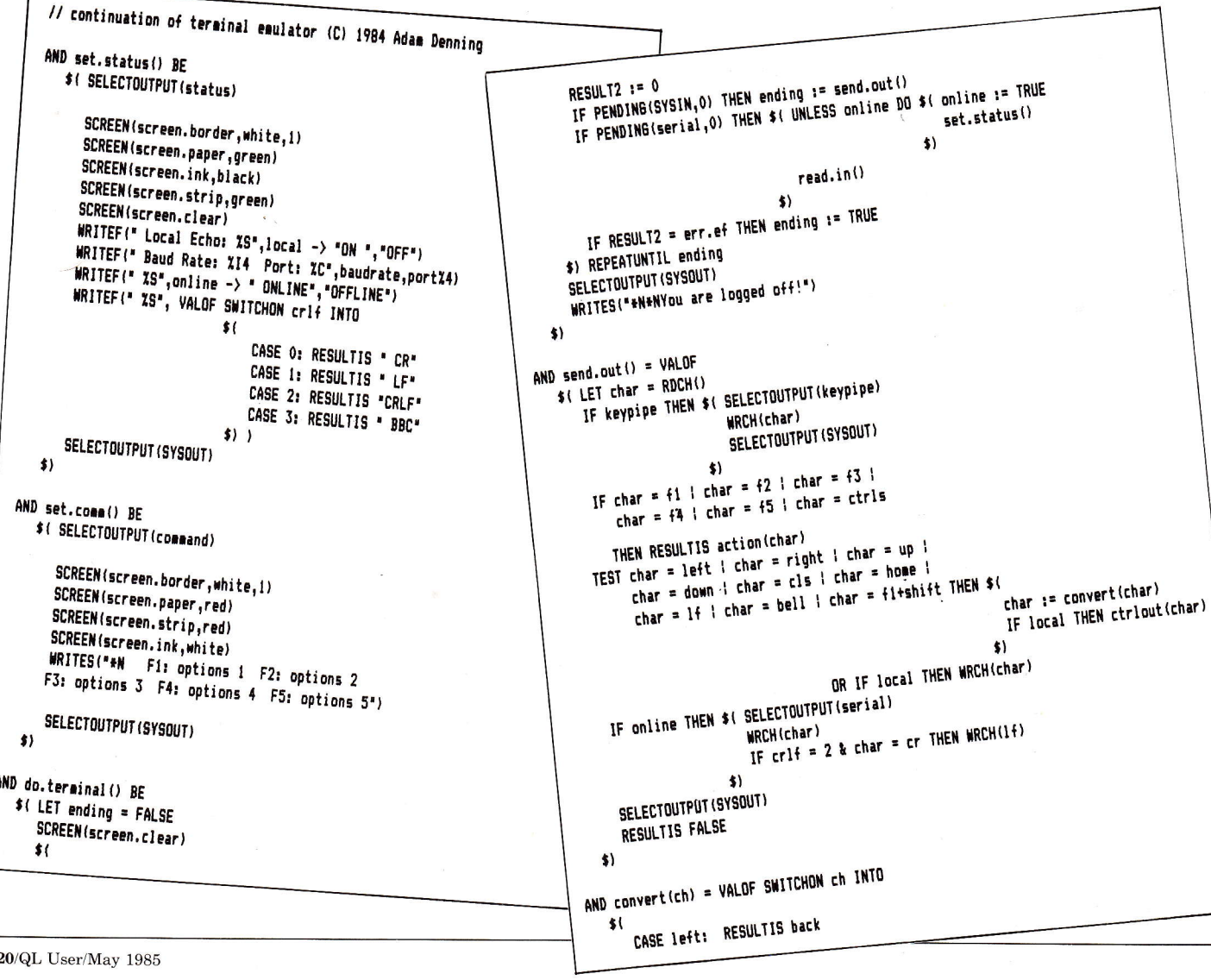

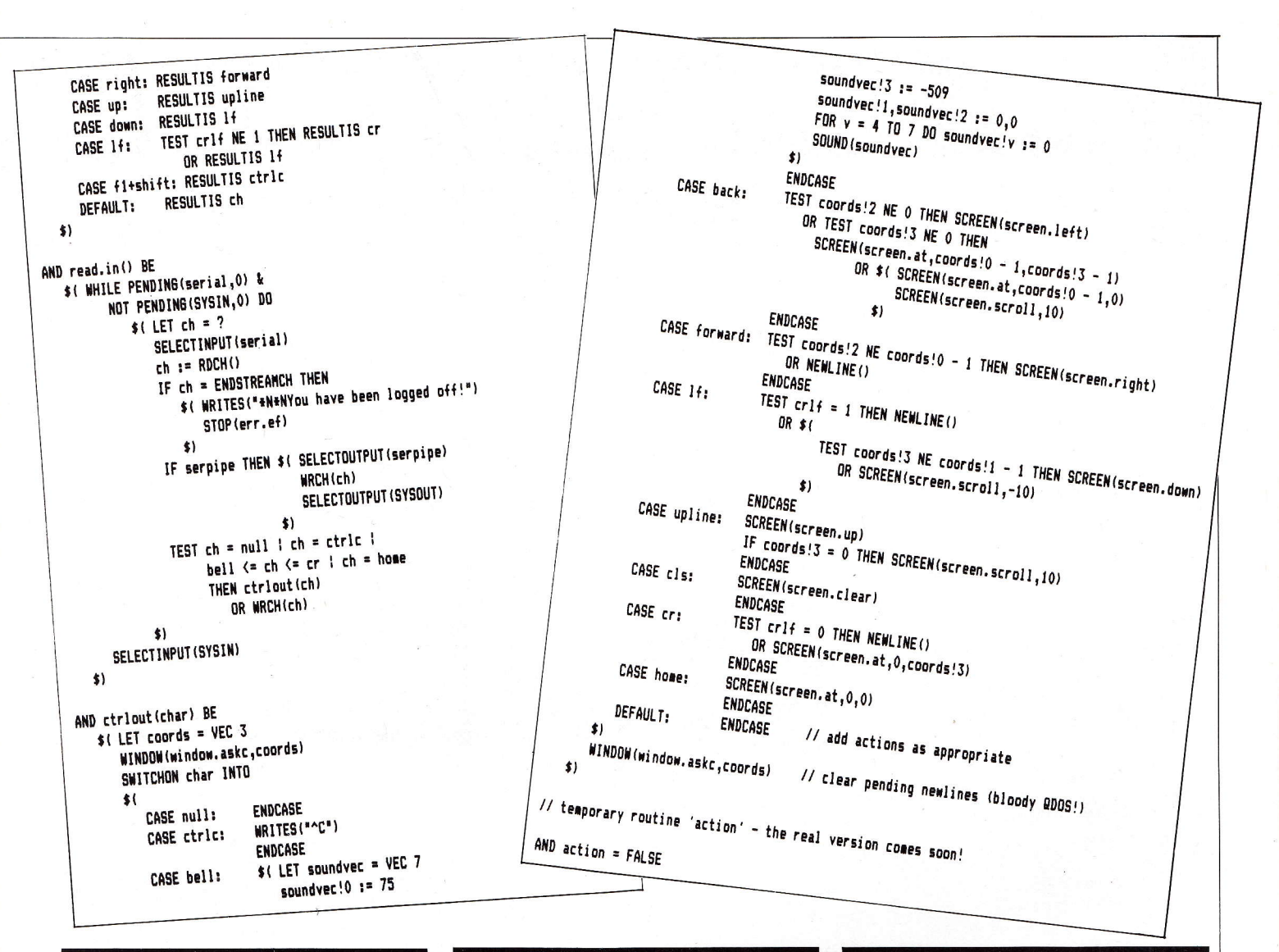

#### **SET.STATUS**

Looks after the green window at the top of the screen which is used to show the status of the terminal - the Baud rate, whether it's online or not, and so on. This is called the status window.

The procedure sets up the window's colours and then executes a series of WRITEF calls to print the current values. WRITEF is a library procedure which prints its arguments to the current output stream in the format specified by<br>the first parameter, the 'format string'. A '%' character in this format string is treated as a special character, as the symbols following it tell WRITEF to substitute the whole composite ("%S" or whatever) with the relevant parameter. "%S' is replaced by a string, "%C' by a character and "%In' by a decimal integer using a field width of 'n'.

Notice how a number of the parameters to **WRITEF are expressions here; maybe involving** the  $\leftarrow$   $>$ ' conditional expression, maybe involving the value of a SWITCHON block, or maybe using the '%' byte indirection operator. This is one of the advantages of languages like this - it's very easy to select a particular value for a parameter by making it the result of an expression.

#### **SFT.COMM**

**Functions similar to set.status, but looks after** the lower red 'command window' instead. This window was opened as a console device rather than a screen device as we will often need to read input from it. This does not affect any of the other windows that may be used.

#### **DO.TERMINAL**

This checks the status of the keyboard stream, and calls the send.out function if there is data waiting to be read. If not, it checks the status of the serial line, and calls read.in if there is data ready there.

Both read.in and send.out return results to do.terminal, the value usually being FALSE. If it is TRUE, then the program effectively ends.

#### **SEND OUT**

This function deals with characters ready to be sent down the serial line. Having read the consider the contribution of the char', the global<br>character and assigned it to 'char', the global<br>variable 'keypipe' is checked. If this has a value other than 0 (FALSE), the keyboard pipe must be open, so the untouched character is sent down the pipe.

If the character is a function key (or CTRL-S) then the function to deal with special terminal routines is called.

If the key pressed is one of the cursor control keys or other 'control characters', it is first converted into a more general value before sending. Notice how we use SHIFT-F1 to send a **CTRL-C** character, as the key combination **CTRL-C** is trapped by QDOS and cannot<br>otherwise be sent. At this stage, we also print the character down the serial line if the terminal is currently online (indicated by the global variable 'online' being TRUE).

#### **CONVERT**

This function takes an arbitrary control character and converts it to a more useful value.

#### **READ.IN**

This reads characters in from the serial line and takes appropriate action, such as displaying them on the screen. It does much the same as send.out but in reverse, and also checks to see if the terminal has been automatically logged off by the host sending a CTRL-Z (unlikely, but possible!)

#### **CTRLOUT**

This is the most complex function here as it has to convert control characters.

Pressing cursor-up usually moves the cursor<br>upwards. It does this using a SWITCHON block to take a different action for each character value, and takes great pains to keep the screen in order. Characters like CTRL-C, NUL and BEL are handled easily enough, but the cursor movements are tediously difficult to achieve.<br>We first take a record of the current window

size and cursor co-ordinates by making a call to WINDOW with the window.askc parameter. This returns four values, representing the X- and Y-co-ordinates of the window itself and the current cursor position, returning the values in terms of character positions rather than pixels<br>(one of the things which SuperBasic can't do directly!) If the cursor is being moved left or right, we can generally use AT to move the cursor accordingly, but if the cursor is at the end of a line it must be put onto the line above or below. If this line is not on the screen, the entire screen has to be scrolled up or down by 10 pixels (the height of a character). Moving the cursor up or down has to follow the same scheme.

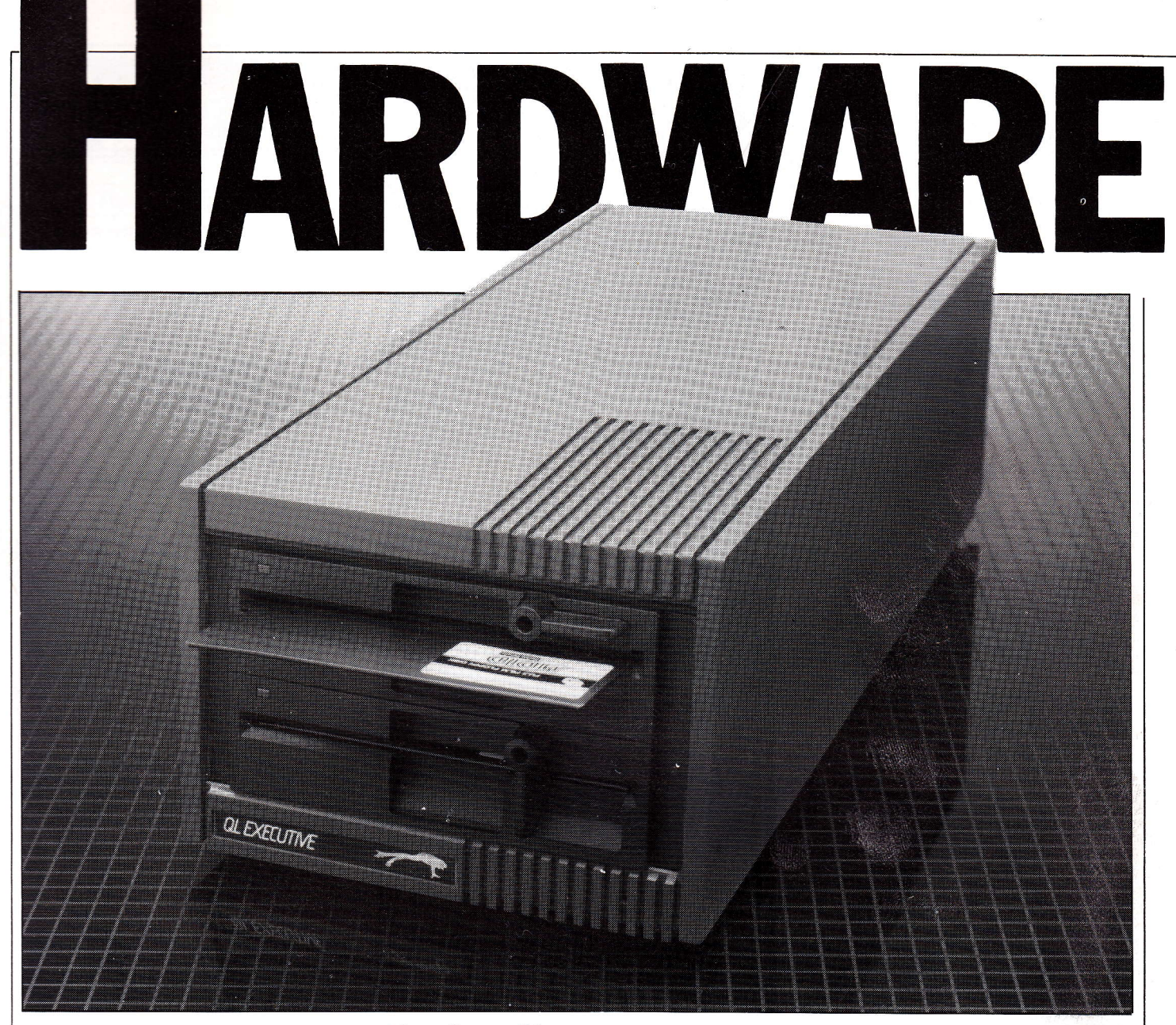

Quest's Executive series aims to transform the QL into a versatile business machine -Paolo Baccanello follows their first attempts.

Quest International plc was the first major independent to commit itself to the QL. As far back as September 1984 the company had announced its intention to provide both hardware and software backup for the machine. On the one hand it promised <sup>a</sup> comprehensive range of peripherals which included floppy disk drives, Winchesters, RAM extensions and even an Expansion Console. On the other, it would offer CP/M 68K as an alternative to QDOS and support an extensive suite of accounting programs. The object was quite clearly to transform the QL into a fully fledged business machine available at a bargain price.

Coming at a time when bugs in QDOS and microdrive unreliability were undermining the QL's credibility, Quest's announcement did much

to rally confidence in the machine. Only recently, however, have their units gone into volume production (with the exception of a Winchester) and even now certain aspects of their operation have yet to be finalised. The disk system reviewed this month is a case in point.

Quest's disk system is a radical departure from those reviewed to date. To begin with the interface board is very much larger measuring some  $270 \times 30 \times 120$ mm and adding a full six inches to the QL's length. Housed in a matt black metal casing and resting on two plastic feet, (neither of which are angled) it is designed to fit unobtrusively into one of the four slots on their stylish aluminium Expansion Console (not available for review). Without this, however, slotting into the QL's main  $I/O$  port, it is a rather ungainly affair.

The interface's size is explained by the fact that it contains a special O/S card necessary if the QL is to run  $CP/M$  68K. The  $5\frac{1}{4}$  drives it uses come in a variety of different formats affording capacities ranging from 200K up to 720K (formatted), dual or single drives. All are housed in high quality ribbed black plastic moulded cabinets measuring some  $410 \times 190$  $\times$  140mm. Though attractively styled, these tend to dwarf the QL. Half-height (double-width) versions Half-height (double-width) versions<br>are available. In either case the additional bulk has been set aside to include a fan, though this was not in evidence on the dual 720K drives reviewed. This was unfortunate as the disks did tend to get quite hot after extended use.

Despite minor niggles about their size the drives are well finished. In operation they purr indiscernibly and often flashing indicator lights are the only evidence of head movement. Furthermore the catches at the front of the machines may only be closed if a floppy disk or transport card is resident.

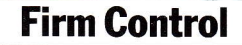

On the firmware side, Quest's disk controller is by far the most sophisticated of those yet reviewed. It supports  $3''$ ,  $3\frac{1}{2''}$ ,  $5\frac{1}{4''}$  and  $8''$  drives though at present only the  $5\frac{1}{4}$ 

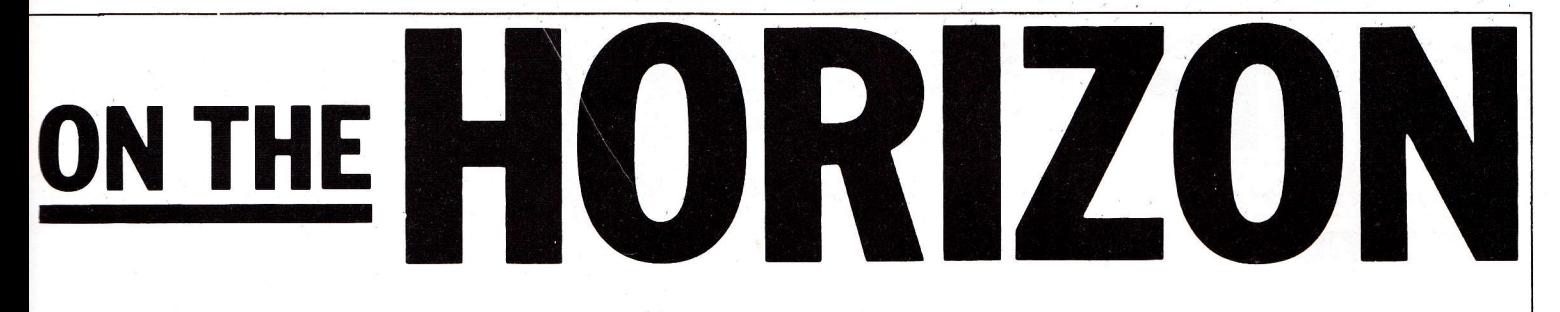

variety are in evidence. More importantly, it permits the user to run programs both under QDOS and Digital Research's CP/M 68K, though not simultaneously. Whilst the amount of software available under the latter system is by no means plentiful, until the current famine surrounding the QL ends, any alternative source of programs must surely be a boon. Incidentally,<br>Quest's software arm, Padmede, cur-Quest's software arm, Padmede, cur- rently supplies a comprehensive suite of accounting packages to run under this system. However, before moving into the CP/M 68K freld business users should be aware that 80 track (720K) drives are not yet supported by it.

#### Double Standard

Conforming with the Sinclair-Tebby standard, Quest's QDOS driver permits disks to be formatted 512 bytes per sector, 9 sectors per track, 40 or 80 tracks. Indeed, we were able to interchange disks formatted on other systems with those working in this device. Reassuring proof that the standard is indeed effective!

However, having said this, sophistication here would appear to have bred complications. On the odd occasion, saving under Quill 2.00 crashed the program and corrupted the data disk. Unable to ascertain the exact source of the problem we assume that the driver provided (version 1.01) was probably pre-production. Certainly our reviewer, who had failed to make regular back-ups  $(Silly$  boy - $Ed$ ) of the  $\frac{1}{2}$  megabyte of documents lost when the system went down for the first time, found it diffrcult to be objective!

In terms of extras, the emphasis in Quest's system is clearly on the CP/M side of the equation. Available on microdrive (O/S card extra) or disk this is a full implementation with aII the regular commands and utilities as well as a 68000 assembler, <sup>C</sup> compiler and extensive manual.

On the QDOS side there are few frills. All you get is a disk driver, pure and simple. With others offering such goodies as extra SuperBasic commands, random access, multitasking control routines, disk doctors and even microdrive emulation, this seems somewhat meagre even with CP/M 68K in the balance. Nevertheless all existing QDOS I/O commands are supported and a necessary

variant to the FORMAT command has been added. It takes the form:

FORMAT FDV <drive num ber>\_<drive type>\_<name> and permits a maximum of three drives to be used (ie, FDV1, FDV2 and FDV3) and three different types of format to be specifred (ie, 80 track double-sided, 40 track single or double sided). Also each disk may be given an arbitrary name (10 characters max) inmuch the same way as on microdrive cartridge. Finally it should be noted that the formatting program (QFORM) is separate from the driver and must be overlaid from either microdrive (mdv1) or disk  $(fdy1)$ .

Similar to their RAM disk driver (reviewed last month) Quest's floppy driver (QFDL) comes on microdrive. Whilst this does mean that it is considerably easier for the user to update to new versions there are appreciable drawbacks.

First, the driver must be loaded in whenever the QL is switched on or .reset. Loading takes twenty seconds, not unduly long but nevertheless a minor inconvenience when you consider that alternative ROM-based drivers are instantly accessible.

Secondly, the driver loads into RAM where instructions currently take four times longer to execute than those in ROM. The effect though slight is noticeable when loading or merging large files. On this score we understand that execution times have been halved with the latest version (1.02) of the driver.

The six page Disk Drive User Guide supplied with the system though short is succinct and to the point. There are plenty of warnings as to what might go wrong as well as useful suggestions such as backing up disks regularly, a golden rule well worth remembering.

Overall Quest's Executive Disk System is a bold and ambitious project. The company have taken an entirely different tack from the competition. In porting CP/M 68K across to the QL they have added a new dimension to the machine. Bearing in mind that this new operating system is available to only a few machines costing many times the price of a QL, this is no mean feat. However, its appeal to QL users will depend upon how much software support Quest can provide and at what price. At present they would seem to be catering for the upper end of the business

market with the QL selling as <sup>a</sup> single integrated business system.

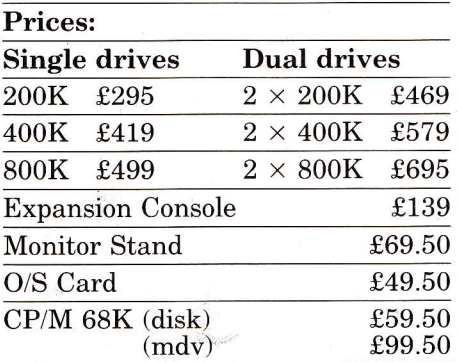

Supplier: Quest International, School Lane, Chandlers Ford, Hants, SO5 3YY. Tel: 04215 66488.

#### Right Gonnections

SMC have added three products to their range. The first is a Centronics printer interface. Hardly a newcomer on the QL scene, it adopts the usual configuration with a lengthy serial cable at one end, short parallel cable at the other and interface located between the two. The device converts information sent at <sup>9600</sup> Baud and seems expensive bearing in mind that it is not switchable.

The second product is an adapter which allows most popular joysticks (9 pin Atari type) to be connected up to the QL. It consists of a short length of cable (235mm) with the appropriate connectors at either end.

The final offer is a 1.5 metre Epson printer cable. Now that Sinclair no longer provide one free with the QL this may well prove a winner.

#### Prices:

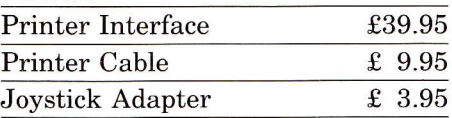

#### Stop Press

Unconfirmed reports say that the Medic Disk System will incorporate a Mac Emulator. Fact or fiction? We have yet to review any products from this source.

And with the demise of OE Ltd, users might try contacting Commpak Daka, 13 Beechwood Road, Uplands, Swansea - <sup>0792</sup>473697. The company produces multi-standard intelligent modems (MSM-PC) for the QL.

GOMPUTERONE

Just another tool to help unravel machine code or a comprehensive debugging environment? Richard **Cross suggests the answer lies** somewhere in between.

A machine code monitor is a piece of software which helps in debugging a machine code program. The Computer One monitor is much more than this as it not only monitors machine code, but can monitor just about every aspect of the  $QL$  at a useful, down-to-earth low level.

The monitor is started by the Basic, EXEC command. Thus it runs as a job along with any others currently in the QL. Other jobs could easily be Computer One's editor and assembler, although with them all loaded there would not be much memory left in an unexpanded machine. With all three programs running you are in control of a very powerful machine code development tool. Source programs can be created with the editor converted to object code with the assembler, then the resultant program can be run/debugged with the monitor.

When the monitor is first loaded you afe presented with five screen windows. The four main ones are for disassembling, dumping memory, dumping registers and inputting commands, each possessing its own channel number. These numbers are very similar to the SuperBasic channel numbers we are all used to. Specifying a channel number as one of the parameters for a command will

loaded by the use of the LOAD command. The program can then be set up as a job, but will be suspended. The iob can be started by using the TRACE command. This causes a specified number of lings of the program to be disassembled and then window in the form 'SCR\_256  $\times$  $100a0 \times 0'$ . This is very valuable if lots of windows must be designed.

The monitor keeps an area of memory called the 'main' area. This is usually set to the start of a job. A pseudo register called BP (base poin-

#### "The Computer One monitor allows you to monitor just about every aspect of the QL at a useful, down-to-earth level."

executed. Also, after each instruction a register dump will be performed. Pressing the down cursor key will cause the TRACE command (or any other) to be repeated. Programs can be executed without tracing by using the GO command. This performs an unconditional jump to the current contents of the program counter.

The manual states that a register dump will be performed after a GO command finishes, this did not happen on my copy of the program. Execution of a GO command ends when a breakpoint is met and breakpoints can be set and cleared with the BREAK and NOBREAK commands.

However there appears to be an interesting point in the trace part of the monitor. If you try to end <sup>a</sup> program with an RTS instruction and trace through this instruction, the monitor may occasionally crash! The reason for this is that the monitor

#### "The most impressive thing about the monitor is that any command can be run as a separate job using the CLONE command."

cause output to be sent to that channel. New channels can be opened with the OPEN command to any device (eg, ser1, mdv1\_). Each command has a default channel which will be used if no channel is specified. A very useful feature of the OPEN command is that if you open the CONsole (channel  $#1$ ) to another device such as a microdrive file, then the monitor will take its commands from this file instead of the keyboard. So a set of commands which are used frequently could be stored as a microdrive file.

Typing HELP at the command prompt will cause a list of all of the iommands the monitor understands to be printed. There are over 40 commands, each of which can be abbreviated to one or two letters. Machine code programs can be

treats programs as jobs running under QDOS, these should be killed of explicitly or using the monitor. An RTS, therefore, is inappropriate. The QL can also be crashed by simply shifting a lump of memory over the system variables, or some other sensitive area, as no memory protection is performed. You should therefore be careful what you move to where.

Some of the other commands include moving and altering memory, searching memory, job management, heap management and channel management. A very useful one is WIN-DOW. This allows you to move <sup>a</sup> window about with the cursor keys and change its size with <CTRL> and the cursor keys. When  $\leq$ ENTER $>$  is pressed the window size and position are printed in the

ter) will point to its bottom and TP to its top. All addresses will be assumed relative to this pointer unless a pound sign is given after the address. When the monitor prints any address, if it is within the'main'area then it will be printed in the form disp(bp) eg,  $01A4(bp)$ .

One minor problem with the program is that once a disassembly or memory dump has been started it cannot be stopped until frnished. This is a serious omission from the program, especially if you attempt to dump the entire contents of a large area of memory with a command like DUMP 0,10000 and change your mind half way through. You must then wait about half an hour until it finishes (when I did this I ended up pressing the reset button).

The most impressive thing about the monitor is the fact that any command can be run as a separatejob with the CLONE command ie, the command will repeat on its own until you stop it. This is unbeatable if you need to keep an eye on specific areas.

The manual supplied is over 40 pages long and packed with all the required information. The first section, called 'getting started,'gives a demonstration of the monitor's abilities using the example program supplied on the cartridge. Overall this was good except for a few misprints which had me lost for a few minutes.

The overriding impression of the monitor is of an invaluable part of any machine code programmer's tool kit. Apart from the few oddities mentioned, the program seems well worth the outlay.

#### Price: £24.95

Supplier: Computer One, Science Park, Milton Road, Cambridge. Q223) 862616.

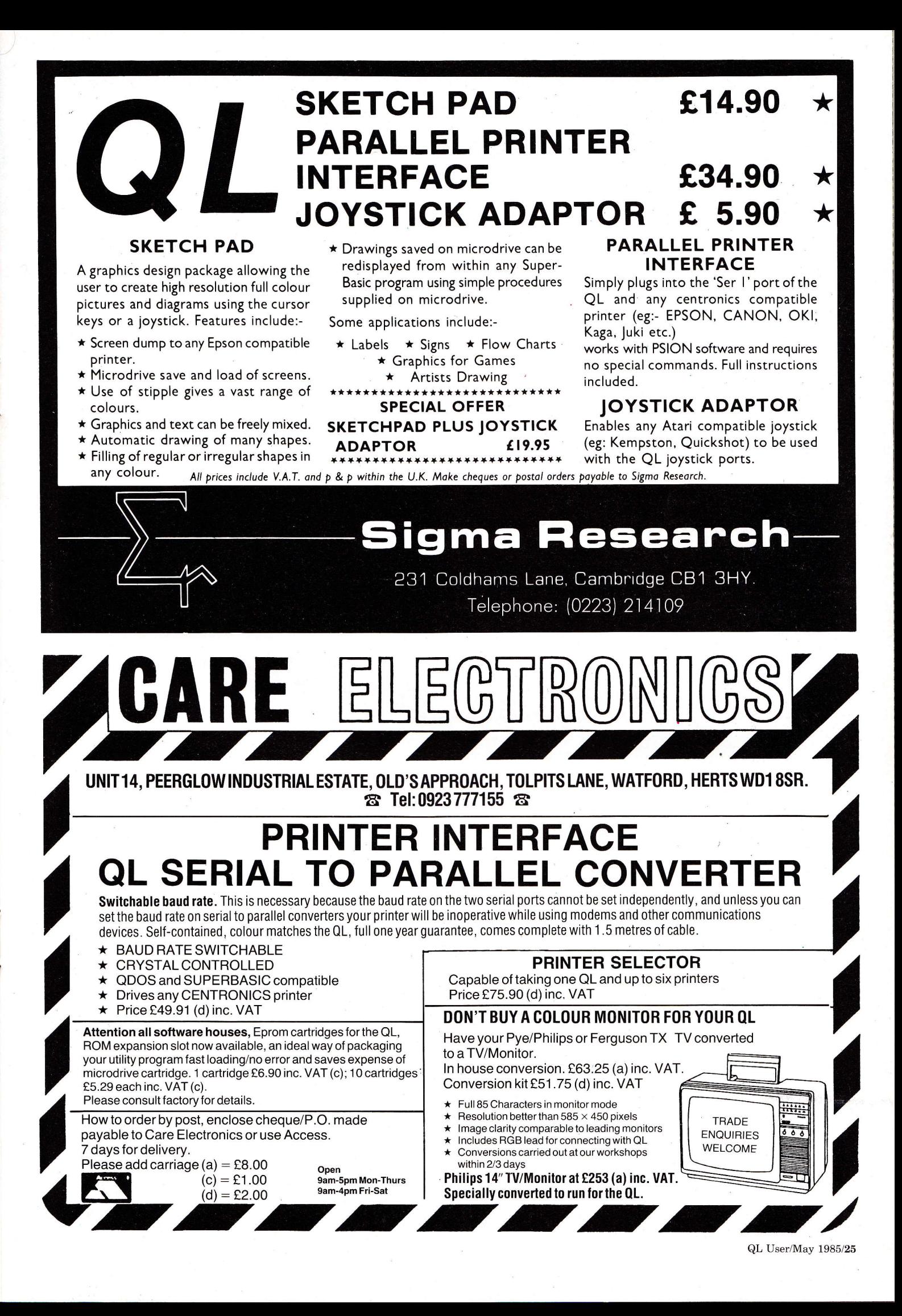

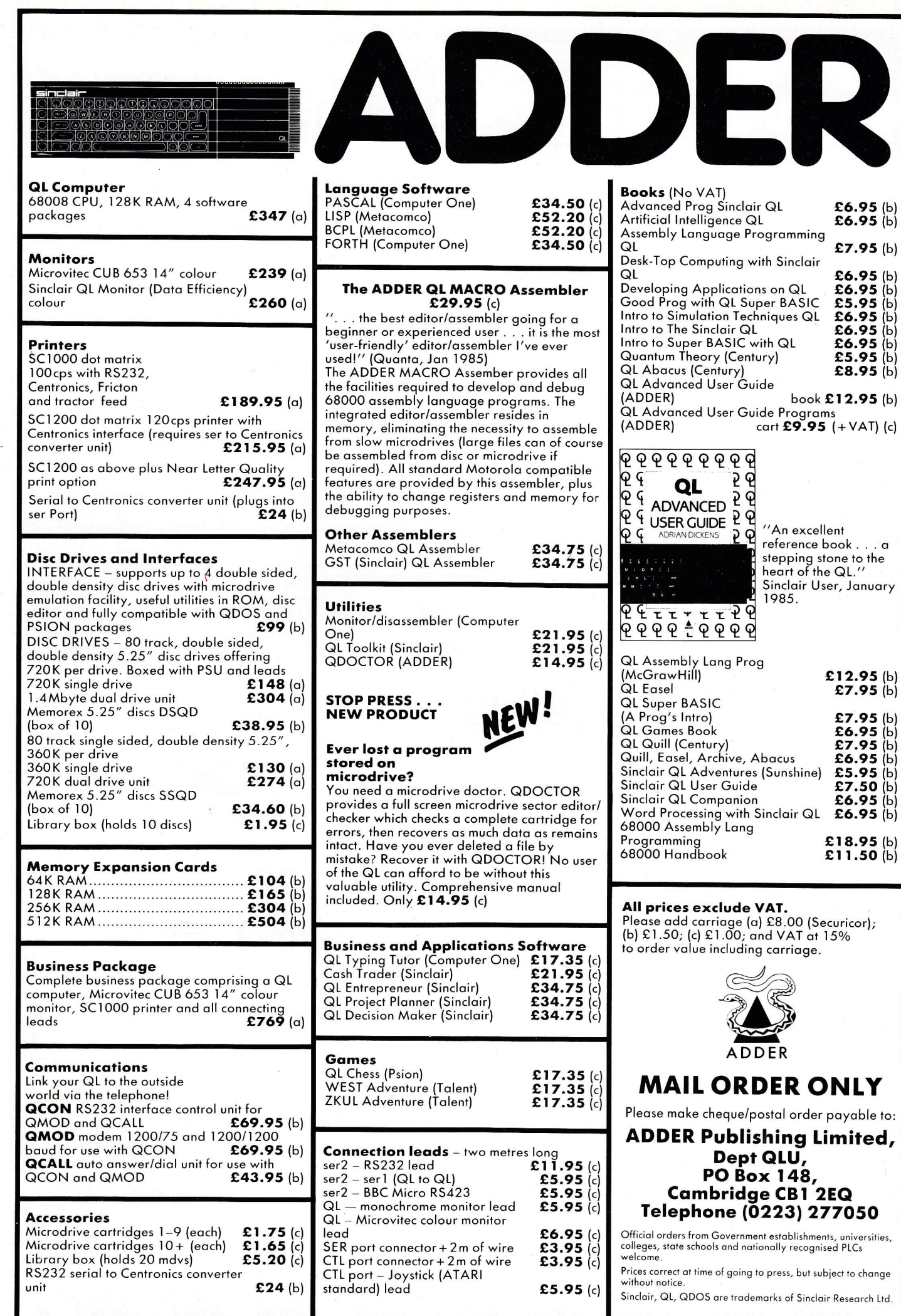

é

 $26/\mathrm{QL}$ User/May 1985

With its vastly superior memory and speed, the QL is the first accessible micro to make possible serious investigation into artificial intelligence. Mike James begins a new series with this in mind.

23

LUSTRATION BY PAUL ALLEN

78

**BVA PCB** 

139

li

KT

S

 $5i$ 

ONTHE

 $\overline{\mathbf{5}}$ 

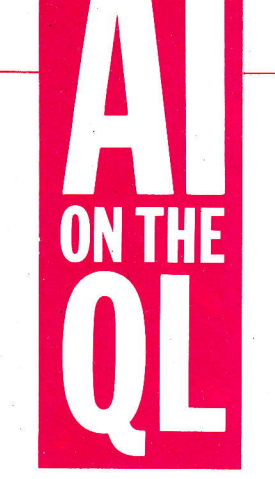

This short series deals with two exciting subjects - Artifrcial Intelligence (AI) and its practical QL implementation. AI is an important and interesting subject not only because it's most probably where the future of computing lies, but because it can supply techniques for using today's computers in new ways. The connection between the QL and AI is that the QL is one of the few machines that is powerful enough to run AIbased software; although it's true that for the larger programs it would still be necessary to use either machine code or a compiled language to gain speed.

Most introductions to AI are largely theoretical discussions ofhow things can or could be done. In the case of the QL, however, SuperBasic makes it possible to give practical examples of all the methods described in this series. Every program included will be as 'well structured' as possible andmakeuseofall SuperBasic's advanced facilities. So, even ifyou are not particularly interested in AI you should find the programs useful as examples.

Artifical Intelligence is a very large field ofendeavour, but we'll be concentrating on the two most practically important areas — problem mportant areas — propiem<br>solving/reasoning and natural language processing.

The first of these, problem solving, is a vast topic covering applications in game playing, expert systems, logic, etc. Natural language processing encompasses efforts to make computers, talk, understand what is said to them, translate between different languages etc. This month we concentrate on ways of getting computers to help with the solution of problems that are normally thought to require skills only humans possess.

#### Problems, Problems

To be able to write a program that solves a problem it is necessary to know how you

would go about solving it. Anyone who has even the slightest practical knowledge of computers knows that there is no way of getting an answer to a question simply by asking the machine- someone must have already'programmed in' the route to the answer. The trouble is, there are many problems that humans don't know how to solve and naturally enough these are the very problems that we would like computers to work out. Often, humans will achieve a solution without any idea as to how they did it and this is where the problem lies. To be able to write a program to solve a problem, it is not only necessary to know how, but also to be able to describe how, you arrived atthe solution. This is because the program that you are trying to write is a description of how you solved

the problem! One approach to AI claims that it doesn't matter if we don't know how to go about solving a specific problem, the important thing is to write programs that can solve general problems - in the same way that humans do. Following this line you could end up with a program that is a general problem solver but can't'tell you'how it did it! Programs that behave in this way are often said to'learn'the solution to a general problem. The idea sounds very promising but so far very little progress has been made with it. A more practical alternative is to press on with the attempt to write programs that solve specific problems even though the complete method of solution may not be known.

#### **Humane Solutions**

Consider the problem of winning at chess or draughts. There are some humans who solve this problem very well. They tend to win against most opponents, which suggests that they have a method of playingwhichis a good solution to the problem. If there weren't such experts then you might decide that there was no solution to the chess/draughts problem. In' other words, you might assume that players made moves for a wide variety of reasons none of which had anything to do with the strategy of the game - the winner was a random choice.

The existence of people who perform consistently better than beginners and the internal feeling of 'working things out'when you are playing such a game, both suggest that humans do have a

'program'inside their heads for solving the problems they present. Ifyou try to explain, however, the wayyou play chess or draughts you're very likely to fail. You might be able to manage vague generalisations or very complicated justifications for particular moves but, ifyou try to write a program to play in <sup>I</sup>your place, you will soon discover how poor your knowledge is.

All this leaves us in a rather confused state of affairs. There are many problems that humans solve that are very difficult if not impossible to reduce to a set ofrules that guarantee a solution.

#### Honourable Heuristics

Traditionally a program is a list ofinstructions for giving a sure solution to a problem or reporting that no solution exists. Such a list of instructions is called an Algorithm and constitutes the core of computer science and programming to date. However, as already pointed out, there are many problems that we have not found algorithmic solutions for and if computer science is to develop we must make progress in these unexplored areas. Examining the way you solve protilems often reveals that what you are doing is not using an algorithm but applying a loose collection ofrules that 'seem'to work. For example, in chess you might hold to the rule'control the middle of the board'. Now, while this and other rules like it cannot guarantee to frnd a solution (ie, produce a win) they make it more likely that you will get closer to one. A rule that tends to get you closer to a solution is known as a *heuristic* and while it might seem that a heuristic is a'second class' algorithm this is far from the truth.

Heuristics may not be able to guarantee a solution, andthey cannot tell you when a solution doesn't exist, but they can be used in a wide range of. situations and when they do come up with a solution it's often in much less time than an algorithm would take for the same problem. The future of computer science and programmingis almost certainly going to be more about heuristic and combined heuristic-algorithmic

approaches to problem solving. Finding a heuristic still seems like a very difficult task and perhaps we are notmuch better off than before..The sort of heuristics that humans use are often diffrcult to discover

and diffrcult to express. This is not too much of a problem since we are trying to find heuristics that are effective when carried out by a computer. It is easier to find simple heuristics and allow computers to apply them repeatedly at speed, or in very clever ways — it's not so much - the quality ofthe heuristic that matters, it's the way that the computer uses it. You could say that a simple heuristic applied a great many times is likely to be as good as a complex heuristic applied few times; though such generalisations are by no means the whole truth. An excellenf way of demonstrating the heuristic approach is to apply it to a simple game (this doesn't imply that heuristics have currently no serious applications).

#### **Shifting Squares**

Most people will be familiar with what we'll call the 'tile game'. The most basic version of the game is to take 8 tiles, numbered 1 to 8 and place them randomly into a square pattern leaving one empty space  $(Fig1a)$ .

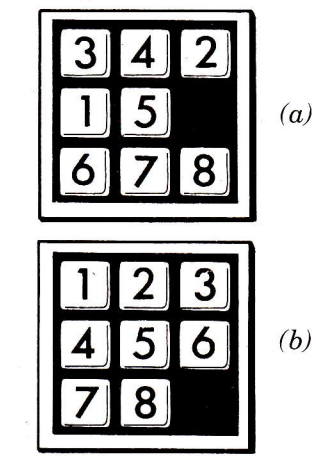

#### Figure 1. lnitial {al and final (bl positions for the tile shifting game.

The object of the game is to move tiles into the empty space, keeping the overall square shape, and arrive at the final arrangement ( $Fig 1b$ ).

A more modern version ofthe tile game is the familiar Rubik Cube (it's interesting to speculate upon a program to solve that along similar lines).

Take a look at the listing of the automatic tile program  $(Fig 2)$ . You should be able to see that it is made up of a number of procedures. Each one carries out a different part ofthe game and the program is <sup>a</sup>collection ofprocedures that can be used in different ways to explore the problem.

Before you can start to write any game-playing program you have to decide on how to

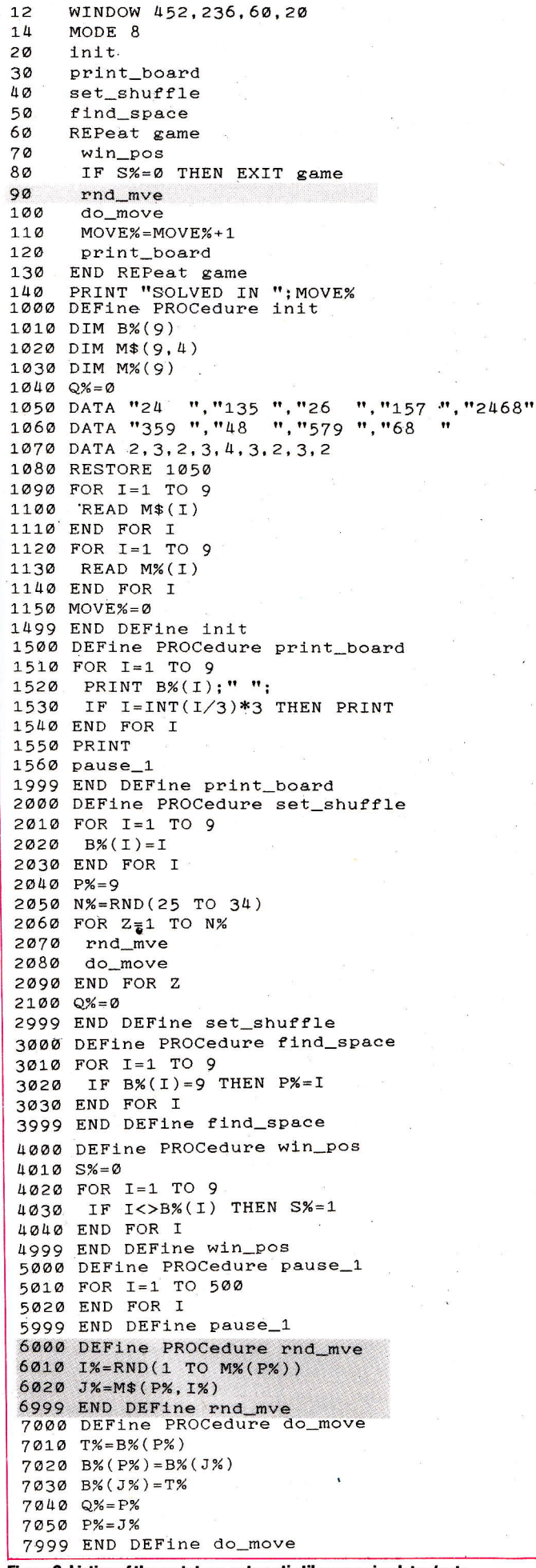

Figure 2. Listing of the prototype automatic tile game simulator (note that line 90 and lines 6000-6999 are deleted from the final version).

represent the 'board'. For the tile game it is easier to ignore the fact that the board is two dimensional and use the array M% with nine elements, one for each position that a tile can occupy. Each position is numbered so that when the final arrangement is reached tile one will be in  $M\%(1)$ , tile two in  $M\%(2)$  and so on. The empty space can be represented by any convenient symbol but it makes life easier if it is a number and 9 is the most obvious choice. To find out which tile is at position 1, simply look at  $M\%$ (1).

Using this representation, it is easy to print the board out (procedure print\_board) and to check to see if the final winning position has been reached (procedure win\_pos). It is not quite so easy, however, to set up a starting position. The problem is to arrange the tiles in a random order such that they could have been produced by legal moves of the tiles. If you just generate a completely unconstrained random order for the tiles you can produce a startling arrangement that cannot be moved to the final position. (The reason is because there are two versions of the tile game, a lefthanded version and a righthanded version and you cannot convert one to the other using only legal moves!) The solution is to set the board up in its final or target position and then 'scramble' it by way of a random sequence of legal moves. Procedure set\_shuffle sets up a random board by shuffling a board previously set up in the final position. This has the additional advantage that the difficulty of the problem can be controlled by the degree of shuffling. The more the board is shuffled away from the final position the harder it should be to solve. (It might be interesting to test) this proposition-Ed).

The final problem is to detect illegal moves, The quickest way to do this is to set up a table that lists all the possible moves for any position of the 'space' (the 9 in this representation). If you look at procedure *init* you will see that the string array M\$ is initialised to contain lists of legal moves. For example if the 'space' is at position 3 on the board then looking at  $M$(3)$ gives the string '26' which should be taken to mean that you can move the tile in position 2 or the tile in position 6 into the 'space' but no other moves are legal. This easy representation of legal moves for any position of the 'space' is

the main reason that the tile game can be programmed efficiently in SuperBasic.

The only other procedure that deserves mention at this stage is procedure do\_move, which will make any move specified by  $P\%$ , the current position of the 'space', and J%, the position of the tile to be moved into the 'space'. Obviously this is just a swap between  $M\%$ (P) and  $M\%$ (J) and the new position of the 'space' is  $J\%$  which can be placed into P% to keep the current position updated.

#### **Brains Or Brawn?**

Using just these procedures it is possible to write a crude tile game program. Procedures inti, print\_board, set\_shuffle and find\_space are called first. This part of the program is always the same and simply sets up the legal move table, initialises the board, and then prints it out. Procedure find\_ space has not been mentioned before, but its role is to locate the position of the 'space' and place it in P% after the board has been shuffled. This only has to be done once because the position of the 'space' is tracked by procedure do\_move and is always in P%. Finding the solution begins with a check to discover if the solution has already been found by calling procedure win\_pos. If it hasn't  $(i.e. S\% < >0)$ , then the only thing to do is make a move. In this first simple program the move to be made is picked at random by procedure rnd mve. This is acting as a 'move generator'. Picking a legal move at random is easy with the legal move table, M\$. If there are three possible moves then all we have to do is generate a number between one and three and extract the corresponding character from the string M\$(P). The number of legal moves for the position  $P\%$  is stored in  $M\%$ (P). Line 6010 generates the random number between 1 and  $M\%$  (P%) and line 6020 picks the correct character from  $M$(P\%)$ . This random move is then carried out by calling procedure do\_move. The board is then printed and the whole cycle repeated, beginning with the check to see if the final position has been reached.

It might be imagined that such a simple problem could be solved by computer using random moves in a fairly short time. After all, the computer works so fast that it can afford to make many hundreds of wrong moves before finally making a right one. The truth is that even though a computer

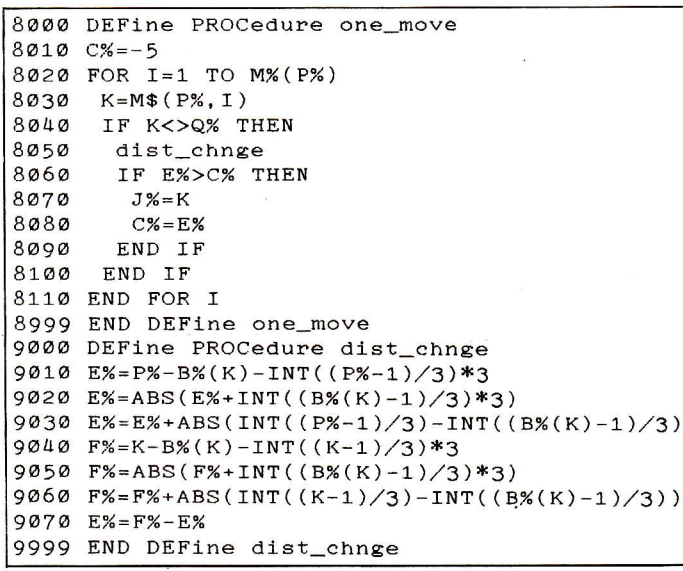

Figure 3. The two procedures which replace rnd\_mve in the final version. Note that<br>two lines replace line 90 from fig 2; '85 one\_move' followed by '95 dist\_chnge'.

can make many random moves it still takes a long time to frnd the answer. I have yet to see this simple method yield an answer even after running it one hundred thousand moves!

#### Gommon Sense

Ifyou watch the random movements produced by the previous program you cannot help but despair as it fails to take even the most obvious move that would improve the situation. Even if it gets within one move of success it's just as likely to take the wrong option and start to disorder the pattern again! An observer quickly comes to the conclusion that there must be a better approach to the problem, even though no algorithm exists for its solution.

Ifwe were to have some measure ofhow far away from the final arrangement the current arrangement was, then we could use the fairly obvious heuristic - select the move that takes the arrangement'closer' to the desired arrangement. The only problemis what do we mean by 'closer'. Looking at the current position ofany tile, you can describe how far it is away from its frnal position by counting howmany horizontal and vertical moves it would take to move to that final position (ignoring the'space'). For example the  $6$  in *figure 4* could be moved to its frnal position by

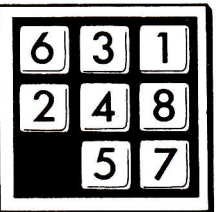

Figure 4. Another possible arrangement for the tile set-up positions.

one move down and two moves across-it's three moves from 'home'. Notice that it doesn't matter that you couldn't move the 6 along this route becase the 'space'is in the bottom left corner. We are only interested in using this as a rough measure of how far the 6 is from its final place. This measure is known as the 'city block distance'because it is the way distance is measured between two points ifyou have to walk via streets laid out at right angles. To summarise how far the entire board is from its {inal position we could work out how far every tile is from its final place and add up the total numberofmoves.

So, we now have one possible meaning ofthe word'closer' in our heuristic. We examine each of the possible moves and work out the distance between the final arrangement and the one that would result if we took the move. Obviously we should take the move that gets us closer to the final arrangement. In practice, working out the distance of the entire board takes rather too longandwe can simplify things by noticing that the move to select is the one that produces

the largest change in the distance toward the final arrangement. That is, we are not interested in the actual value ofthe distance, only in makingitsmaller. The practical result of this observation is that as we only move one tile at a time it is easy to frnd the change in the distance brought about. The new heuristic is:

- work out the current distance of the tile to be moved from its home position
- work out the new distance that the tile would be from its home position if it  $was$ moved
- work out the difference between the above, which gives the change in the overall distance ifthe tile was moved. Then choose the move that produces the largest change toward the finalposition.

Altering the tile program to adopt this heuristic involves writing two new procedures (one-move and dist\_chnge) to replace the random move generator procedure rnd-mve. These are shown in  $figure 3.$  To run the new version of the program alter line 90 to call procedure one-move instead of rnd-mve.

Procedure one-move'scans' through each possible move and calls procedure dist chnge to work out the change in distance that would be produced if the move were made. The move with the largest change is picked by line 8060. The structure ofthe procedure dist-chnge may appear difficult but all that's being done is the calculation of city block distances for each position (lines 9010/9020 and 9040/9050) and then finding the differences (line 9070). Table 1 summarises the programblocks.

Ifyou run the new version of the program you might be lucky and see a solution in less than 100 moves. On the other

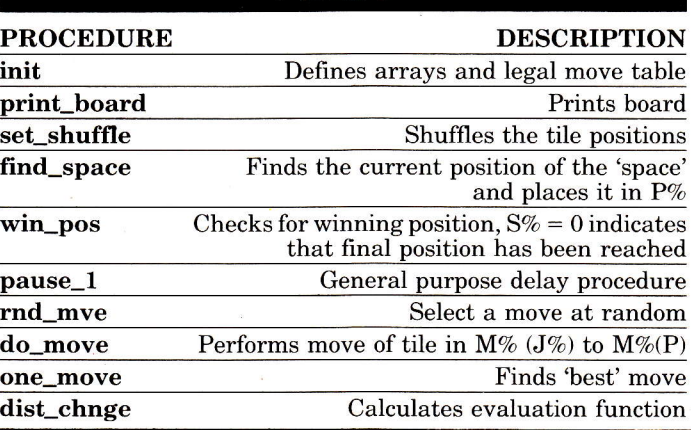

**TARLE 1** 

hand you might not get a solution after thousands of moves-this is a heuristic not an algorithm and therefore cannot guarantee a solution. On average the program will solve one in three problems in under 100 moves, so ifyou are unluckytry again with a different board.

#### **Building Success**

Changing from making random moves to applying the heuristic is very small in terms of programmingbut it does provide a dramatic improvement in performance. The example that the random move selection could not solve in over one hundred thousand moves was solved in 51 moves using the heuristic.

This does not mean there are no problems with the method. Some of these difficulties are instructive in themselves and deserve further study. For example, sometimes the program 'gets stuck' repeating the same set of moves over and over again. One reason for this is due to there being a contest for'best move'when there's a tie. The frrst move in the legal move table is always taken. This could be changed, for example, to a random selection of tied moves (remember there is no guarantee that the heuristic will solve the problem, but it is better than random selection and considerably better than no solution at all).

The heuristic used to solve the tile game is very simple - 'examine each posible move and take the one that produces the maximum reduction in the distance between the current arrangement and the target arrangement'. This is intuitively sensible because each move tries to take us closer to the answer. However, ifyou watch a person playing the tile game you will notice that moves sometimes make the distance greater. What this suggests is that it is sometimes worth temporarily going away from the solution if this gains an advantage in later moves. The conclusion is that it isn't always enough to evaluate how good the very next move is. You have to evaluate a move in terms of what moves can follow it. In other words, you have to 'look ahead'. This is where the speed and power of computers really comes into their own. A problem can sometimes be solved by investigating the effects of making a long sequence of moves using a simple heuristic and this idea will form the subject of next month's article.

30/QL User/Mav 1985

Write programs to unlock the multitasking power of your QL! Use Metacomco's much acclaimed **Development Kits** to create the software for your QL: Use Assembler for its speed, and for access to the QL's many features; use **BCPL** for systems programming; writing games, utilities, and applications packages; use LISP for manipulating data structures, and for exploring the world of artificial intelligence

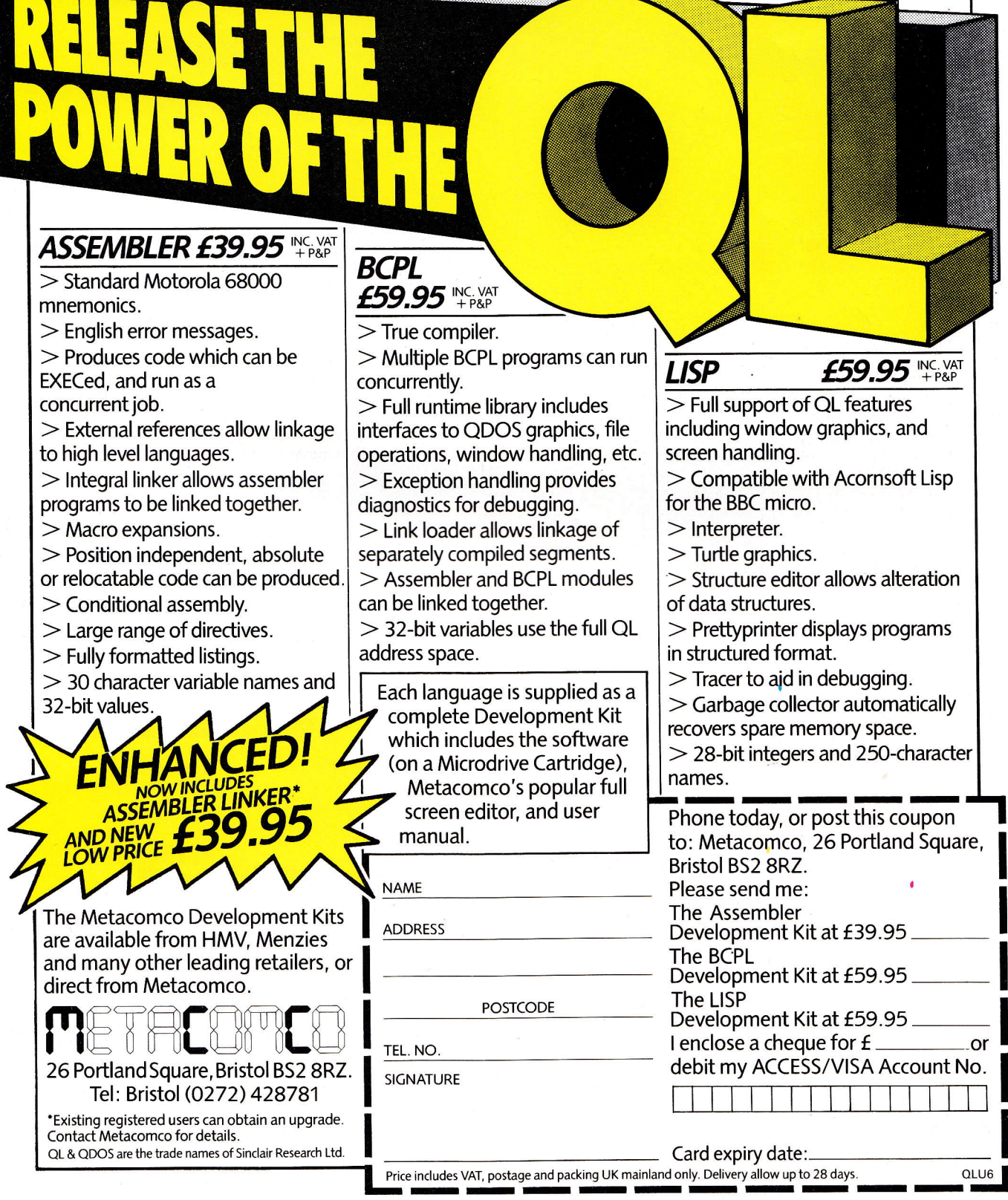

# silicon EXprEss INSIDER DISK INTERFA

0ur new QL disk interface is a breakthrough in modern technological design. lt is the first in a range of INSIDER BOARDS manufactured by Silicon Express, utilising the tremendous expansion potential of Sinclair's professional, personal computer. The software has been designed for us by the author of QDOS to ensure total compatibility with all existing QL file commands, machines and Psion software revision packages.

Unlike other disk interfaces already on the market, our INSIDER B0ARD fits snugly into the case of the QL, connecting to the main expansion port, so there's no problem with protruding PCB's which, if knocked, could lose you irreplaceable data and which can add over 2" to the length of your microcomputer.

This double density system is compatible with all 3".  $3\frac{1}{2}$ ' and  $5\frac{1}{4}$ " independently-powered disk drives (although we recommend our own for added data security). It can support two drives in any combination of 40 or 80 track, single or double-sided, thereby offering you a storage capacity of 1.4 megabytes (formatted). Typically, it allows you to boot 'Quill' in under 10 seconds. The system is expandable to allow you to further upgrade your QL at a later date.

You can purchase the INSIDER B0ARD on its own for  $£99 + VAT$  or as part of a disk package with prices starting from  $£217 + VAT$ . In addition, we are offering double-sided double density 96TPl coloured diskettes the ideal storage media for your valuable data.

For immediate despatch of goods you can order now by phoning us on Leicester [05331 374917 quoting your Access card number.

Or fill in and post the coupon — no stamp required<br>— and we will desnatch your goods within 14 day — and we will despatch your goods within 14 days.

The interface carries a full two year warranty and is supplied complete with a comprehensive user manual.

Sinclair, QL and QDOS are registered trade marks of Sinclair Research Ltd.

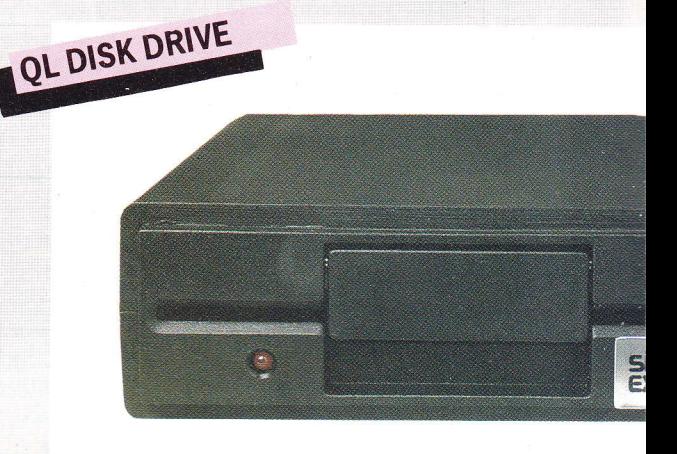

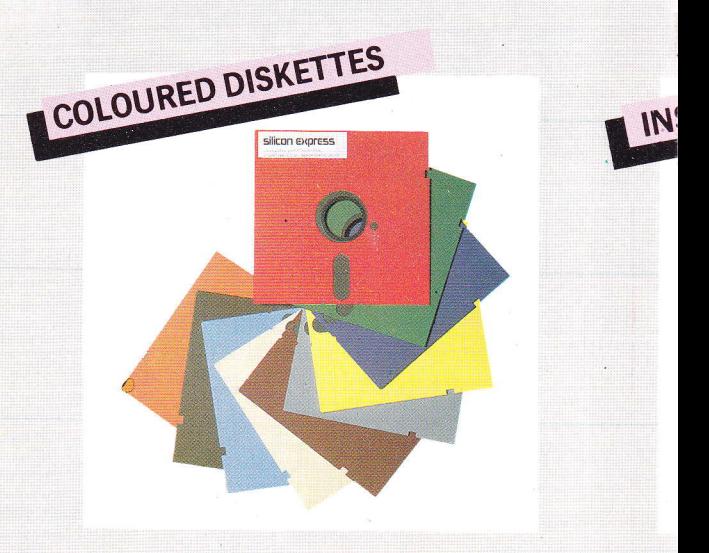

CE CARD. THE INSIDER SOLUTION - 1.4 MEGABYTES UNDER COVER

<u>silicon</u> **XDrES SIDER BOARD** of T

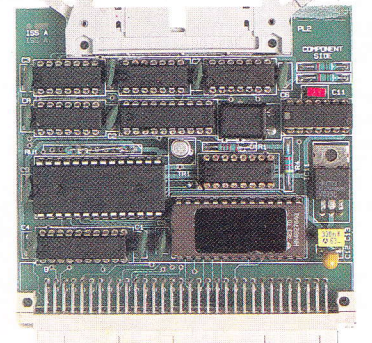

To order please phone Leicester (0533) 374917 or complete and post this coupon. Post to: Silicon Express Ltd., FREEPOST, Rothley, Leicester, LE7 7QZ. ORDER FORM Nostamp required if posted in the UK Please allow 14 days for delivery of postal orders; telephone orders, immediate despatch. Otyl Insider Boards at £11385 ...... (Qty) Insider Board with single, 80 track. double sided 51/4" drive at £249.00 . . . . . . .  $\overline{\mathcal{L}}$ (Qty) Insider Board with dual, 80 track, double sided 5%" drive at £399.00 ...... Further details on the INSIDER BOARD made payable to Silicon Express Ltd. I enclose cheque/postal order for £ Name Address -005 Prices include VAT, post and packing.

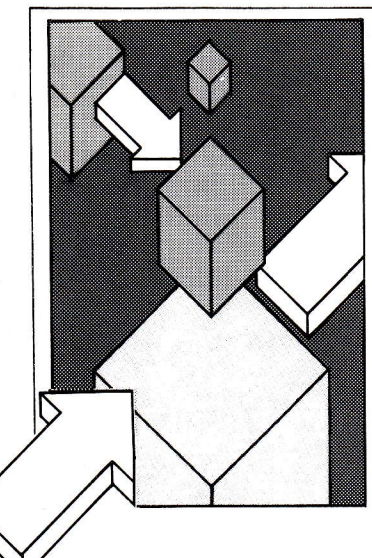

#### Finally, to play the game you Golf use the space bar to toggle the R Shergold & D Tose power behind your stroke and What's extraordinary about enter clock directions. For this golf simulation is that it example, an entry of "3.0" packs in so much detail. would send your ball careering Moving from fairway to green,  $\vert$  from left to right across the 1 REMark \*\*\*\* GOLF - QL Usscreen along the horizontal. 2 REMark 3 REMark R. Shergold and D. Tose 4 BORDER 0,0:SCALE 100,0,0:PRINT "Please Wait"<br>5 holes = 9:initialise:CLS:max = 100 CLS#0: BORDER#0, 2, 4: course=0: CLS#0 6  $\overline{7}$ INPUT#0, \"Load Your Own High Scores ? (y/n) ";an 8 IF an\$="Y" OR an\$="y" THEN dataload 9 CLS#0: PRINT#0; \"SPACE=PLAY : ANY KEY=TOPSCORES" 10 pointer  $=$  INKEY  $(-1)$ 11 IF pointer\$<>" "THEN top<br>12 pointer\$=" ":CLS#0 13 INPUT#0; "Number of course? (1-100) "; course 14 IF course>100 OR course<0 THEN GO TO 13 15 RANDOMISE course 16 DIM shoots (holes): DIM pars (holes) 17 PAPER#0,0:CLS:sc1=0  $18$  FOR hole = 1 TO holes 19 shots=0:finished=0 20 PAPER 7,4,1:CLS:CLS#0 21 trees 75: fairway: trees 45: IF RND(0 TO 1)=1 THEN 22 water 23 FLSE 24 lake 25 END IF 26 green 27 length=800-20\*c+RND(0 TD 20) IF length  $\leq$  270 THEN par = 3 28 29 IF length>270 AND length<=395 THEN par =4 30 IF length >395 THEN par=5 31 CSIZE 0,0: INK 0:PRINT " Hole ";hole; 32 PRINT " Length "; length; 33 PRINT " Par<sup>"</sup>; par 34 AT 19,0:PRINT "score ";sc1;" Course ";cou rse 35 REPeat club 36 pow:PAUSE 50: ang: shots=shots+1: shoot: test 37 IF finished THEN EXIT club 38 END REPeat club 39 PAPER 1: INK 7: CLS#0 40 PRINT#0," It's in, well played": PAUSE 40:CL s 41 shoots (hole) = shots: pars (hole) = par 42 IF shots=1 THEN hole\_in\_one 45 ON r=0:PRINT#0, "A Par, Not Bad"<br>46 ON r=1:PRINT#0, "A Par, Not Bad"<br>46 ON r=1:PRINT#0, "Well played, A birdie" 47 ON r=2:PRINT#0, "Fantastic shot, An Eagle"<br>48 ON r=3:PRINT#0, "Fantastic shot, An Eagle"<br>48 ON r=3:PRINT#0, "An Albatross..incredible!" 49 END SELect

34/QL User/May 1985

51 scorecard

52 ELSE : CLS#0

50 shoots (hole) = shots: pars (hole) = par

53 PRINT#0, shots-par!"over par on this hole." 54 shoots(hole)=shots:pars(hole)=par:scorecard

# **THE PROGS**

Sprite design is the theme of this month's section - programs of all descriptions are considered. Send them to 'The Progs', QL User, Priory Court, 30-32 Farringdon Lane, EC1R 3AU. 55 END IF you can choose to play on up to 56 sc1=sc1+shots-par:PAUSE 200 50 different courses of varying 57 END FOR hole difficulty. The usual hazards 58 PRINT#0, "Overall you were ";<br>59 IF sc1 THEN PRINT ABS(sc1);" "; abound-lakes, rivers, bunkers and trees. The course 60 IF sc1=0 THEN PRINT "on par" record is set with opportunities 61 IF sc1>0 THEN PRINT "over par" to go for birdies, eagles and 62 IF sc1<0 THEN PRINT "under par" 63 IF sc1<score(course) THEN top:datasave even albatrosses(?). Your scorecard may be saved and 64 CLS#0: CLS: scorecard 65 CLS#0:PRINT#0,"Hit Space Bar To Play Again" congratulations are in order if 66 IF INKEY\$ (-1)=" " THEN GO TO 7 you beat the likes of Faldo, 67 GD TD 65 Watson, Ballesteros or Kite. 68 DEFine PROCedure pow e.<br>B 69 CLS#0: INK#0,7 70 PRINT#0,"  $\Omega$ 50  $100"$ 71 AT#0, 0,0: PRINT#0, "Space Bar "\"Selects" 72 FOR  $p = 0$  TD 200 73 IF CODE (INKEY\$)=32 THEN GO TO 76 73 IF UDDE \AMMERT == 0.2.NEXT p<br>75 IF INKEY\$(30)<>" " THEN GO TO 69 76 power=INT(p/2) 77 IF power=0 THEN GO TO 69 78 END DEFine DEFine PROCedure ang 79 80 CLS #0 81 PRINT #0; "angle  $(0-12)$  "\\"e.g 12 =  $>$ " 82 AT#0,0,14:INPUT#0,angle:angle=angle\*PI/6 83 IF power >max THEN 84 CLS#0: PRINT#0; "You Have Fluffed It!": power=powe  $r/4$ 85 angle=angle+RND(-20 TD 20)/100:PAUSE 30 86  $max = 100$ 87 END IF 88 END DEFine 89 DEFine PROCedure shoot 91 bally=INT(bally-COS(angle)\*525\*power/length) 92 POKE\_W add,color 93 POKE W add+128, color 1 94 IF bally<26 OR bally>204 OR ballx<16 OR ballx>2 THEN lost 38 95 look:ball 96 END DEFine 97 DEFine PROCedure ball 98 add=INT(131072+128\*bally+INT(ballx/4)\*2) 99 color=PEEK\_W (add) 100 color1=PEEK W (add+128) 101 bit=(ballx MOD 4)\*2:bitt=(255-2^(7-bit)\*1.875)<br>102 IF bitt-INT(bitt) THEN bitt=bitt\*1.6 103 newcol=(bitt && PEEK (add))\*256+(bitt && PEEK  $(ad+1))$ 104 POKE\_W add, newcol 105 newcoll=(bitt && PEEK (add+128))\*256+(bitt && PEEK (add+129)) 106 POKE\_W add+128, newcol1 107 FOR n=0 TO 4 108 POKE\_W add, color: POKE\_W add+128, color1 109 PAUSE 10 110 POKE\_W add, newcol: POKE\_W add+128, newcol1 111 PAUSE 9: END FOR n 112 END DEFine 113 POKE\_W add, color: POKE\_W add+128, color1 114 PAUSE 10 115 POKE\_W add, newcol: POKE\_W add+128, newcol1 116 PAUSE 9: END FOR n 117 END DEFine 118 DEFine FuNction getcol (x, y) 119 LOCal add 120 add=INT(131072+128\*y+INT(x/4)\*2) 121 bit= $(x \text{ MOD } 4) * 2: \text{bitt} = (2^(7 - \text{bit}))$ 122 grn=4\*((bitt && PEEK (add))<>0) 123 bitt=(2^(7-bit)\*1.5):rb=(bitt && PEEK (add+1))  $/bitt$ \*3 124 rb=(bitt && PEEK (add+1))/bitt\*3:RETurn grn+rb 125 END DEFine

126 DEFine PROCedure fairway

127 INK 4:a=50:b=25:blockx=5:blocky=b+90

128 FILL 0 129 FOR f = 0 TO 170 STEP .7 130 b=INT (b-1+RND (0 TO 2)) 131 IF INT(f)=150 THEN LET c=b:e=a<br>131 IF INT(f)=150 THEN LET c=b:e=a<br>132 IF f> 70 AND RND (0 TO 100)<2 THEN 133 INK 6 134 FILL 1:ELLIPSE f-10,a-RND (0 TO b),4,.7,RND(0  $TOZ$ 135 INK 4:FILL 0 136 END IF 137 IF b<15 THEN LET b=15 138 IF b>35 THEN LET b=35 139 IF a-b<10 THEN LET  $a=10+b$ <br>140 IF a>90 THEN  $a=90$ 141 LINE f,a TO f,a-b 142 a=INT $(a-2+RND(0 TD 4))$ 143 END FOR f<br>144 END DEFine 145 DEFine PROCedure green 146 FOR g = 1 TO 5: FILL 1: INK 6,4,3 147 ELLIPSE 150,e-c/2, (c-g)/2,.7-RND(0 TO .1), RND(  $0$  TO  $10$ 148 IF  $g/2 = INT(g/2)$  THEN END FOR g 149 INK 6:FILL 1 150 x=RND(0 TO c)-c/2:y=SQRT(c^2/4-x^2) 151 aa=RND(0 TO 1): IF aa<.5 THEN LET  $y =$ 152 ELLIPSE x+150, y+e-c/2, c/5, .6-RND(0 TO .2), RND( 153 END FOR g 154 zx=RND(-c/4 TO c/4):xz=RND(-c/4 TO c/4):FILL 0 155 INK 0:CIRCLE 150+zx,e-c/2+xz,.6:INK 7<br>156 LINE 150+zx,e-c/2+xz TO 150+zx,e-c/2+c/5+xz 157 INK 2:LINE 150+zx,e-c/2+c/5+xz TO 152+zx,e-c/2  $+c/6+xz$ 158 LINE 152+zx, e-c/2+c/6+xz TD 150+zx, e-c/2+c/6+x 159 holex=150+zx:holey=e-c/2+xz 160 holex=INT((holex/166\*448+33)/2) 161 holey=INT((100-holey)\*2+16.5) 162 BLOCK c/2.5,c/2.5,blockx-3,blocky,7 163 ballx=19:bally=129+INT(c/4) 164 ball: END DEFine 165 DEFine PROCedure water 166 y=0:x=RND (50 TO 350) 167 BLOCK 7,4,x,y,5<br>168 y=y+4:x=x-3+RND (0 TO 7) 169 IF y=200 THEN GO TO 171<br>170 GO TO 167 171 END DEFine 172 DEFine PROCedure lake 173 IF RND(0 TO 2)=1 THEN END DEFine 174 FILL 1: INK 5 175 x=RND(30 TD 175):y=RND(30 TD 70)<br>176 FOR o=-2 TD 2:ji=y+RND(-5 TD 5) 177 ELLIPSE x+(4\*o), ji, 20, .65, RND(1 TO 7) 178 NEXT o 179 FILL 0 180 END DEFine 181 DEFine PROCedure trees (ee) 182 INK 4,3,3<br>183 FOR f = 1 TO ee 184 FILL 1: ok=RND(15 TO 75) 185 CIRCLE RND(1 TO 175), ok, 1+RND(0 TO 10)/7 186 FILL 0 187 END FOR f<br>188 END DEFine 189 DEFine PROCedure look 190 c1=getcol (ballx, bally) 191 c2=getcol (ballx+1,bally)<br>192 c3=getcol (ballx,bally+1) 193 c4=getcol (ballx, bally+1) 194 END DEFine 195 DEFine PROCedure test 196 hazard=0:bm=ABS(ballx-holex) 197 IF bm<=1 AND ABS(bally-holey)<=1 THEN 198 POKE\_W add, color: POKE\_W add+128, color1: finish ed=1:END DEFine 199 END IF 200 IF  $c1=6$ AND  $c2=6$  OR  $c1=6$  AND  $c3=6$  THEN bunker 201 IF  $c1=5$  THEN wet 201 1: 11-0 111-11 Het<br>202 IF c1=7 AND c3=4 DR c1=4 AND c3=7 THEN rough<br>203 IF c1=4 AND c2=4 DR c1=4 AND c3=4 THEN END DEF 204 IF c1=3 OR c2=3 THEN branches

 $\overline{\mathbf{A}}$ 

205 IF c1=7 AND c2=7 THEN END DEFine 206 put 207 hazard=0:PAUSE 100:CLS#0 208 END DEFine 209 DEFine PROCedure bunker 210 IF hazard THEN END DEFine  $211$  hazard=1 212 CLS#0: PRINT#0\" BUNKERED ! " 213 max=25:END DEFine 214 DEFine PROCedure wet 215 IF hazard THEN END DEFine  $216$  hazard =1: $CLS#O$ 217 PRINT#0; "WATER !!!. Back to tee" 218 ballx=19:bally=129+INT(c/4) 219 POKE\_W add, color: POKE\_W add+128, color1 220 ball 221 END DEFine 222 DEFine PROCedure rough 223 IF hazard THEN END DEFine 224 hazard  $=1$ 225 CLS#0: PRINT#0; "You Are In The Rough" 226 max =75: PAUSE 50 227 END DEFine 228 DEFine PROCedure put 229 REPeat putting 230 dist=SQRT((holey-bally)^2+(holex-ballx)^2) 231 dist=dist/(224/length) 232 dist=INT(dist\*100)/100 233 IF dist>50 THEN END DEFine 234 IF hazard THEN END DEFine 235 hazard=1:CLS#0 236 PRINT#0; "You Are ";dist;" yards from the hole 237 PAUSE 100: BLOCK#0, 440, 4, 0, 32, 4 238 OVER#0,-1 239 angle=ATAN(ABS(holex-ballx)/ABS(bally-holey+1E  $-5)$ ) 240 IF holey>bally THEN 241 IF holex<=ballx THEN 242 angle=angle+PI 243 **ELSE** 244 angle=PI-angle 245 END IF **246 ELSE** 247 IF holex<=ballx THEN **248** angle=2\*PI-angle END IF 249 250 END IF 251 putx=31:puty=24 252 CURSOR#0, putx, puty: PRINT#0, "o" 253 FOR angl=0 TD 60 STEP 2<br>254 FOR plot=0 TD 60 STEP 2 255 LINE#0,60,72 TO 62-62\*SIN (RAD (ang1)),72-62\*COS  $(RAD(ang1))$ 256 END FOR plot<br>256 END FOR plot<br>257 IF INKEY\$=" "THEN GO TO 260 258 END FOR ang1 259 IF INKEY\$(10)<>" " THEN GO TO 253 260 FOR a=ang1 TO 0 STEP -2<br>261 FOR plot=0 TO 1 262 LINE#0,60,72 TO 62-62\*SIN(RAD(a)),72-62\*CDS(RA  $D(a)$ 263 END FOR plot 264 END FOR a:CURSOR#0, putx, puty: PRINT#0; "o" 265 power=ang1/7:shoot:test:shots=shots+1 266 PAUSE 1+49\*NOT finished 260 IROL THEN EXIT putting 268 END REPeat putting 269 OVER#0,0 270 END DEFINE 271 DEFine PROCedure branches 272 IF hazard THEN END DEFine 273 CLS#0: PRINT #0; "You Have Hit A Tree!" 274 ballx=ballx-2: bally=bally+RND(-1 TO 1) 275 POKE\_W add+128,color1:look:ball:test  $276$  hazard=1 277 END DEFine 278 DEFine PROCedure lost 279 CLS #0 280 PRINT #0; "Ball Out Of Bounds"\"penalty shot" 281 IF ballx<16 THEN ballx=16 282 IF ballx>238 THEN ballx=238 283 IF bally>204 THEN bally=204 284 IF bally<26 THEN bally=26

 $180$ 

190

200

210

260

270

280

290

300

310

320

330

340

350

360

370

380

390

400

 $410$ 

420

430

450

460

470

480

490

500

510

520

530

540

550

700 END DEFine lay

710 DEFine FuNction height (x,y)

285 shots=shots+1:PAUSE 50 286 END DEFine 287 POKE\_W add, color: POKE\_W add+1, color1 288 holed=1:END DEFine 289 DEFine PROCedure hole\_in\_one 290 PAPER 1: INK 7:CLS 291 INK 7:FOR f= 1 TO 130 STEP 9<br>292 CURSOR f,50:PRINT " Hole I":NEXT f 293 FOR f= 320 TO 212 STEP -9:CURSOR f,50:PRINT "n One ":NEXT f 294 PRINT \\" Superb Shot !!!": PAUSE 200: **CLS** 295 PAUSE 200:CLS 296 END DEFine 297 PAPER O:CLS:CSIZE 3,1:INK 7:CLS#0<br>298 CLS#0:PAPER 1:INK 7:CSIZE 0,0:CLS 299 DEFine PROCedure top 300 PAUSE 100: CLS#0: CLS 301 IF pointer\$<>" " THEN GO TO 305 302 PRINT "Well done-a course record"<br>303 INPUT#0,"Your name? ";name\$(course) 304 score(course)=sc1:PAPER 1:INK 7:CLS 305 start=1:finish=50:MODE 512 303 Start-1:1:1:1:3:1-30:1:001 Star<br>306 CLS:FOR f = start TO finish<br>307 IF f=course THEN INK 2:PAPER 6<br>308 PRINT f;" = "stame\$(f,1 TO 10);" ";score(f), 309 INK 7: PAPER 0: NEXT f  $310$  IF start = 51 THEN 311 CLS#0:CSIZE#0,1,0:PRINT #0,\" Hit Any key" 312 PAUSE 10000:MODE 256:CSIZE#0,0,0:END DEFine 313 ELSE 314 CLS#0:CSIZE#0,1,0:PRINT#0,\"<br>any Key to see next 50" Hi t 315 PAUSE 10000:start=51:finish=100:CSIZE#0,0,0:GO TO 306:END DEFine 316 DEFine PROCedure scorecard 317 PRINT\ 318 PRINT " Hole", "Par", "Score" 319 PRINT: tot=0: totpar=0  $320$  FOR  $f = 1$  TO holes  $321$  dif=shoots(f)-pars(f) 322 SELect ON dif=1 TO 20 323 ON dif = - 1: d\$ = "Birdie" 324 ON dif=-2:d\$="Eagle" 325 ON dif=-3:d\$="Albetros" 326 ON dif=0:d\$="Par" 327 ON dif=1 TO 20:d\$="Bogey "& dif 328 END SELect 329 IF shoots (f) = 0 THEN d\$="------" 330 PRINT " ";f,pars(f)," ";shoots(f);"<br>331 INK 7:PRINT d\$:INK 7 **" :** 332 tot=tot+shoots(f):totpar=totpar+pars(f) 333 NEXT f 334 PRINT \',totpar," ";tot," ";:PRINT tot-totpar<br>335 PRINT\\"Course Record ";score(course);" by "; 336 PRINT name\$(course,1 TO 10) 337 END DEFine 338 DEFine PROCedure datasave 339 DELETE mdv1\_golf\_data 340 OPEN\_NEW #9, mdv1\_golf\_data<br>341 FOR n=1 TO 100: PRINT#9, score(n): NEXT n 342 FOR n=1 TO 100: PRINT#9, name\$ (n, 1 TO 10) 343 NEXT n 344 CLOSE#9 345 END DEFine 346 DEFine PROCedure dataload 347 OPEN\_IN #9,mdv1\_golf\_data 348 FOR n= 1 TO 100: INPUT#9, score(n): NEXT n 349 FOR n= 1 TO 100: INPUT#9, name\$ (n, 1 TO 10) 350 NEXT n 351 CLOSE#9 352 END DEFine 353 DEFine PROCedure initialise 354 DIM cse(100):DIM score(100):DIM name\$(100,16) 355 RANDOMISE 20000:RESTORE 6 356 FOR  $f = 1$  TO 100 358 IF (f/5)=INT(f/5) THEN RESTORE 360 359 name\$(f,1 TO 10)=player\$<br>360 DATA "N.Faldo ","T.Watson ","T.Kite<br>alesteros","G.Norman"  $n = n_{\rm R}$ 361 NEXT f 362 END DEFine

#### $+2$  to  $-2$  for best results. **3Dscapes** a) 730  $a = x$ -halfx:  $b = y$ -**Rob Miles**  $halfyz = EXP$ There are two major ways of  $(COS(SQRT(a \star a +$ 'looking' at a three dimensional  $b \star b$ )/3)) $\star$ 1.75 b) 730  $a = x$ -halfx:  $b = y$ surface, one is called 'isometric' and the other is called halfy: $d = SQRT(a \star a)$  $+ b \star b$ : $Z = \cos(d)$ 'perspective'. This program allows you to explore these two  $7) \star ABS(6-d)$ techniques, which produce c) 730 d = SQRT $(x \star v):z =$ some very attractive surfaces.  $INT(SIN(d)$ The height of each part of the  $20\star PI(\star 20) - 10$ surface is given at line 730 in d) 730  $z = x \text{ MOD } 5$ the function height. By e) 730  $a = x-halfx:b = y$ plugging your own equations halfy: $d = a \star a + b \star b$ :z in at this line you can produce  $=$  SIN (SQRT(d)) wildly different results-try to f) 740  $a = x$ -halfx: $b = y$ ensure that the value returned halfy: $z = \text{SGRT}(a \star a)$  $+\mathbf{b} \star \mathbf{b}$ ) – 15 does not go outside the range 100 RESTORE 110 REMark 3D Plotter - QL User May 1985 120 REMark (c) 1985 Rob Miles 130 xlim=20:ylim=20:halfx=xlim/2:halfy=ylim/2 140 ximult=140/(xlim+ylim):yimult=100/(xlim+ylim) 150 xpmult=24: ypmult=50 160 DIM vx (xlim, ylim), vy (xlim, ylim) 170 REPeat disploop **CLS** setup  $plot$ picsave 220 END REPeat disploop 230 REMark 240 DEFine PROCedure plot<br>250 IF perspective<2 THEN REMark Perspective Projection **CLS** setrow xlim: off=0 FOR  $x = (x1im-1)$  TO halfx STEP -1  $cell \times ylin$ FOR  $y=(y1im-1)$  TO 1 STEP  $-1$  $cell x, y$  $1ay \times$ ,  $y$ ,  $1$ ,  $1$ NEXT Y NEXT x  $setrow 0:0ff=1$ FOR  $x=1$  TO halfx cell x, ylim FOR  $y=(y1im-1)$  TO 1 STEP  $-1$  $cell x, y$ lay  $x, y, -1, 1$ NEXT y NEXT x 440 ELSE REMark Isometric Projection **CLS** setrow O: off=0 FOR  $x=1$  TO  $x1im$  $cell x, ylim$ FOR  $y=ylim-1$  TO 0 STEP  $-1$  $cell x, y$ lay  $x, y, -1, 1$ NEXT y NEXT x END IF 560 END DEFine plot 570 REMark 580 DEFine PROCedure lay (x,y,dx,dy) 590 INK 3+((x+y+off) MOD 2) 600 POINT vx (x, y), vy (x, y) : FILL 1 610 LINE TO vx (x, y+dy), vy (x, y+dy) 620 LINE TO vx (x+dx, y+dy), vy (x+dx, y+dy) 630 LINE TO vx (x+dx, y), vy (x+dx, y) 640 LINE TO vx (x, y), vy (x, y) 650 FILL 0: INK 7 660 LINE vx (x, y), vy (x, y) TO vx (x, y+dy), vy (x, y+dy) 670 LINE TO vx (x, y+dy), vy (x, y+dy) 680 LINE TO vx (x+dx, y+dy), vy (x+dx, y+dy)

690 LINE TO vx (x+dx, y), vy (x+dx, y) TO vx (x, y), vy (x, y

36/QL User/May 1985

720 REMark Height equation goes here 730 a=x-halfx:b=y-halfy:d=SQRT(a\*a+b\*b):z=COS(d/7) \*ABS(6-d) 740 IF invert<2 THEN z=z\*-1 750 RETurn z 760 END DEFine height 770 DEFine PROCedure cell (x,y) 780  $z = height(x, y)$ 790 IF perspective<2 THEN 800 s=x-halfx:z=z-5:d=SQRT(SQRT(z\*z+s\*s)+y\*y) 810  $vx(x,y)=(s/d)*xpmult+72$ 820  $vy(x,y) = (z/d) * ypmult+110$ 830 ELSE 840  $vx(x,y)=(x+y)*ximalt+3$ 850  $vy(x, y) = (z-x/2+y/2)$  \*yimult+50 860 END IF 870 END DEFine cell 880 DEFine PROCedure setrow(x) 890 FOR y=0 TO ylim 900  $cell x,y$ 910 NEXT y 920 END DEFine setrow 930 DEFine PROCedure setup 940 MODE 4 950 WINDOW 512,256,0,0 960 BORDER 2,4: PAPER O: INK 7: CSIZE 1,0:CLS 970 UNDER 1:AT 2,20:PRINT "QL Surface Projection"<br>980 UNDER 0:AT 5,8:PRINT "Perspective (P) "; 990 INPUT "or Isometric (I) projection ?";per\$<br>1000 perspective=per\$ INSTR "Ppli" 1010 IF perspective=0 THEN GO TO 980 1020 AT 10,15: INPUT "Invert (Y) or (N) ?": inv\$ 1030 invert=inv\$ INSTR "YyNn" 1040 IF invert=0 THEN GO TO 1020 1050 AT 12,15: INPUT "Filename for save ": f\$ 1060 AT 13,15:PRINT "Press S at tone to save" 1070 AT 15,15: PRINT "Press any key to start plot" 1080 d\$=INKEY\$(-1) 1090 END DEFine setup 1100 DEFine PROCedure picsave 1110 BEEP 15000, 4, 12, 40, 1 1120  $d*=INKEY*(-1)$ 1130 IF d\* INSTR "Ss" THEN SBYTES f\*,131072,32768 1140 END DEFine picsave

#### **Sound Experimentor Rob Miles** Unlike most home computers

the QL has a very limited noise

is can only be dragged out by

command. This has 8 arguments, all of which are obscure. The only way to produce something vaguely making capability. What theremelodic is by trial and error. The following quickie allows you to do exactly this.

```
using the enigmatic BEEP
100 REMark **** QL User -Beep experiment<br>110 REMark **** Rob Miles 1985
120 duration=5000:pitch=100:pitch_2=0:grad_x=0:gra
d_y=0:wrap=0:fuzzy=0:random=0
130 REPeat sounder
140 CLS
150 set "Duration (-32768..32767) ?", duration, 2
150 set "Duration (-32/68..32/67) ?", qura<br>
160 set "Pitch (0..255) ?", pitch, 2,6<br>
170 set "Pitch 2 (0..255) ?", pitch 2,6<br>
180 set "Grad_x (-32768..15) ?", grad_x, 8<br>
190 set "Wrap (0..32767) ?", wrap, 12<br>
200 set "Wrap 
200 set Wrap (0..32787) ? ,Wrap,12<br>210 set "Fuzzy (0..15) ?",fuzzy,14<br>220 set "Random (0..15) ?",random,16
230 AT 18, 0: PRINT "Beep "; duration: ", "; pitch; ", "; p
itch_2;",";grad_x;",";grad_y;",";wrap;",":fuzzy;",
":random
240 BEEP duration, pitch, pitch_2, grad_x, grad_y, wrap
.fuzzy,random
250 \dim \frac{1}{2} = INKEY$ (-1)
260 END REPeat sounder
270 DEFine PROCedure set (name$,var,position)
280 LOCal buf$
290 AT position, 0: PRINT name$;" "; var<br>300 AT position, 0: PRINT name$;" ";
310 INPUT buf$
320 IF buf$<>"" THEN var=buf$
330 AT position, 0: PRINT name$;" "; var:"
340 END DEFine set
```
#### **Easel Print D**Duncan

The following 7 liner shows exactly how to use the graphics  $|$  EASEL cartridge in mdv2.

- 120 MODE 8: PAPER 2: CLS
- 

130 FOR n=1 TO 150<br>140 INK 7:FILL 1:CIRCLE n,50,20,.5,-n/2

- 150 INK 2: FILL 0: CIRCLE n, 50, 20, .5, -n/2 160 NEXT n
- 170 REMark Dump to Epson printer
- 180 a=RESPR(1024):LBYTES mdv2\_gprint\_prt,a<br>190 CALL a:OPEN #3,seri:LIST #3:CLOSE #3

#### **Programmable Function Keys**

#### **Richard Cross** Those acquainted with the BBC micro will realise what a bitter disappointment the QL's dumb function keys are. However, this ingenious

program remedies all shortcomings. Simply type in the SuperBasic listing below and RUN it. This creates a machine code routine which will automatically be saved on mdv1 under the name of "key\_ bytes". Then, to use the routine proper, you need to load it into the QL's memory and call it as follows:

#### calla The routine scans the

functions keys (on a  $50$  Hz interrupt) and puts in a userdefined string by using the new  $command$ 

dump provided with EASEL.

All you need is an EPSON

compatible printer and the

**FKEY** keynumber, string keynumbers range from  $1-10$ covering F1-F5 with or without [SHIFT]. A string can contain a maximum of 48 characters and returns 'Buffer Full' if this limit is exceeded. A line feed may be included by using the following method:<br>FKEY 1, "mode 4:list"&chr\$  $(10)$ 

This means whenever F1 is pressed you will be switched into hi-res mode and the current program will list automatically.

 $a = resp(1000)$ lbytes mdv1\_key\_bytes, a

510 DATA 105

```
100 REMark **** Function key definer
110 REMark **** QL USER MAY 1985
120 REMark **** Richard Cross
150 RESTORE 210
160 a=RESPR(1000)
170 CLS: PRINT "storing machine code"
180 FOR b=a TO a+330: READ x: POKE b,x
190 DELETE mdv1_key_bytes:SBYTES mdv1_key_bytes,a,
330
200 STOP
210 DATA 52, 120, 1, 16, 67, 250, 0, 38, 78, 146, 48
210 DATA 52,120,1,16,87,250,0,38,78,146,48<br>220 DATA 60,0,249,67,250,1,56,50,252,0,0<br>230 DATA 81,200,255,250,1,56,500,138,65,250,1<br>240 DATA 32,33,73,0,4,112,28,78,65,78,117<br>250 DATA 0,1,0,14,4,70,75,69,89,0,0<br>260 DATA 0,0,0
270 DATA 78,146,102,82,12,67,0,1,102,78,63<br>280 DATA 54,152,0,38,77,80,141,52,120,1,22
290 DATA 78, 146, 102, 60, 12, 67, 0, 1, 102, 56, 50
300 DATA 31, 12, 65, 0, 10, 110, 52, 83, 65, 69, 250
310 DATA 0,218,194,252,0,50,213,193,71,234.0
320 DATA 2,73,246,152,2,54,54,152,0,103,14
330 DATA 12,67,0,48,110,24,83,67,22,220,81
340 DATA 203, 255, 252, 52, 182, 152, 0, 112, 0, 78, 117<br>350 DATA 112, 241, 78, 117, 112, 252, 78, 117, 112, 251, 78<br>360 DATA 117, 112, 17, 11, 112, 252, 78, 117, 112, 251, 78<br>370 DATA 0, 59, 103, 114, 74, 57, 0, 3, 215, 4
380 DATA 112,80,249,0,3,215,46,116,0,8,1
390 DATA 0,0,103,2,116,3,8,1,0,3,103
400 DATA 2,116,0,8,1,0,3,103,2,116,1
410 DATA 8,1,0,4,103,2,116,2,8,1,0
420 DATA 5,103,2,116,4,47,2,112,17,71,250<br>430 DATA 0,70,78,65,36,31,12,1,0,1,110
440 DATA 46, 102, 2, 90, 66, 67, 250, 0, 68, 196, 252
450 DATA 0,50,211,194,54,17,84,137,36,121,0
460 DATA 2,128,76,74,67,103,18,18,25,56,120
470 DATA 0,224,78,148,83,67,96,240,81,249,0
480 DATA 3, 215, 46, 78, 117, 0, 0, 9, 1, 0, 0
490 DATA 0,0,0,2,9,1,0,0,0,0,7<br>500 DATA 2,0,0,32,97,100,100,114,101,0,0
```

```
QL User/May 1985/37
```
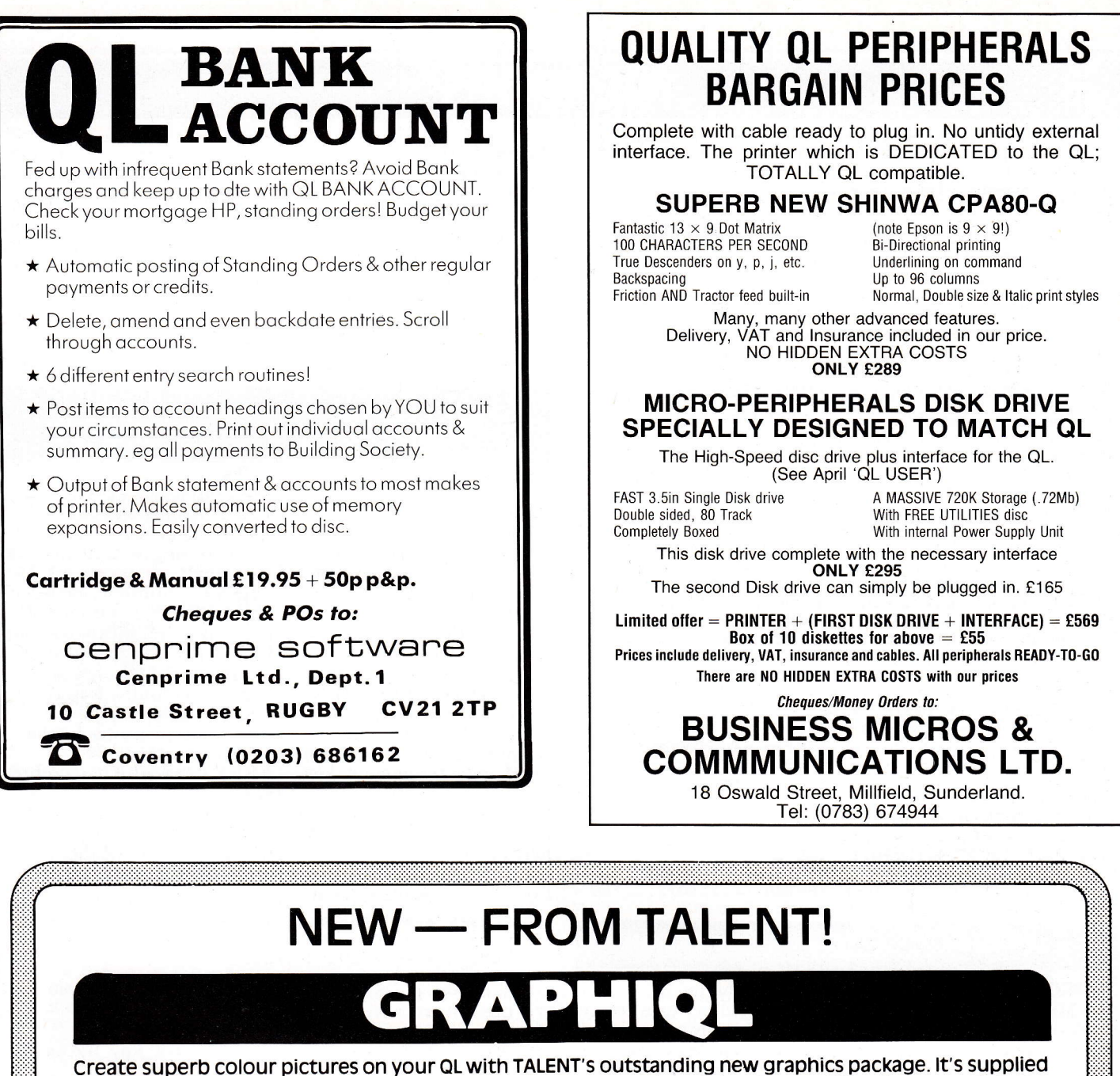

on two microdrives - the first holds the master program and a printer dump utility, the second, three demonstration pictures. Backup copies can be made. GRAPHIQL comes with a detailed, clearly-written instruction manual, outlining the program's many facilities.

#### **Features include:**

- Freehand drawing, 8 colours, optional flash
- Rubber banding, rubber boxes, even rubber circles and ellipses
- Variable size texture definition
- Doodle pad
- Colour and texture fill of any shaped area
- User-definable paint brush any colour or width
- Colour list for full colour control
- Re-colour facility
- **Magnification with panning**
- Mirroring and rotation of blocks of screen  $\bullet$
- Air-brush effect
- On-line 'help' facility  $\bullet$
- $\bullet$ Full file-store access
- $\bullet$ Printer dump utility

Text can be included in pictures. The characters can be single or double height with flash and underline. GRAPHIOL pictures can be put into BASIC or assembler programs with the sample routines provided. Available in March by mail order direct from:

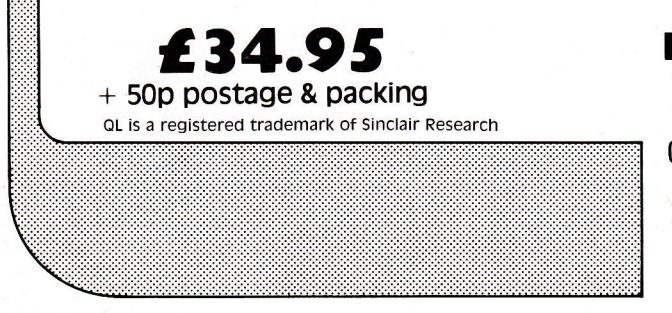

 $\boldsymbol{V}$ COMPUTER SYSTEMS Curran Building, 101 St. James Road, Glasgow G4 0NS Tel: 041-552 2128 (24-hour Credit Card Hot-Line) SOFTWARE FROM SCOTLAND

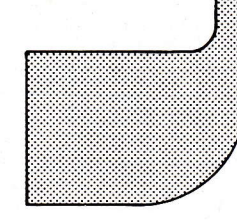

# ElEl-lllrlrl-l-lnlE

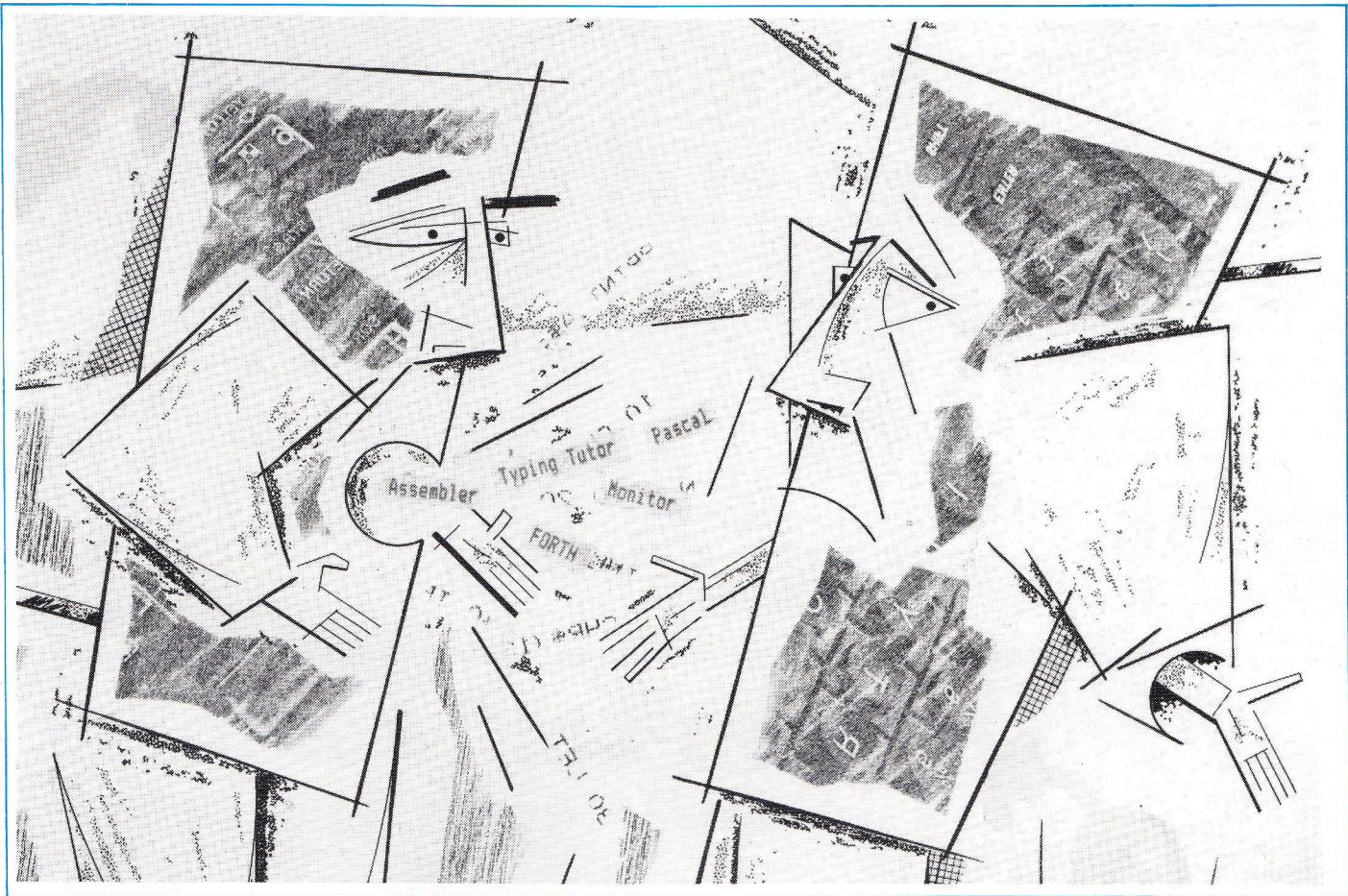

Your chance to win one of ten great prizes from Computer One's extensive range of language/utility packages.

THE PRIZES: The ten winners will each receive one package of their choice from Computer One's current range, including Pascal, FORTH Assembler, M/C Monitor and Typing Tutor.

Study the list of six language attributes below and decide which four would be the most important in the design of a new general purpose language for the QL (to replace SuperBasic).

Once you've decided on the four attributes, put them in order of priority (most important frrst) and then write your answer on a postcard in the same format as the example below (only one ordering is allowed):

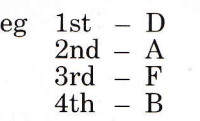

- A. Able to accept user command extensions.
- **B.** Program lines easy to understand and follow.
- C. Comprehensive debugging and error reporting.
- D. Efficient use of memory.
- E. Able to integrate system routines.
- F. Direct control of external devices.

**RULES:** Answers must be written on a postcard only and in the format shown above. Only one entry per person or one entry from any one address. All entries must be sent to:

> QL User C C Competition Priory Court 30/32 Farringdon Lane London EC1R 3AU

List of Attributes **Entries must be Entries must be Entries** must be received on or before 20th May 1985.

> JUDGING: The selection of attributes and final order will be chosen by the Editor. The winners will then be the first ten entries 'out of the hat' with the correct list of attributes and in the right order. Should there be less than ten correct entries, the remaining prizes will go to the frrst entries chosen with the correct attributes but in the wrong order.

> The Editor's decision as to choice and ordering of attributes is final, as is the selection of the ten winners; though their names will be published in a future edition of QL User.

No employee of EMAP or its associate companies, nor anyone connected with<br>Computer One Limited may enter this competition.

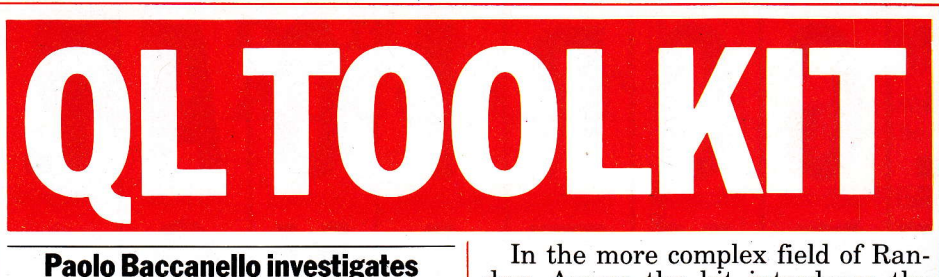

Sinclair's latest software development kit.

Written by Tony Tebby (Qjump) and marketed by Sinclair Research, the QL Toolkit takes over from where SuperBasic leaves off. These extensions to SuperBasic are contained in a 9K machine code file called EX-TEN\_BIN and are loaded in when the package is booted up.

There is a full screen SuperBasic editor (ED) with the usual diagnostics operating on channel  $#2$ . Easy to use and with facilities to undo amendments and page through listings, it is a considerable improvement on QL's primitive line editor. Then there's a file spooler (SPL) which allows you to print out documents or listings in the background so that work may continue uninterrupted - invaluable if you have <sup>a</sup> busy work schedule.

With much to offer in terms of file handling the kit more than makes up for the lack of built-in commands in SuperBasic. On the level of file

dom Access the kit introduces the commands BGET, BPUT,.GET and PUT which enable you to move bytes to and from specifrc locations in files. With the latter two commands data is manipulated in the QL's internal format. Combined with the function FPOS which returns the position of the file pointer these features should appeal to those interested in creating their own databases.

Moving into the area of program execution the emphasis is on machine code and multitasking. At the lowest level two routines are provided which permit you to set device defaults for program and data files (PROG-USE, DATA USE). Using these, programs may be executed and frles accessed by name alone (ie, omitting mdv1,flp1).

Real innovation, however, is to be found in the EX and EW commands introduced to replace EXEC and EXEC-W. These commands may be used to run a whole chain of interlocking machine code programs where each one 'filters' a 'stream' of data and then'pipes'it onto the next. Those familiar with Unix Shell script may recognise the technique. To aid

#### "With much to offer in terms of file handling, the kit makes up for the lack of built-in commands in SuperBasic."

maintenance there are the simple commands RENAME, TRUNCATE, VIEW, STAT, WDIR, WSTAT, WDEL, WDEL-F. The frrst three commands are self evident. The remainder need some explanation. Those beginning with W (wild card) permit files with similar prefixes to be listed (DIR) or deleted (DEL) as a single group. The postfix\_F indicates that no confrrmation is required. The STAT commands will display not only a file's (or medium's) name but alsoits length and the date it was last amended.

As far as file  $I/O$  is concerned a number of new variants to the OPEN command have been introduced. They are FOPEN, FOP\_IN, FOP\_ NEW, FOP-OVER and FOP-DIR. Only the last two have no direct parallel in SuperBasic. FOP-OVER allows you to open a new file or overwrite an existing file and, FOP\_ DIR to open a directory. However, what distinguishes all the new commands is that if an operation fails they return an error code and do not crash the program.

Extra functions include FLEN, FTYP, FDAT which return length, type and size of data space.

in the construction of such programs an ET command is also included which permits the chain to be set up but jobs not activated, so that they may be stepped through using a debugger. A number of these filter programs have been provided with the package. The tahle below shows what each program does.

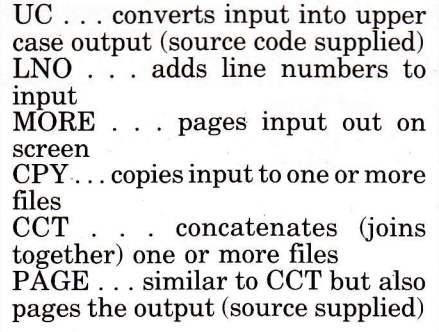

In the area ofJob Control, the Toolkit provides a number of much needed routines. The command JOBS will display all programs multitasking along with their tag, priority, status and ownership. Additionally AJOB, SPJOB and RJOB permit you to activate, suspend or terminate specific jobs. Finally JOB\$, OJOB, PJOB

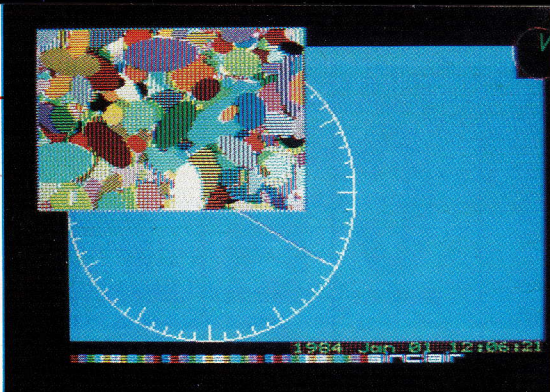

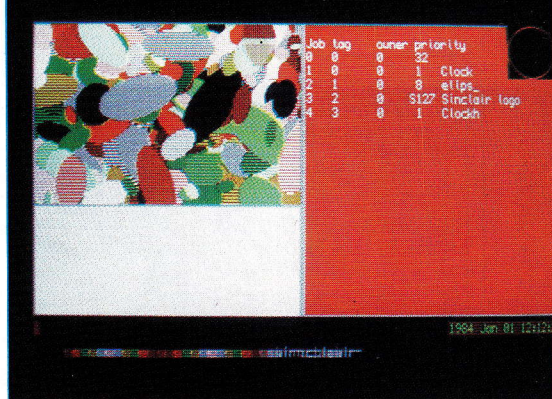

return a job's name, ID and priority whilst NXJOB allows you to scan the job hierarchy.

With free memory on the QL constantly shifting, extra commands have been provided to supplement the somewhat overworked RESPR routine. ALCHP'and RECHP will reserve and release areas on the common heap and CLCHP will clear it altogether. Functions BIN, FIEX, it altogether. Functions BIN, HEX,<br>BIN\$ and HEX\$ should warm the hearts of many aspiring machine coders. These allow instant decimal to binary/hex conversions and vice versa. Also, for those developing business software there's FDEC\$, IDEC\$ and CDEC\$ which enable programs to be written efficiently using integer variables. CURSEN and CURDIS enable and disable the screen cursor. WTV and WMON reinstate TV or Monitor windows respectively and more interestingly, CHAR\_USE and CHAR\_INC allow you to switch character founts and alter character spacing. Last of all, PARTYP and PARUSE are functions to return procedure parameter types and usage.

So, what do we make. of the QL Toolkit? Well, the answer lies in how invaluable the 58 or so additions to SuperBasic may be considered to be. For computer novices or business users the package holds little promise; SuperBasic though extended is made no easier. For the hacker or computer buff, however, the package will be most welcome, provided, of course, he hasn't written half these routines himself.

#### Price: £24.95

Available W H Smiths and leading computer stores or Sinclair direct.

### $\supset R[\cap]$   $\Box$   $\bigcirc$   $\bigcirc$   $\$ **ZX Spectrum and QL Microdrive Storage Box** Designed to match QL and Spectrum Holds 20 cartridges and index cards **Fully interlocking Available Now** QL Centronics Interface ................ £39.95 QLRS 232 Lead 95 Spectrum Monitor Connector £11.50 We also supply printers, monitors, labels, vailable from selected ribbon and listing paper. WH Smith's and leading computer shops TRANSFORM LTD. (Dept. QL ) 089 283 4783<br>Swatlands, Lucks Lane, Paddock Wood, Kent TN12 6QL **VISA**

**Enhance the Power of the QL** 

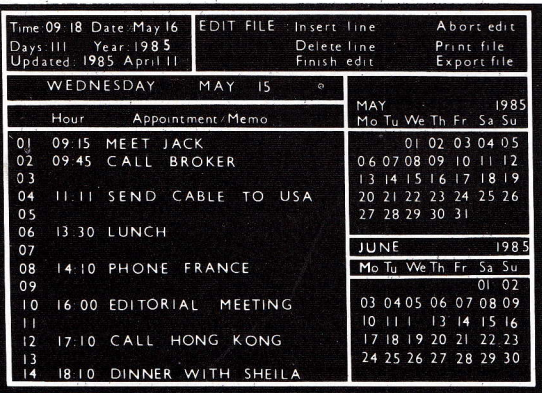

**AGENDA** The program that does everything your pocket or desk diary will not do. Agenda is a calendar-based program to remind you of appointments, phone messages, birthdays, holidays, bills and many more.

- \* Make a print-out of any display
- \* Alarm facility to warn you of an appointment
- $\star$  Real time clock
- \* Facility to export to Quill
- $\star$  Zoom in to any day facility
- $\star$  and more

Introductory offer £19.95 (fully inclusive price) delivered in the U.K. Offer expires 25 May 1985

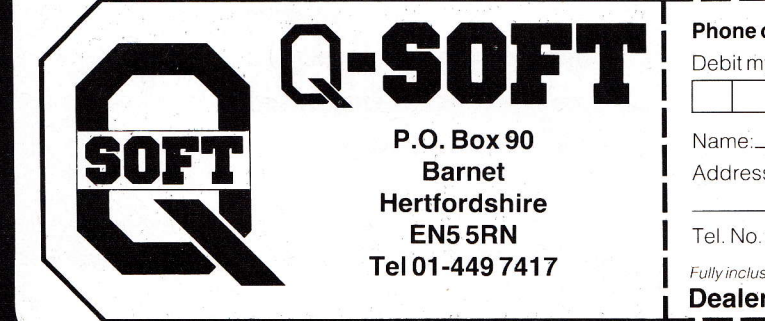

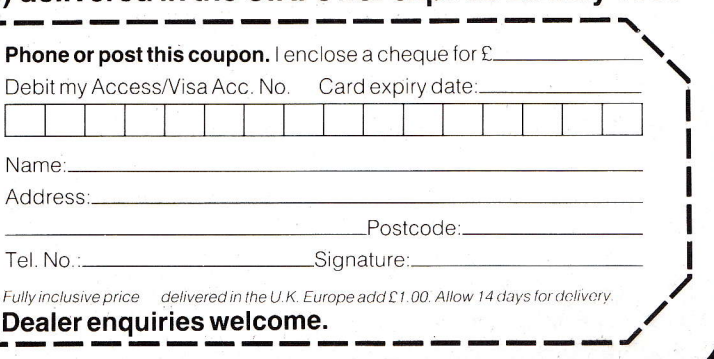

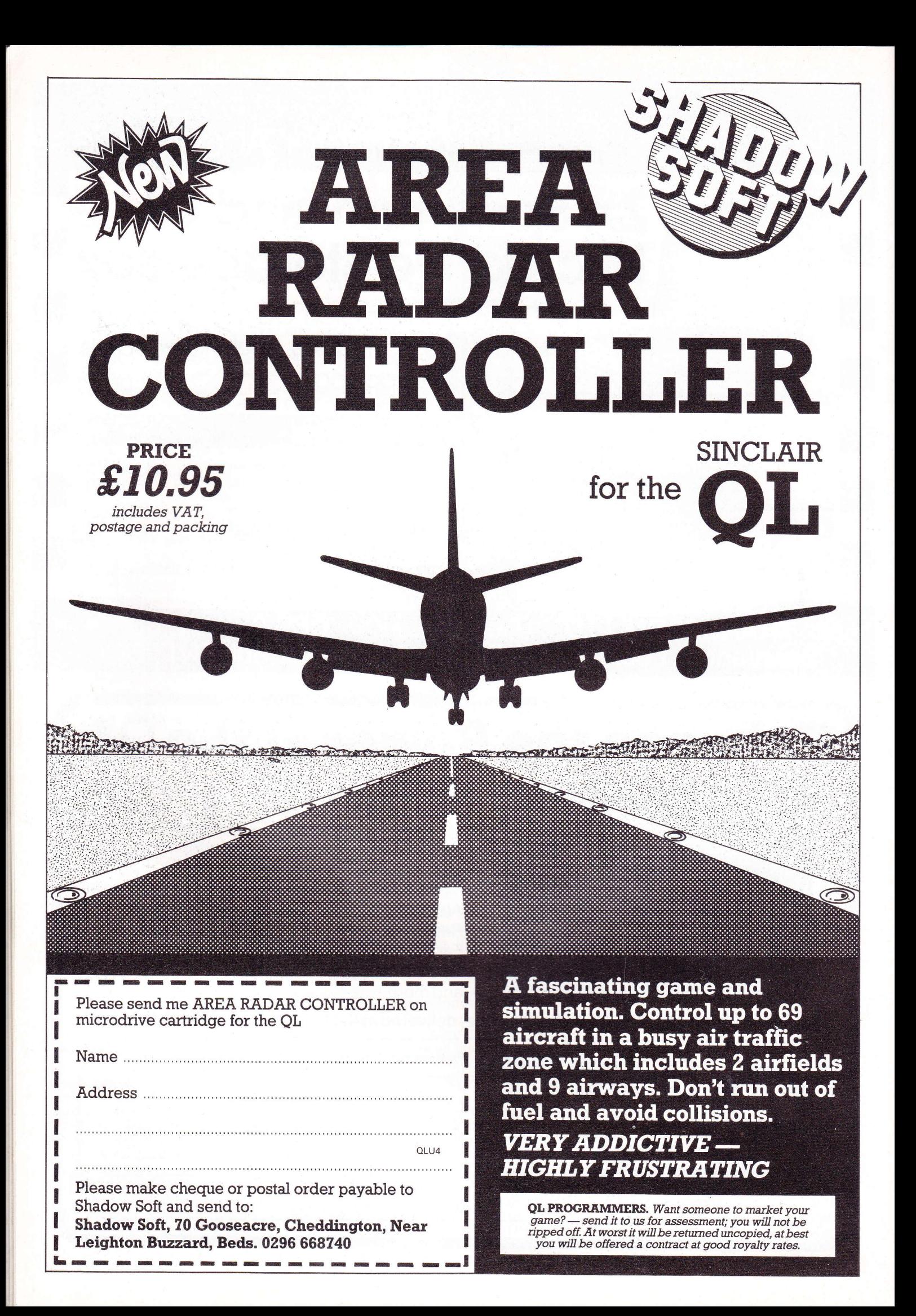

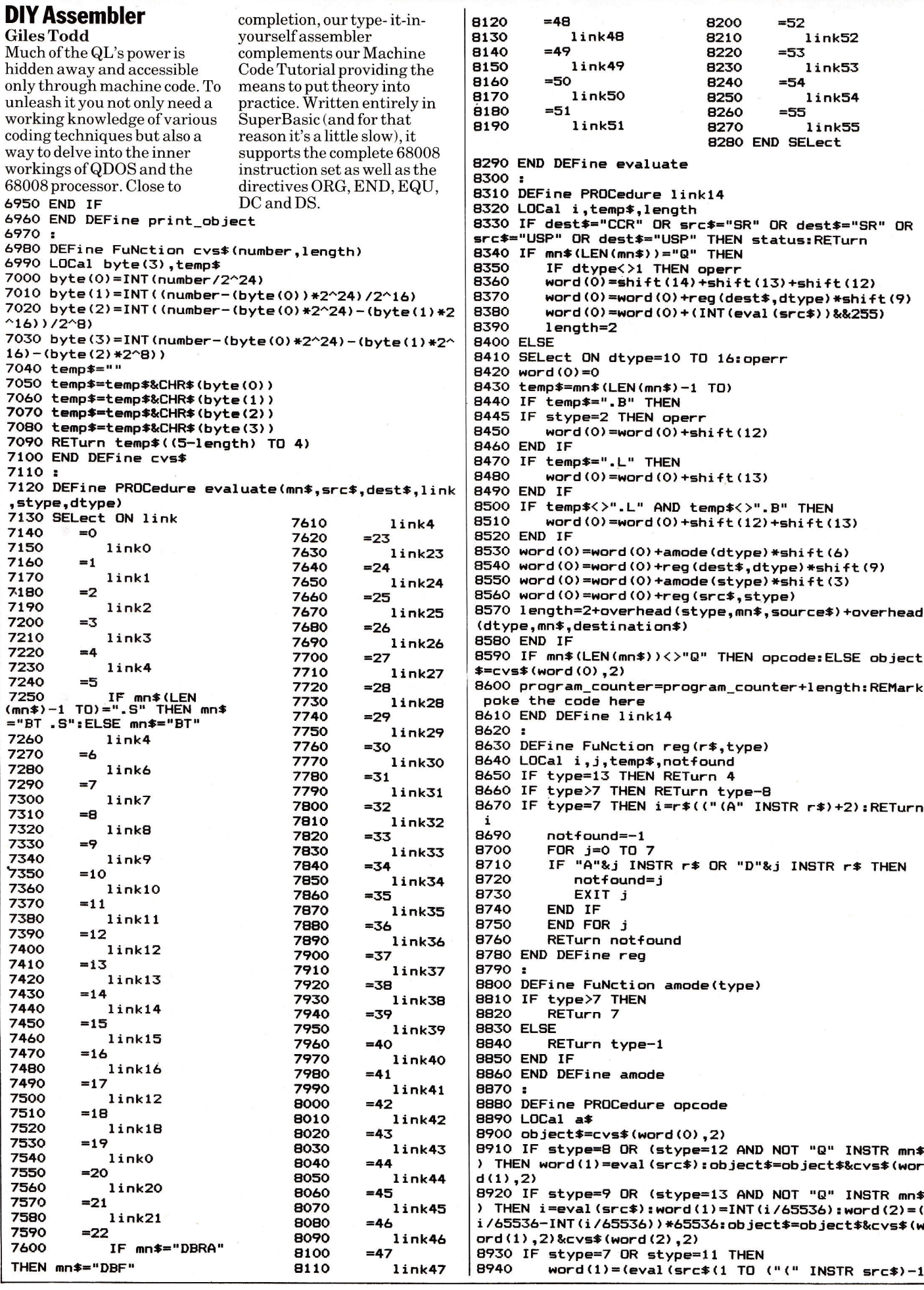

k

ł

))&&255)+reg(src\$(("," INSTR src\$)+1 TO ("," INSTR DPFr  $src*)+2$ , 0) \*shift(12) 2),V/\*SNITt\iz/<br>IF ".L" INSTR src\$ THEN word(1)=word(1)+sh 8950  $ift(11)$ 8960 IF ",A" INSTR  $src*$  THEN word(1)=word(1)+sh  $1 + 15$ 8970 object\$=object\$&cvs\$(word(1),2) 9610: 8980 END IF 8990 IF stype=6 THEN word(1)=eval(src\$(1 TO ("(" I  $\n NSTR$  src\$)-1)):object\$=object\$&cvs\$(word(1),2) 9000 IF stype=10 THEN pcrel(src\$):object\$=object\$&  $cvs*(word(1), 2)$ 9010 IF dest\$<>"" THEN IF dtype=8 OR dtype=12 THEN word(1)=eval(dest\$):object\$=object\$&cvs\$(word(1),  $\overline{2}$ 9020 IF dest \*< >"" THEN IF dtype=9 OR dtype=13 THEN i=eval(dest\$):word(1)=INT(1/65536):word(2)=(1/655 36-INT(i/65536))\*65536:object\$=object\$&cvs\$(word(1 \$.stype) ), 2) &cvs\$ (word (2), 2) PO30 IF dtype=7 THEN<br>PO30 IF dtype=7 THEN<br>PO40 word(1)=(eval(dest\$(1 TD ("(" INSTR dest\$) -1))&&255)+reg(dest\$(("," INSTR dest\$)+1 TO ("," I NSTR dest\$)+2),0)\*shift(12)<br>9050 IF ".L" INSTR dest\$ THEN word(1)=word(1)+s  $9740:$  $hift(11)$ IF ", A" INSTR dest\$ THEN word(1)=word(1)+s 9060  $hift(15)$ 9070 object\$=object\$&cvs\$(word(1),2)  $9080$  FND  $IF$ 9090 IF dtype=6 THEN word(1)=eval(dest\$(1 TO ("(" INSTR dest\$)-1)):object\$=object\$&cvs\$(word(1),2) 9800 9100 IF dtype=10 THEN pcrel (dest\$):object\$=object\$ 9810  $&cvs$  (word (1), 2) 9820 9110 END DEFine opcode 9120: 9830 9130 DEFine PROCedure pcrel (op\$) 9140 LOCal temp 9840 9850 9150 IF op\$(1)="#" THEN 9160 temp=eval(op\$(1 TO ("(" INSTR op\$)-1)) 9860 **9170 ELSE** 9870 9180 temp=eval(op\$(1 TO ("(" INSTR op\$)-1))-(pr ogram counter+2) 9190 END IF 9195 IF temp<-32768 OR temp>32767 THEN operr 9200 word $(1)$ =temp 9900 9210 END DEFine pcrel 9910 9220 : 9230 DEFine PROCedure link4 9240 LOCal short, temp\$, pc, disp, i 9920  $9250$  short=0 9930 9260 temp\$=mn\$ 9270 IF mn\$(LEN(mn\$)-1 TO)=".S" THEN 9280  $short=1$ 9290 temp\$=mn\$(1 TO LEN(mn\$)-2) 9960 9300 END IF 9970 9310 word(0)=6\*shift(12): IF mn\$(1)="D" THEN word(0 9980 )=shift(14)+shift(12)+shift(7)+shift(6)+shift(3)+r eq(src\$,stype) 9320 IF temp\$(1)="D" THEN temp\$=temp\$(2 TO)  $3$ ) = "SUB" 9990 9330 FOR 1=0 TO 15 9340 IF condition\$(i)=temp\$(2 TO) THEN 9350 word(0)=word(0)+cond%(i)\*shift(8) 9360 EXIT i 10020 9370 END IF 10030 9380 END FOR 1 9390 pc=program\_counter 10040  $= 0$ 9400 IF short OR mn\$(1)="D" THEN 10050 9410  $pc=pc+2$ **9420 ELSE** 9430  $pc=pc+4$ 9440 END IF  $ift(8)$ 9450 disp=eval(src\$)-(program\_counter+2):IF mn\$(1) 10060 ="D" THEN disp=eval (dest\$)-pc 9460 IF disp> = - 128 AND disp<0 AND mn\$(1)<>"D" THEN 10090  $short=1$ 9470 IF short THEN 9480 10100 pc=program\_counter+2 9490 IF disp<0 THEN 9500  $word(0) = word(0) + 256 + di$ 9510 FLSE. 10110 9520  $word(0) = word(0) + disp$ END IF 9530 10120 **9540 ELSE** 9550  $word(1)=$ disp 9560 END IF 9565 IF short=1 AND (disp<-128 OR disp>127) THEN o  $\vert$  E opcode

.<br>9570 object\$=cvs\$(word(0),2):IF NOT short THEN obj ect\$=object\$&cvs\$(word(1),2) 9580 IF mn\$(1)="D" THEN pc=pc+2 9590 program\_counter=pc 9600 END DEFINE link4 9620 DEFine PROCedure link38 9630 LOCal i, temp\$, length 9640 SELect ON stype=2,10 TO 16:operr 9650 word (0)=74\*shift(8) 9660 temp\$=mn\$(LEN(mn\$)-1 TO) 9670 IF temp\*=""+" "HEN word(0)=word(0)+2\*shift(6)<br>9670 IF temp\$=".L" THEN word(0)=word(0)+2\*shift(6)<br>9680 IF temp\$<>".L" AND temp\$<>".B" THEN word(0)=w  $ord(0) + shift(6)$ 9690 word(0)=word(0)+amode(stype)\*shift(3)+reg(src 9700 length=2+overhead(stype,mn\$,src\$) 9710 opcode 9720 program\_counter=program\_counter+length 9730 END DEFine link38 9750 DEFine PROCedure link0 9760 LOCal i,temp\$,length,size 9770 sizetemp rrro iF temp\$(i)<>"Q" AND temp\$(i)<>"I" AND temp\$(<br>1)<>"X" AND temp\$(i)<>"A" THEN word(0)=shift(15)+shift(14)+shift(12)+size \*shift(6): IF mn\*(1 TO 3)="SUB" THEN word(0)=word(0  $)-$ shift $(14)$ IF stype=1 AND dtype<>1 AND dtype<>2 THEN SELect ON dtype=2,10 TO 16:operr word(0)=word(0)+reg(src\$,stype)\*shift(9 )+shift(8)+amode(dtype)\*shift(3)+reg(dest\$,dtype) **ELSE** SELect ON dtype=3 TO 16:operr word(0)=word(0)+reg(dest\$,dtype)\*shift( 9) +amode(stype) \*shift(3) +reg(src\$,stype) END IF length=2+overhead(stype,mn\$,scr\$)+overhead (dtype, mn\$) **9880 END IF** 9890 IF temp\$(i)="A" THEN SELect ON dtype=1,3 TO 16:operr<br>word(0)=shift(15)+shift(14)+shift(12)+shif t(7)+shift(6)+reg(dest\$,dtype)\*shift(9)+amode(styp e)\*shift(3)+reg(src\$,stype):IF mn\$(1 TO 3)="SUB" HEN word (0) =word (0) -shift (14) IF size=2 THEN word $(0)$ =word $(0)$ +shift $(8)$ length=2+overhead(stype,mn\$,src\$) 9940 END IF 7740 END IF<br>9950 IF temp\$(i)="I" OR ((stype=12 OR stype=13) AN D temp\$(i)<>"Q" AND temp\$(i)<>"A") THEN SELect ON stype=1 TO 11,14 TO 16:operr<br>SELect ON dtype=2,10 TO 16:operr word(0)=shift(10)+shift(9)+size\*shift(6)+a mode(dtype)\*shift(3)+reg(dest\$,dtype):IF mn\$(1 TO THEN word (0) =word (0) -shift (9) length=2+overhead(stype,mn\$,src\$)+overhead (dtype,mn\$) 10000 END IF 10010 IF temp\$(i)="Q" THEN SELect ON stype=1 TO 11,14 TO 16:operr SELect ON dtype=10 TO 16:operr length=eval(src\$): IF length=8 THEN length  $word(0)=shift(14)+shift(12)+length*shift($ -----<br>9)+size\*shift(6)+amode(dtype)\*shift(3)+reg(dest\$,d type): IF  $mn*(1\ 70\ 3)$ ="SUB" THEN word $(0)$ =word $(0)$ +sh length=2+overhead(dtype,mn\$) 10070 END IF 10080 IF temp\$(i)="X" THEN IF NOT (stype=1 AND dtype=1) OR NOT (styp e=5 AND dtype=5) THEN operr word(0)=shift(15)+shift(14)+shift(12)+shi ft(8)+reg(dest\$,dtype)\*shift(9)+size\*shift(6)+reg( src\$,stype):IF mn\$(1 TO 3)="SUB" THEN word(0)=word  $(0)$ -shift $(14)$ IF stype=5 AND dtype=5 THEN word(0)=word(  $0$ ) +shift(3) length=2 10130 END IF 10140 IF length=2 THEN object \*= cvs \* (word(0), 2): ELS

44/QL User/May 1985

10150 program\_counter=program\_counter+length 10160 END DEFine linkO  $10170:$ 10180 DEFine PROCedure link18 10870 10190 word (0) =hex ("4E75") 10200 object \$=cvs\$(word(0).2) 10890 10210 program\_counter=program\_counter+2 10220 END DEFine link18 10230: 10240 DEFine PROCedure link8 10250 LOCal temp\$,size,length,i 10260 sizetemp 10270 IF temp\$(i)<>"A" AND temp\$(i)<>"I" AND temp\$  $(i)$  <>"M" THEN 10280 SELect ON dtype=3 TO 16:operr 10960: 10290 word(0)=shift(15)+shift(13)+shift(12)+req (dest\$,dtype)\*shift(9)+size\*shift(6)+amode(stype)\* shift(3)+reg(src\$,stype) 10300 length=2+overhead(stype,mn\$,src\$) 10310 END IF 10320 IF temp\$(i)="A" THEN 10330 SELect ON dtype=1,3 TO 16:operr 10340 word(0)=shift(15)+shift(13)+shift(12)+shi ft(7)+shift(6)+reg(dest\$,dtype)\*shift(9)+amode(sty pe) \*shift(3) +reg(src\$,stype) 10350 IF size=2 THEN word $(0)$ =word $(0)$ +shift $(8)$ 11050 : 10360 length=2+overhead(stype,mn\$,src\$) 10370 END IF 10380 IF temp\$(i)="I" OR ((stype=12 OR stype=13) A ND temp\$(i)<>"A") THEN 10390 SELect ON dtype=2,10 TO 16:operr 10400 SELect ON stype=1 TO 11,14 TO 16:operr 10410 word(0)=shift(11)+shift(10)+size\*shift(6) 11120 +amode(dtype)\*shift(3)+reg(dest\$,dtype) length=2+overhead(stype,mn\$,src\$)+overhea 10420 d(dtype,mn\$) 11140 10430 END IF 10440 IF temp\$ $(i) = "M"$  THEN 10450 IF stype<>4 OR dtype<>4 THEN operr word(0)=shift(15)+shift(13)+shift(12)+shi 10460 ft(8)+reg(dest\$,dtype)\*shift(9)+size\*shift(6)+shif t(3)+reg(src\$,stype) 10470 lenath=2 10480 FND IF 10490 opcode 11210: 10500 program\_counter=program\_counter+length<br>10510 END DEFine link8 10520: 10530 DEFine PROCedure link12 10540 LOCal i, length, size, temp\$ 10550 sizetemp 10560 IF dest \*= "" THEN 10570 SELect ON stype=1,2,10 TO 16:operr 10580 word(0)=shift(15)+shift(14)+shift(13)+shi ft(9)+shift(8)+shift(7)+shift(6)+amode(stype)\*shif t(3)+reg(src\$,stype) 11310: 10590 IF temp\$="ROR" THEN word(0)=word(0)+shift  $(10)-$ shift $(8)$ 10600 length=2+overhead(stype.mn\$.src\$) 10610 opcode 11350: 10620 ELSE 10630 word(0)=shift(15)+shift(14)+shift(13)+shi  $ft (B) + shift (3)$ 10640 IF stype=12 THEN 10650 IF dtype<>1 THEN operr 10660  $i = eval(src*)$ 10670 IF  $i=8$  THEN  $i=0$ 10680  $word(0) = word(0) + i * shift(t(9))$ 10690 EL SE 10700 IF stype<>1 OR dtype<>1 THEN operr 10710 word(0)=word(0)+reg(src\$,stype)\*shift( 11450:  $9$ ) +shift(5) 10720 END IF 10730 word(0)=word(0)+size\*shift(6)+req(dest\$,d type) 10740 IF temp\$="ROR" THEN word(0)=word(0)-shift 11510  $(B) + \text{shift}(4)$ 10750 lenath=2 10760 11530 object\$=cvs\$(word(0),2) 10770 END IF 10780 program\_counter=program\_counter+length 10790 END DEFine link12  $10800 :$ 10810 DEFine PROCedure link21 10820 LOCal i, length, size, temp\$ 11580 program\_counter=program\_counter+length 11590 END DEFine link45 10830 sizetemp

10840 SELect ON stype=2 TO 11,13 TO 16:operr 10850 SELect ON dtype=2,12 TO 16:operr 10860 IF stype=1 THEN word(0)=shift(8)+reg(src\$,stype)\*shift(9) 10880 ELSE  $word(0) = shift(11)$ 10900 END IF 10910 word(0)=word(0)+amode(dtype)\*shift(3)+req(de) st\$.dtvoe) 10920 length=2+overhead(stype,mn\$,src\$)+overhead(d type, mn\$, dest\$)  $10930$  opcode 10940 program\_counter=program\_counter+length 10950 END DEFine link21 10970 DEFine PROCedure sizetemp 10980 temp\$=mn\$(LEN(mn\$)-1 TO) 10990 IF temp\$=".B" THEN size=0<br>11000 IF temp\$=".L" THEN size=2 11010 IF temp\$=".W" OR (temp\$<>".B" AND temp\$<>".L ") THEN size=1 11020 IF temp\$=".B" OR temp\$=".W" OR temp\$=".L" TH<br>EN temp\$=mn\$(1 TO LEN(mn\$)-2):ELSE temp\$=mn\$ 11030 i=LEN(temp\$) 11040 END DEFine sizetemp 11060 DEFine PROCedure link41 11070 LOCal i, length, size, temp\$ 11080 sizetemp 11090 SELect ON stype=2 TO 11,13 TO 16:operr 11100 SELect ON dtype=2,10 TO 16:operr 11110 IF stype=1 THEN word(0)=shift(8)+shift(7)+shift(6)+req(sr  $c*,$ stype)\*shift(9) 11130 ELSE  $word(0) = shift(11) + shift(7) + shift(f)$ 11150 END IF 11160 word(0)=word(0)+amode(dtype)\*shift(3)+reg(de st\$,dtype) 11170 length=2+overhead(stype,mn\$,src\$)+overhead(d  $t$ vne.mn $s$ ) 11180 opcode 11190 program\_counter=program\_counter+length<br>11200 END DEFine link41 11220 DEFine PROCedure link30 11230 LOCal i, length, size, temp\$ 11240 sizetemp 11250 SELect ON stype=2,10 TO 16:operr 11260 word (0)=shift (14)+shift (10)+shift (9)+size\*sh ift(6)+amode(stype)\*shift(3)+reg(src\$,stype) 11270 length=2+overhead(stype,mn\$,src\$) 11280 opcode 11290 program\_counter=program\_counter+length 11300 END DEFINE link30 11320 DEFine FuNction inside(s\$,f\$) 11330 IF s\$ INSTR f\$ THEN RETurn 1:ELSE RETurn 0 11340 END DEFine inside 11360 DEFine PROCedure link7 11370 LOCal i, length, size, temp\$ 11380 sizetemp 11390 SELect ON stype=2,10 TO 16:operr 11400 word (0)=shift(14)+shift(9)+size\*shift(6)+amo de(stype)\*shift(3)+reg(src\$.stype) 11410 length=2+overhead(stype,mn\$,src\$) 11420 opcode 11430 program\_counter=program\_counter+length 11440 END DEFINE link7 11460 DEFine PROCedure link45<br>11470 LOCal i,length,size,temp\$ 11480 IF stype<>1 THEN operr<br>11480 IF stype<>1 THEN operr<br>11490 word(0)=shift(14)+shift(11) 11500 IF ".L" INSTR mn\$ THEN  $size=3$ 11520 FLSE  $size=2$ 11540 FND IF 11550 word(0)=word(0)+size\*shift(6)+reg(src\$,stype 11560 object \*= cvs \* (word (0), 2) 11570 length=2

# NOW an expansion system<br>as versatile as the QL

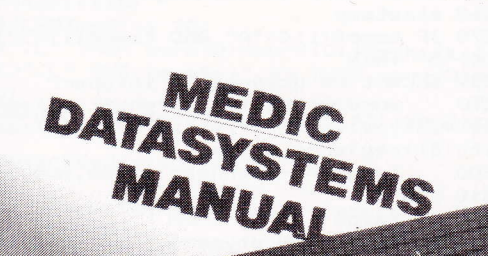

# All in of the system, one cartridge

MEDIC takes up where others leave off. Why narrow down your choices? The Q.L. was intended as a versatile computer capable of fulfilling many roles. With our system cartridge, the choice is yours. As well as a disc interface including parallel port you can have any one of the following: memory upto 512K, modem, Eprom card (192K) experimental card including front interface. You can upgrade to any level in line with your needs. Our disc interface affords full Psion, versions 1 and 2, compatibility.

Ask your dealer for details or order direct:

# **ING TAGET AND A THE STATISTICS**

76 Grainger Close, Basingstoke, Hants. RG22 4EA Telephone 0256 460748

 $\Box$  Please send me further details on your products.

I wish to order the following: (please tick required items)

#### lndividual Products

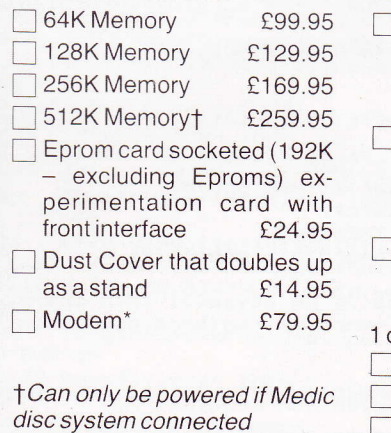

" Delivery beginning April

 $N$ 

#### Packages

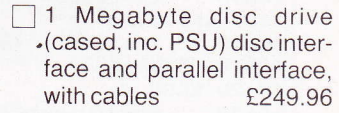

<sup>2</sup> 1 Megabyte disc drives, (cased, inc. PSU) disc interface parallel interface, with<br>cable  $£399.95$ 

1 megabyte disc drive, memory inc., disc interface and parallel interface.

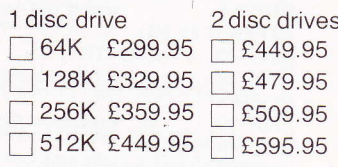

To order products please make cheques/P.O.'s payable to MEDIC DATASYSTEMS LTD. Ailow 28 days for delivery. All prices include VAT. Please add £5 p&p.

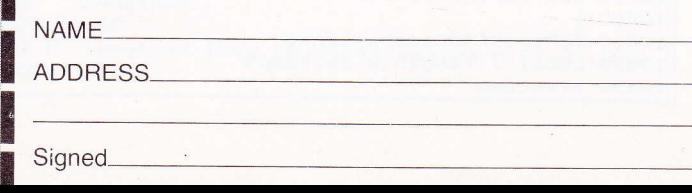

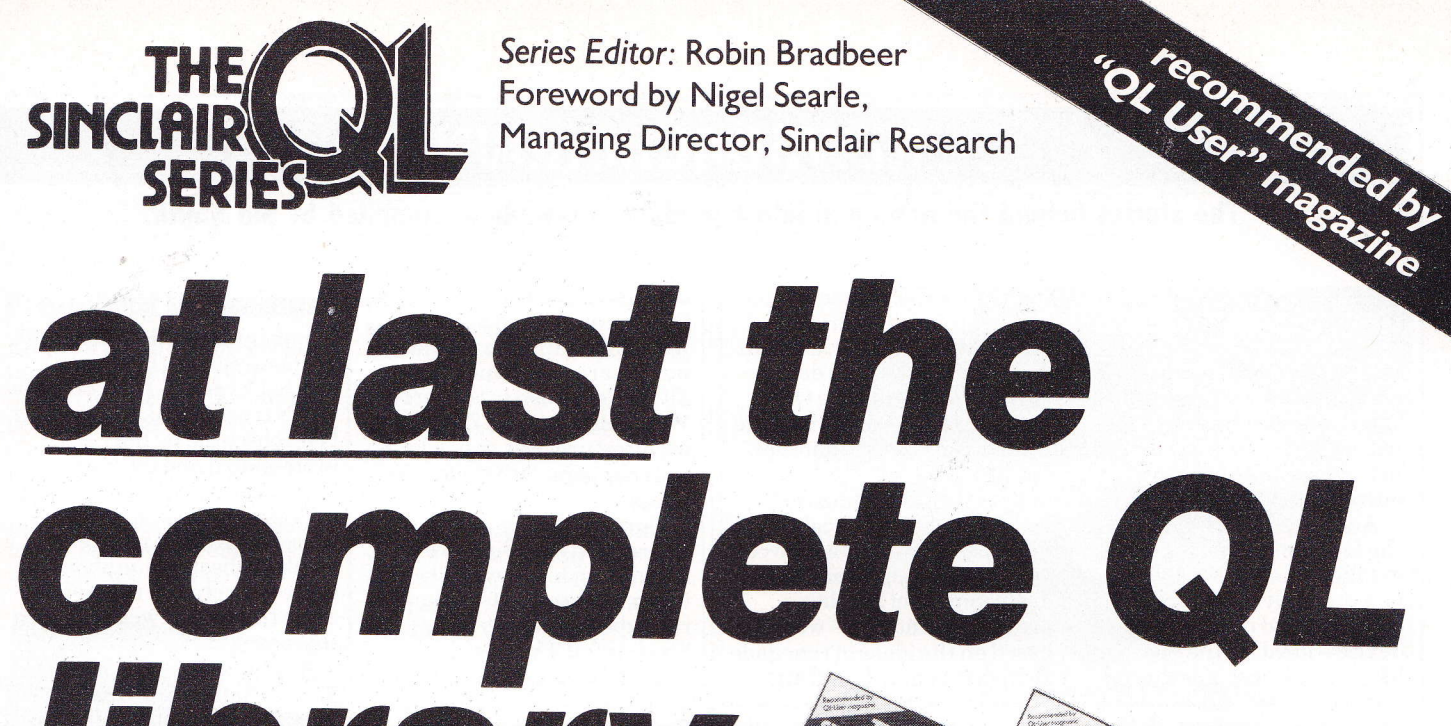

Series Editor: Robin Bradbeer Foreword by Nigel Searle, Managing Director, Sinclair Research

Machine Code Programming on the Sinclair QL<br>Martin Gandoff Database Management on the Sinclair QL<br>Mike O'Reilly

librany

- "19{ Using Graphics on the Sinclair QL<br>Garry Marshall
- JE<sup>W</sup> Making the Most of the Sinclair OL QL SuperBasic and its applications
- Dick Meadows<br>NEW Profiting from the Sinclair QL financial and other spreadsheet applications Barry Miles

192 pages illustrated £7.95 paperback

fully up-to-date with Psion Systems yersion 2.00 software

previously published in the series

#### lntroducing the Sinclair QL

Introduction to SuperBasic on the Sinclair QL Advanced Programming with the Sinclair QL Word Processing with the Sinclair OL

Desk Top Computing with the Sinclair QL

192 pages illustrated £6.95 paperback

Order now! Just fill in the order form and return to us with your cheque or money order. Your books will be sent POST FREE in the UK, within 28 days.

# $\overline{\phantom{a}}$

**ORDER** To: Hutchinson Computer Publishing<br>**FORM** I 7-21 Conway Street London WIP 6ID l7-21 Conway Street, London WIP 6JD

#### Please send me:

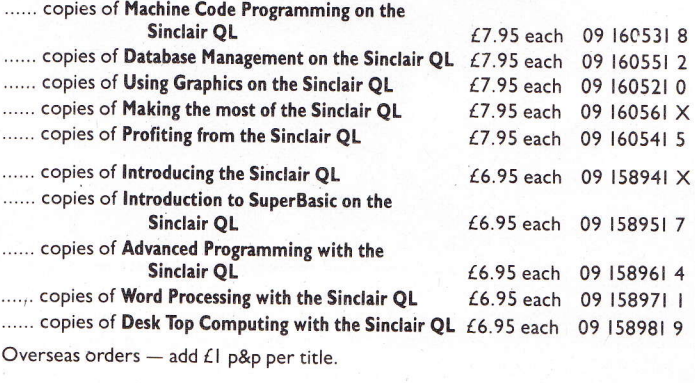

I enclose my cheque/money order made payable to TBS for

My name and address is

ililililililililililililililililil1il  $\blacksquare$ il1111ilililil1ilil1ililililililililt

Signed

{

# **NEWS BACKGROUND**

The stories behind the news and latest product information, compiled by Sid Smith.

#### **The Silicon Disc**

The QL's 0.5Mb wafer scale integrated (WSI) memory circuit, due for release before the year end at around  $£300$ . will be "the most exciting event in the computer industry during 1985", says Sir Clive.

Addressing a QL seminar at the London Hilton, Sir Clive extolled this "silicon hard disk" as a uniquely fast, rugged, compact, and reliable storage device - ideal for the Spectrumlike Sinclair portable due for release in 1986. An announcement about a new factory to produce the WSI RAM should be made within "a few weeks".

So admirable, indeed, is this 4" diameter mega-chip, that Clive raised doubts about his commitment to the QL's promised Winchester interface.

"Hard disk interfaces are now available for the QL from other companies, and we feel that the silicon disk might be more appropriate for this kind of computer. Ifpeople want greater storage space they can stack the WSI disks.

Nigel Searle, Sinclair Research MD, explained that the battery which provides

back-up power for the silicon disk is provided with a lowpower warning light, and can be changed while the device stays plugged into the QL's expansion bus - obviating the need to copy data to another storage device.

The computer industry's Holy Grail ofwafer scale logic (as opposed to memory) circuits won't be a straightforward development of Sinclair's present technology - which is based on the ideas ofrenegade British inventor Ivor Catt.

Explained Sir Clive, "Memory lends itself particularly well to the sort of wafer scale arrangement we have" - where the circuit builds itself up across the wafer by testing individual blocks of the circuit and incorporating or rejecting the blocks according to whether they work. So you have to provide the system with testable blocks, and that's easy to do with memory circuits but less easy with logic circuits.

"But we certainly have a head start over other manufacturers. And many of the patents we're filing now have moved away from lvor Catt's ideas.'

The silicon hard disk should

also frnd a place in the Spectrum-derived portable which Sinclair plan to release next year - a new interface is all that's needed to convert the WSI technology for 280-based architecture. But as to when that happens - it's anyone's guess.

Curiously, we got the impression that Sir Clive is hedging on his previously castiron commitment to cathode ray tube technology- the Sinclair flat TV tube.

Is the company working on a larger version of the flat CRT for computer use, we asked him. or would he be using some kind of magnification technique?

"It's a new technology which we can't describe at present because we haven't filed the patents."

But is it a CRT?

"I can't tell you any more than that. It's a light-up display. The view we take is that you've got to have lowpower, obviously, but what people want is not dingy old Iiquid crystal, they really want what they get on a CRT; we're aiming to give them that, but how we're doing it has to be a secret."

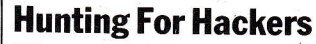

"Conventional wisdom in the States assumes there aren't any hackers left. I don't believe that's true. I think they've just been obscured by the professional and business users that Apple and IBM sell to. Yes, they're a small percentage ofthe market, but I think in absolute numbers there are actually more of 'them than there were two or three years ago."

And so confrdent is Nigel Searle that these American hackers (in the old-fashioned sense of code junkies rather than comms intruders) are a viable market for the QL that he's offto lead the company's US armin Boston, Mass.

"There are an enormous number of people in the States who've already got QLs, who've had friends buy themin England and send them over there. And this hacker's market is one which the QL is very well suited to. It's a pricesensitive market, and there aren't many of those in America. The hackers know that they don't need a 68000 machine, but they know they  $want$  one." Wishful thinking' Well who ever thought they needed a ZX81?

It sounds very sensible. Sinclair won't need much advertising (hackers know what they like) nor much dealer support (hackers think they can take care of themselves); it confronts no established US giants (compare Acorn's assault on the American education market) and capitalises on the QL's high spec and low price (though, at \$499. its pricing ignores the computer industry's long-established pound/dollar parity).

A similarly focussed and economical exercise couples this appeal to the cognoscenti with a hardware bundle for US first-time buyers. In a joint marketing effort with American Express; Sinclair will sell the QL, plus printer and monitor, as "a home productivity station" for around \$1000.

In short, Sinclair's American campaign will be a modest venture appropriate to inevitably modest results. But ifAtari's ST does appear then Nigel should come straight home; he'll be needed herel

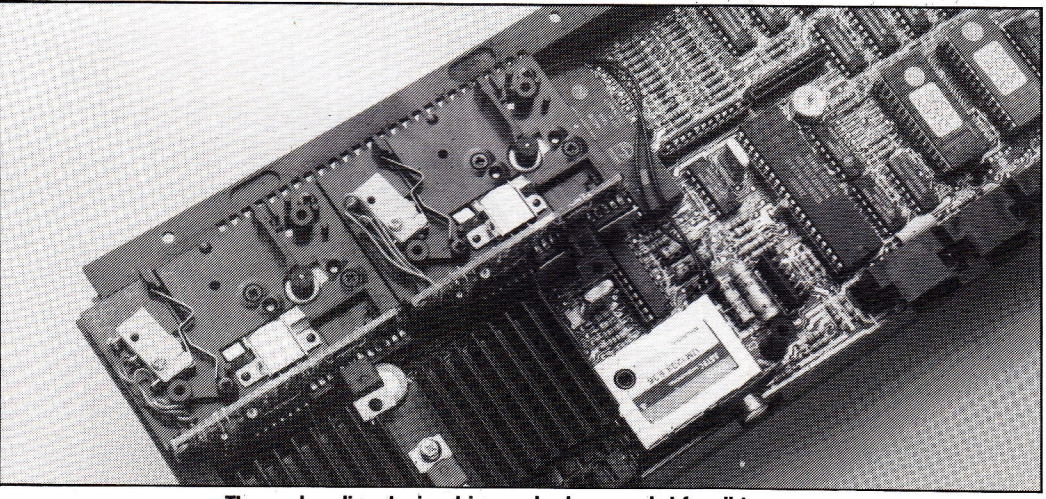

#### The much-maligned microdrive mechanism revealed for all to see.

#### Microdrive Mechanics

Any QL user whose

microdrives fail to give perfect performance can have a new machine - and that's official from Sir Clive.

"I'd be naive to suppose that you didn't know we'd had problems with the microdrives on early issues of the QL. "This arose because we

translated the technology from the Spectrum, where we'd had superb results from

microdrives, and made a few changes which didn't work out as well as we'd hoped. But we've sorted all that out now as is confirmed by the adoption of microdrives by ICL."

Clive rejected our suggestion that there must therefore be QLs in use with inferior

microdrives - "faulty machines will have been returned by now," he believed.

The company was aiming for a QL return rate of under  $\widetilde{2\%},$ compared with its present 3.57o. Nevertheless, we managed to extract a promise that anyone whose microdrives give "less than 99% performance" could send their QL back to Sinclair Research.

# **NEWS BACKGROUND**

#### Promoting Problems

Eating a big chunk of Sinclair's new f0.75m advertising budget for the QL, the multipage giossy advertising supplement carried in several magazines (our's included) does a great job of promoting the companies featured in its pages - and, apparently, of infuriating everyone else.

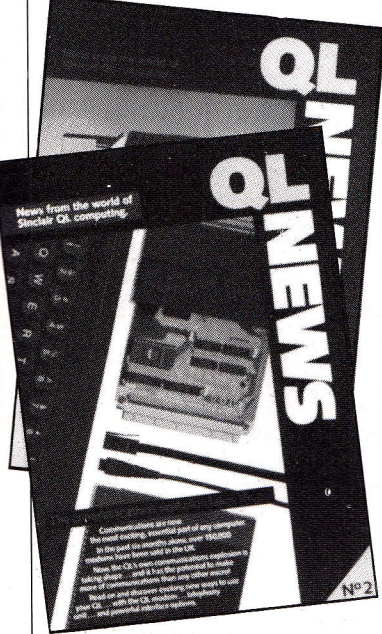

#### Sinclair Research's 'QL News"

Most strident amongst these bemused outsiders is PCML, who market a QL implementation of Digital Research's CP/M 80-that doyen of 8-bit operating systems.

Lauding it as "the key to American sales", boasting of its tens of thousands of software packages, vaunting it as "the Amstrad killer", PCML boss John Fuller has no constricting modesty about the combination of QL and CP/M <sup>80</sup>- nor about his frustration at a "lack of co-operation" from Sinclair Research.

"Buying a licence from Digital to sell CP/M is expensive," says Fuller, "but it does go down with quantity. Licensingjust one unit, for instance, would cost £75, but the unit cost comes down to  $£5$ if Ibuy 10,000 licences. That's still an investment of £50,000: and when you add another £150,000 or £200,000 for the cost of components you can see why we want Sinclair's help to 'win those mass market sales."

Fuller's mood isn't helped by

what he sees as unfair Sinclair assistance to *certain* rivals who market a CP/M 68K operating system.

"Sinclair needs an add-on operating system to sell the QL," he says. "Clive is trying to establish QDOS as an industry standard, but he'll never make it; no software house is going to write a major package for QDOSwhentheycan guarantee themselves a huge market by writing, say, for MS-DOS.

"CP/M 68Kis ajoke. There's no software for it and there never will be. And the same thing applies to the 68K/OS. Sinclair's only choice is to promote  $CP/M$  80 - but they said they'd only recommend it

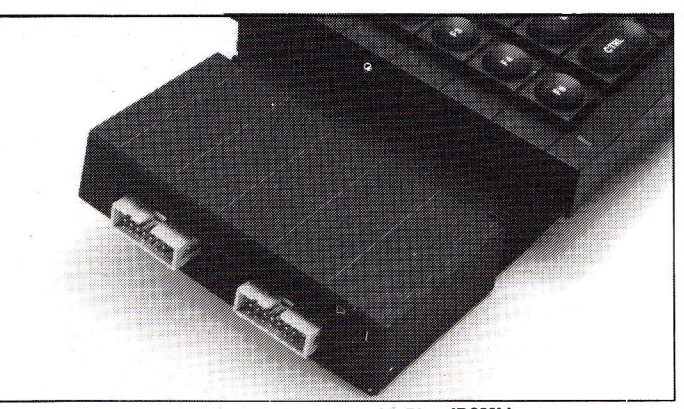

The CP/M 80 interface from QL Plus (PCML).

if we paid them a royaltyl "Sinclair should give us technical help so that there's no clash between our CP/M and their future products.

They should recommend CP/ M, and put pressure on retailers to carry it. Believe me, it's in their interest as well as ours."

Aspecial forum for news and views from the independent users' group, compiled by Leon Heller, IQLUG Ghairman

i.

Around 200 people attended the Swindon workshop and sessions on BCPL, APL, C, Forth and Archive attracted large audiences. Tony (QDOS) Tebby was available to answer questions on QL software and hardware. Several interesting new software and hardware products were lau nched.

GST have developed a C compiler rejoicing in the name of QC. Although it lacks such niceties as floating point,multidimensional arrays and structures, it is quite adequate for systems programming. I plan to port a "smart terminal" program in C for my CP/M system over to the QL, which should be a good test of it.

Metacomco demonstrated theit range of QL software, and they hope to have Lattice C available soon, which is a full implementation of the language, and full Cambridge LISP, nowthat.5Mb RAM expansions are available.

Real Time Systems announced their QL development software-Pascal and C cross-compilers - but we didn't have a VAX so they couldn't demonstrate them!

Dataller had a very impressive package for insurance brokers, written in assembly language, which

## **USER GROUP NEWS**

really used the display features ofthe QLto advantage.

PCMLhad aprototype 280 card for the QL, with Personal CP/M in EPROM, running Wordstar off microdrives. Output to the display was a bit leisurely, but they hope to speed it up.

ICLturned upwith a Oneper Desk, which attracted some interest as many members work for large companies at which the OPD is aimed.

We also performed some networking experiments, with two standard QLs networked to a disk-based system. After a great deal oftrial and error (the QL documentation wasn't a lot of use) we got it all working properly, and even managed to get the disk system operating in "broadcast" mode to the other two. What is needed now is some assembly language software to allow one system to run unattended as a fileserver,

#### Two IntoOne

One of our members, John Lawlor, has both the CST disk interface, and the Simplex Data .SMb RAM expansion module. Since the Sinclair expansion unit is not yet available he has built an adaptor that interfaces both units to the expansion port. He tells me that it works perfectly, although in theory the bus signals should be buffered for more than one peripheral device.

#### **Long Strings**

Although SuperBasic allows very long strings, the INPUT statement gives a "buffer full" error when strings longer than 128 bytes are input. A couple of IQLUG members wishing to input long strings have asked how to get round this problem, which might be puzzling other users. The solution is quite simple-just use INKEY\$ and the string concatenation operator, '&'. The following program fragment illustrates the technique:-

 $long\_string\$  = "" REPeat get-string  $k\$ = INKEY\$ (-1) IF CODE  $(k\$  = 10 THEN EXIT get-string  $PPRINT$ <sub>k\$;</sub>  $long\_strings = long$ string\$ & k\$ END REPeat getstring

PRINT PRINT long-string\$

The Independent QL Users'<br>Group (IQLUG) publishes a monthly newsletter, maintains a software library, supports local groups, and provides members with a free advice<br>service. Workshops are arranged from time to time in different parts of the country. Further details are<br>available from: Brian Pain, 24 Oxford<br>Street, Stony Stratford,<br>Milton Keynes MK11 1JU. Tel: (0908) 564271

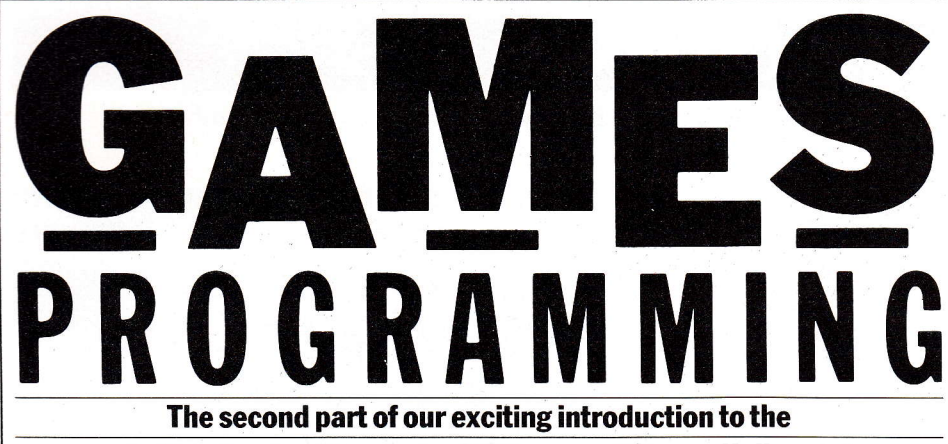

art of low level coding, by Ian Williams and Steven Hollywood.

Last month we dealt with the mechanics of designing sprites, putting them on screen and moving them about. To accomplish this we used nine routines, each of which had a

specific function and one large refer, otherwise the program will routine,'Coldstart', which appeared with REMs on quite a few lines. It's particularly important that these lines are not 'activated' until we've published the routines to which they

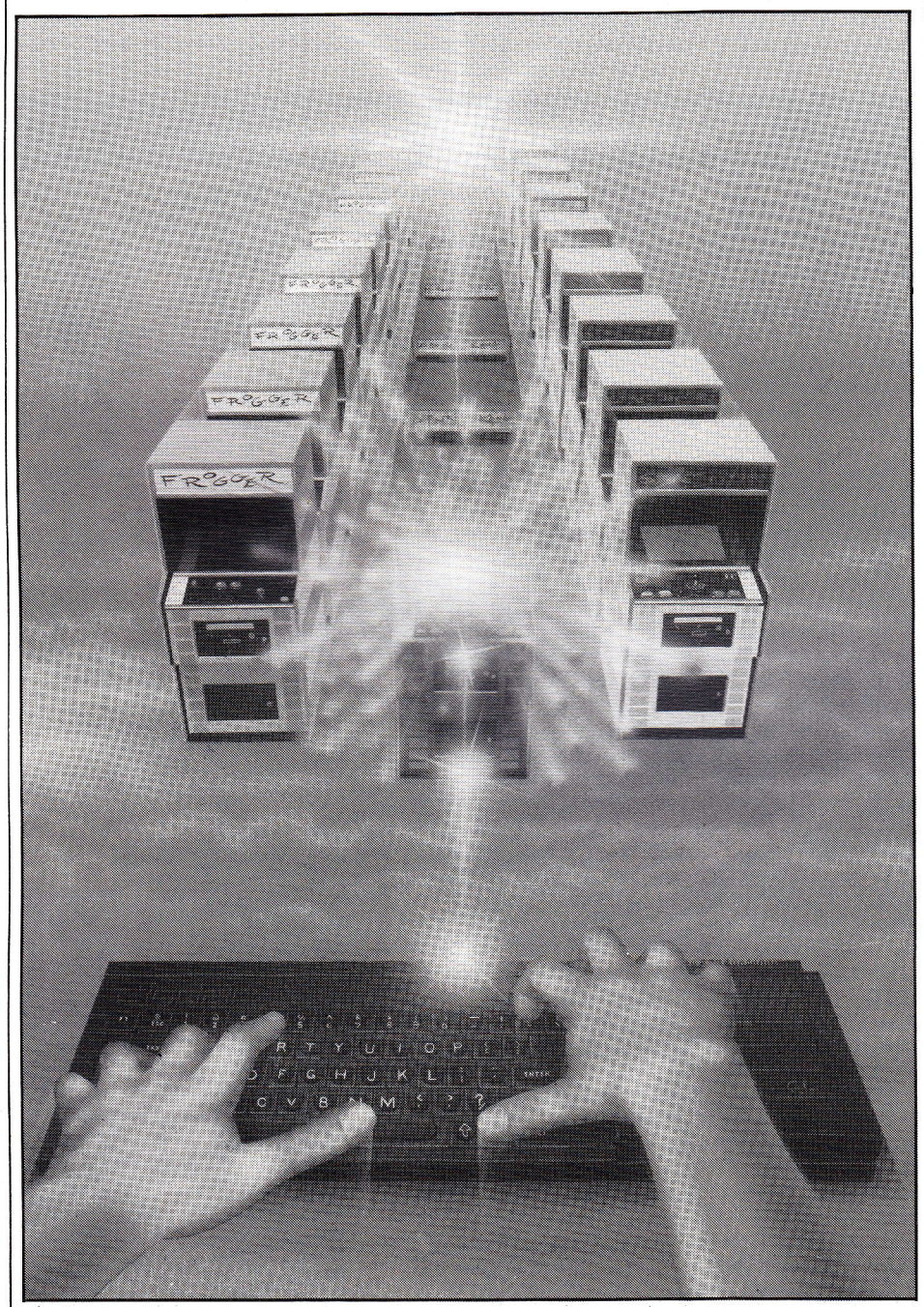

crash. If you've entered last month's listing then you should have a screen full of little invaders just bursting to attack you.

This month we're going to add a gunbase at the bottom of the screen (which will be under joystick or cursor key control), sound effects, both for frring the gun and hitting the invaders and bullets from the gun.

The modular diagram (fig. 1) shows the program so far. From that the

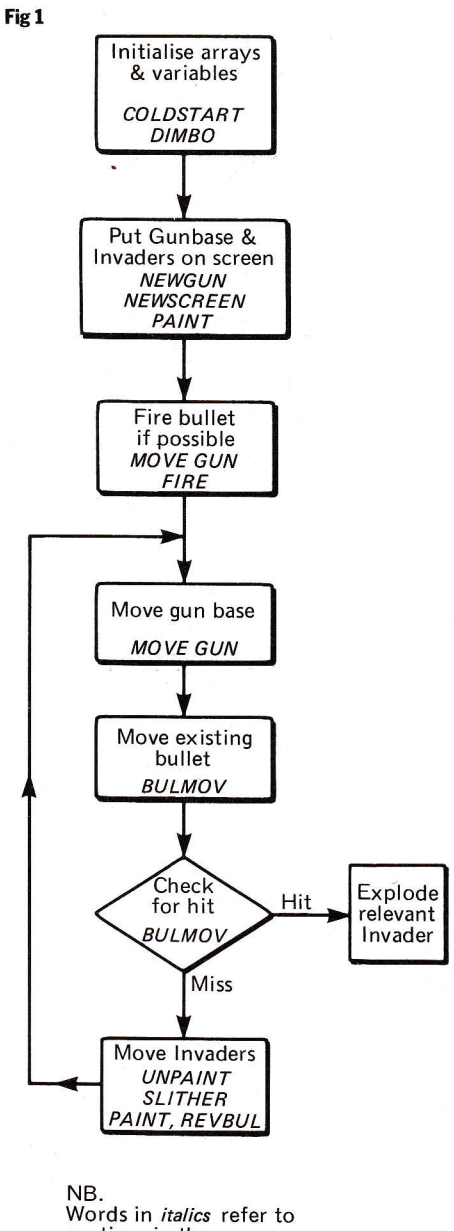

routines in the program

sequence of program steps can be seen and the names of this month's newroutines.

The largest routine is BULMOV and is fully charted in fig. 2. Movement of the bullet, reading of its position, unplotting (deleting) of the old bullet and saving the new position are all fairly obvious. d6 and d7 are the registers which hold the x and y postions of the bullet and PLOT is the routine which deletes the bullet by the simple expedient of plotting another one on top using the 'eor' function — a useful way of removing

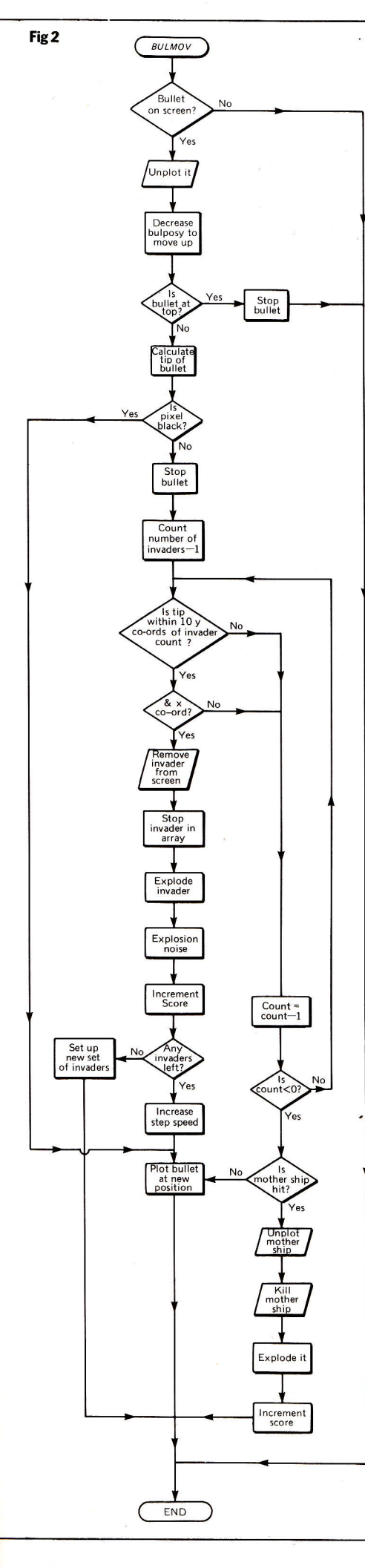

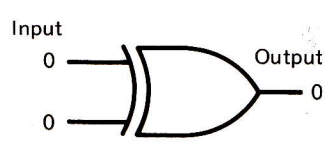

images from the screen.

The EOR gate  $(fig. 3)$  has two inputs. If both inputs are the same, then the result is a zero. If either input is different then the result is 1. Our screen starts as black, the long word for which is 8 zeros. Fig. 4 shows

#### Fig 4

Fig 3

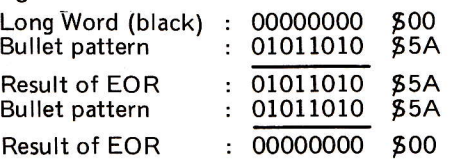

black screen long word being 'EORed' with a pattern, such as a bullet. The result is that the pattern now appears on the screen. If we then 'EOR' the pattern with the same pattern it returns zeros, and the screen reverts to its original state.

Checking to see if a collision between the bullet and anything else has occurred is the next problem. This means we have to read the screen to detect a change in the pixel settings and for this we have a routine called ID\_COL.

When using ID-COL, the first branch is to'CALC-ADDR'which is fully explained on the listing. CALC-ADDR then returns with the onscreen address of the word containing the data for the relevant pixel (in this case the one at the tip of the bullet). It also returns (in d2) the position of the bit concerned in each byte of the word pointed to by a1. From last month you'll remember that each pixel is controlled by two bytes. Figs.  $5 \&$ 6 shows this clearly. Here, d2 would contain '3' showing that it is the

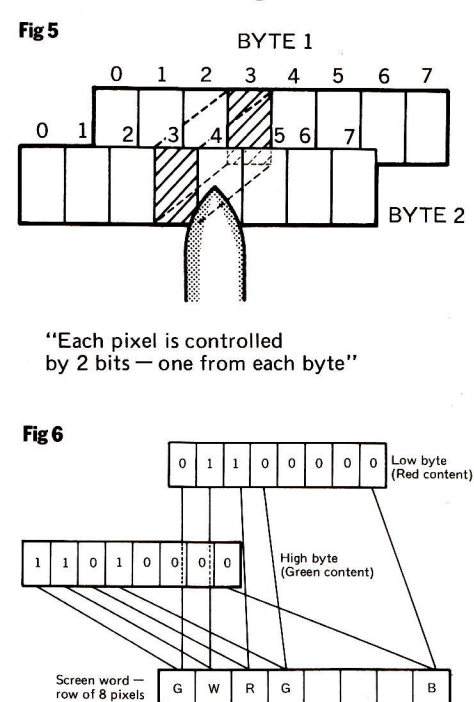

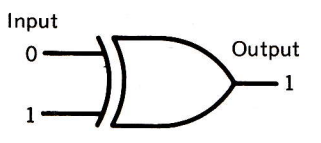

fourth bit in each byte that's concerned

ID-COL now reads 'mask-tab', a table of masks through which only the information concerning the relevant bit can be passed. In effect, 'mask-tab'is placed over the bytes as

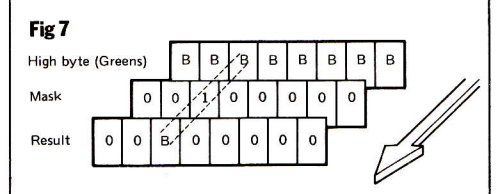

shown in fig. 7 allowing the result through from that bit number only. This is done by using the AND function.

The remainder of BUL\_MOV is explained in the listing and is fairly straightforward except for the sound. Producing sound effects in machine code means accessing the OS through a  $TRAP#1$  instruction. Sound is produced on the Intel second processor and, as such, takes no main processor time other than the access command.

The sound command uses the same parameters as in BASIC and are as follows:

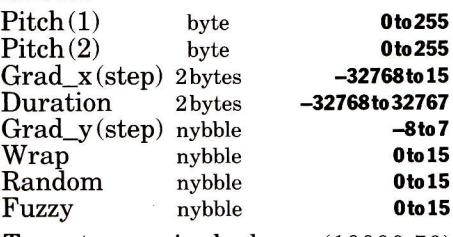

To enter a single beep (10000,50) through machine code proceed thus:

Label (Whatever you want to call

it)<br>dc.b

dc.b 10,8<br>dc.l \$aaaa (any label) (These values, which must be aligned to a word boundary, form the bytes sent to the OS to inform it that a sound command is following.) dc.b  $51,0$  (pitch $(1)$ , pitch $(2)$ ) (49 is pitch (1) (machine code requires that 1 is added) and 0 is pitch $(2)$ <br>dc.b 0.0 (LSB first) dc.b  $0,0$  (LSB first)<br>dc.b  $16,39$  (LSB the  $16,39$  (LSB then MSB)  $(LSB of 10000$  then MSB)<br>dc.b  $$00, $00, 1$  (GRAD, RAD, etc)  $dc.b  \,$  \$00,\$00,1 (GRAD, RAD, etc)<br>(1st nybble = Grad\_y, 2nd nybble =  $\frac{1}{1}$  as the solution of  $\frac{1}{2}$  and  $\frac{1}{2}$  and  $\frac{1}{2}$  and  $\frac{1}{2}$  and  $\frac{1}{2}$  and  $\frac{1}{2}$  and  $\frac{1}{2}$  and  $\frac{1}{2}$  and  $\frac{1}{2}$  and  $\frac{1}{2}$  and  $\frac{1}{2}$  and  $\frac{1}{2}$  and  $\frac{1}{2}$  and  $\frac{1}{2}$   $nybble = fuzz, 3rd byte = end of data)$ To call the sound: lea label, a3 ; Tells the OS<br>data location

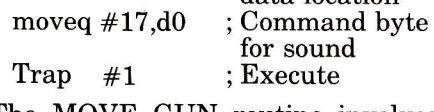

The MOVE GUN routine involves another OS function, Keyrow, which is the machine code equivalent of the

equivalent of the basic function. from the following lines in last As before, to enter and run this prog-The row to be read is passed in d1, month's listing before assembly: ram after assembling, type: processed by the OS and a value  $address = respr(6000)$ returned in the same register. **Lines Label Instruction** which will reserve space in memory. When adding this month's program to last month's the whole listing, lbytes mdv1\_(name)\_cde,address  $22\,$ restart lea bulposx,a0 23 move.w  $#-\overline{1},a0$ will then load the code into memory *excluding* the sprite definitions (lines) 26 bsr and 'Call address'. new\_gun 172-175 should then be added im-34 bsr move\_gun mediately after the last of last 39 Next month more procedural enhancebsr bulmov month's sprite definitions (sprite 7). 47  $_{\rm bsr}$ rev\_bul ments to bring the game up to professional The REMs (;) should be removed  $51$ bsr rev\_bul standards. 96 stilbul move.b Save new y position in bulposy<br>Calculate Tip of bullet position  $d7.$  (a1)  $\overline{2}$  $#3, d6$ addq.w  $<<$  PALADIN  $>>$ 98 id\_col<br>no\_hit bsr Tests for hit 99 bea by  $100$  $* - 1, (a0)$ <br> $* 199, d7$ .<br>: If hit then cancel bullet<br>; Tests for barrier hit hove.w  $101:$ cmp.b<br>bls.s \* STEVEN HOLLYWOOD  $102$  $\mathbf{g}$ IAN 6 WILLIAMS notbhb  $103:$  $and w$ #\$ff00,d2 Checks to see colour 104 This explained in future issue beg bul hit bar ×.  $105:$ bra endhoch 13 ; This routine is the m/c equivalent of the basic Keyrow cammand 106 notbhb lea xpos,a0 Loads pos. of x and y arrays (invader 14 ypos, a1 107  $1.8a$ 15 keyrow positions) into a0 and a1  $10B$ noveo  $\frac{16}{17}$ 1ea  $*num_sp-1, d4$ <br> $d7. d5$ temp,a3<br>d1,6(a3) ; Set a3 pointing to the data 109 nextst nove.b Save hit pos. (y co-ord) in d5 nove.b ; Stores keyrow row to be read Save nit pos. או כי סופר או הייטו או הייטו ה-Save nit pos.<br>Subtract ist inv. position from d5<br>If Inv. is closer then 10 pixels to<br>where hit was recorded then poss/hit 110 sub.b  $(a1) + 105$  $#17, d0$ <br> $#1$  $18$ moveg Store keyrow command no.in do 111  $cmp.b$  $#10.05$ trap : Through trap to OS  $\overline{112}$  $bls.s$ poss 20  $rt$ s zv<br>21 ;<br>22 ; This routine moves the gunbase across the screen & fires bullets  $113$  $*2.10$ addo.1 Increase y array pointer 114 bra.s g\_next<br>d6,d0  $115$  poss move.w Saves hit pos (x co-ord) in d6 sub.w 116  $(a0) + d0$ Subtract inv.x pos from d0 24 move\_gun  $\frac{1}{117}$  $bpl.s$ These two lines convert d0 (dist from<br>hit) to a positive value 25 not\_neg moved  $#1.01$ These lines read keyrow(1) i.e.  $118$  $\overline{40}$ neg.w hsr.s test for a keypress<br>This checks for a fire(SB or JStik)<br>If not then don't fire 26 keyrow<br>#6,d1 119 not\_neg cmp.w  $*10,00$  $\overline{27}$ btst If not within 10 pixels then 120  $bhi.s$ g\_next  $notfir$ try next invader 28 bea.s  $121$ move.w  $(10.16)$  $\overline{29}$  $bsr.s$ fire Renove  $-(a1), d7$ 122 move.b Dead 30 notfir gunpos.a0 These lines load the gunposition  $1e<sub>a</sub>$  $123$  $\overline{\mathbf{3}}$ bsr blank out ----<br>Invader<br>Cancel invader from future move.w  $(40), 00$ into d0 124 **BOVA.W**  $+1, (a0)$ Sunpos, saved in d2  $32$ move.w  $d0, d2$  $125$  $+1. (a1)$ Tests for left movt (cursor or Jstik) move.b  $rac{33}{34}$ appearances<br>More about this soon! btst  $#1, d1$ explode<br>zam, a3  $126:$ bsr bea.s gni<br>#3,d0  $127$ lea  $\overline{35}$ Sound: See text - this is fun... If left test for extremities  $128$ moveg  $#17, d0$ No movmt if extreme left<br>Moves gun 2 pixels left<br>These next 5 lines 36 ble.s gní<br>#2,d0 129 trap  $\bullet$  $\overline{37}$ suba.w  $\mathbf{r}$  $130:$ btst her inc score ; Future issue... 38 gnl  $#4, d1$  $131$ lea inv\_speed,a0<br>#2,(a0) 39 beq.s gnr do the same testing : Check if this is the 40 #499.do 132  $c$ eo.b last invader CAD.W but this time for  $133$ bne.s notnew  $41$ bhi.s  $\frac{qnr}{42, d0}$ right movement invnext.a0  $42$ 134  $1e<sub>a</sub>$ If yes, increase start pos. (lower) addg.w  $1.35$ #8, (a0) addg.b 43 gnr  $d0, (a0)$ <br>#8, d5 move.w Stores new gun position in gunpos new\_screen<br>#4,(a0) 136 bra Sets up new school of invaders Sets up sprite code for a gun<br>Sets d6 to the new position<br>Keeps gun at 240 on y axis moveq 137 notnew subq.b 45  $m \vee n$ .  $\frac{d0, d6}{d240, d7}$ If no, increase sten sneed  $46$ <br> $47$ 138 nove.b  $rts$ 139 g\_next  $d$ h f d4,nextst Tests next invader bsr plot 140 Checks for mother ship hit  $48$ <br> $49$ nove.w  $d2, d6$ These lines erase the cmp.b  $#25. d7$ ÷ 141  $hhi.e$ no\_bus bra  $n!nt$ old oun image 142 50 moveg #nemalt.d7 If yes, then baddyx, a0 143 these lines  $51:$ lea  $144$ move.w 52 ; This routine initially positions and draws the gun base  $(40).46$ delete the  $145<sub>1</sub>$ hsr  $53$ saver mother ship  $\begin{array}{c} 146 \\ 146 \\ 147 \end{array}$ 54 new\_gun bsr endbad  $55$ her explode<br>#39,d0 lea Future issue... gunpos,a0<br>#256,d6  $\frac{56}{57}$ move.w Position of first gun - x-axis moveg Increase score 39 times 149 ; morepts bsr inc\_score  $d6, (a0)$ Stores position move.w  $\ddot{\phantom{a}}$ move.www.ub......<br>move.b #240,d7<br>moveq #8,d5 Stores position<br>Position of gun – y-axis<br>Sprite number of gunbase 150  $dhf$ 58 d0, morepts  $151$  no bus rts  $59$ 152 no\_hit subq.w #3,d6 ; Replots bullet after failing to 60 plot Branch to plotting routine bra 153 explode by hitting anything  $61$ bra plot  $154,$ ; Establishes the initial position of a bullet and creates the 62 ...<br>155 ; Plots and unplots any bullet on the screen between on screen 63 ; incredibly realistic and versatile sound effects.... 154 ; movements of invaders, etc. 64  $157$  $65$  fire 158 rev\_bul ; Test to ensure no bullet on screen 66 lea bulgosx.a0  $159$  $67$ tst.w  $(a0)$ <br>no\_fire BOVP. W. hulnosy.dA ; These two lines establish x-cord of 160 bmi.s no\_rev ; bullet & decide if it exists 68  $bpl.s$ 161 move.b bulposy, d7 ; Loads y-position<br>; Set sprite number 69 move.w gunpos, d6 Copy gunbase pos. into bullet  $70$ 162 moveq #9,d5 position<br>These 3 lines  $d6. (a0)$ move.w  $163$ bulposy, a0<br>#232, d7 bra plot  $71$  $l$ ea : Unplot or plot  $rac{1}{72}$ move.b 164 no\_rev rts establish the initial 165 y positon of bullet<br>Sprite code anve.h  $d7. (a0)$ 163 ;<br>166 ; This routine tests the colour of a pixel specified by d6(x) and<br>167 ; d7(y) and returns the data in d2  $74$ noveg  $#9.05$ 75 ber  $n!nt$  $76$ <br> $77$ 168 lea zap,a3 Sound: see text..  $169$   $id_{col}$ eoveg  $#17, d0$ 170 78 trap  $\bullet$ movem.1 d6-d7/a0-a1.-(a7) ; Branch to calc\_addr  $171$ calc\_addr<br>mask\_tab,a0<br>d2,d2 bsr 79 no fire rts  $\frac{80}{81}$ 172 lea This routine utilises a table ; This routine moves the bullets towards the descending aliens 173 add.b of masks which cover each of  $174$ 82 add.w  $A2.80$ the bits in the two bytes used 83 bulsov 175 move.w (a1),d2 in screen organisation 176 bulposx, a0 and.w (a0),d2 ;<br>movem.l (a7)+,d6-d7/a0-a1 84  $10<sub>2</sub>$ ; Loads x pos. of bullet into dé (see text)  $\overline{85}$ 177  $(a0), db$ aove.w  $\frac{178}{179}$ ; 86 bei.s  $no$  hul .<br>; If negative pos.value then no bullet rts 87 lea bulposy, al : Loads y pos, of bullet into d7 177 ;<br>180 ; These are sprite definitions and MUST be entered immediately below<br>181 ; the sprite definitions given in last month's issue enve.h  $(1, 1)$ , d7<br>#9, d5 88  $\overline{89}$ noveg Sprite code of bullet 182 90 This branch unplots the old bullet<br>Moves bullet up one pixel<br>Tests to see if top has been reached bsr plot<br>#1,d7  $183$ ; Sprite # 8  $\overline{Q}$ subg.b  $184$ \$1818,\$3c24,\$7e5a,\$e7bd,\$db7e,\$bdff,\$7eff,\$ffff dc.w 92 cap.b  $#9.07$ stilbul 93 bhi.s 185 : Sprite # 9 bomb .<br>dc.w 94 anve. H  $#-1, (a0)$ : If top then cancel bullet 186 \$0808, \$1010, \$0808, \$1010, \$0808, \$1010, \$0808, \$1010 95 no\_bul rts 187 end

52/QL User/May 1985

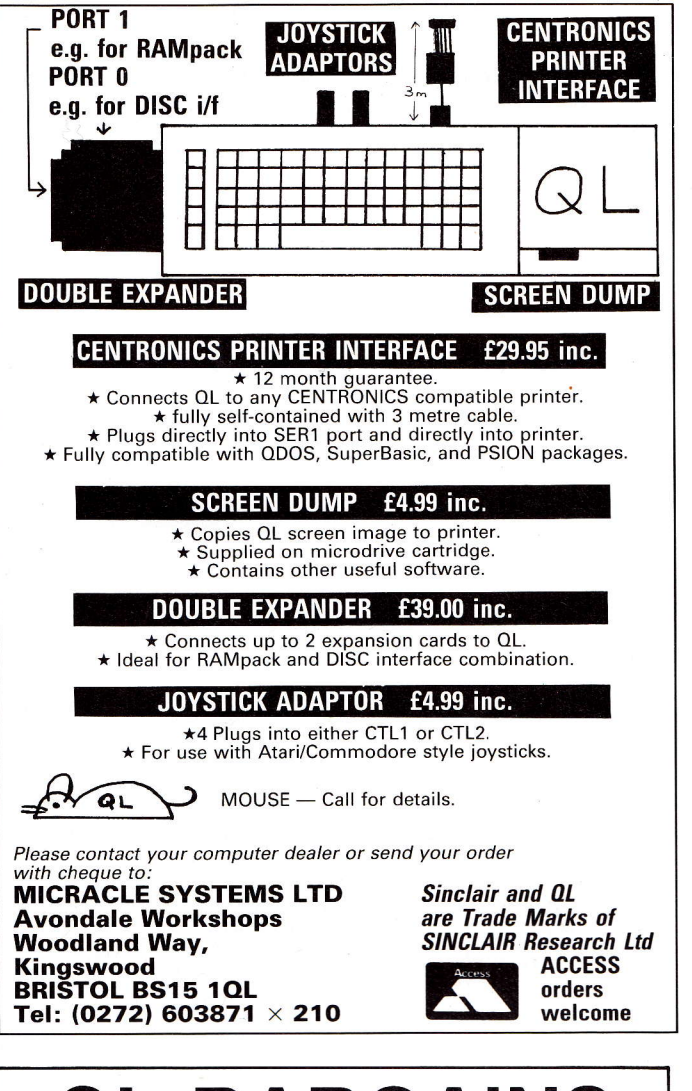

# **BARGAINS**

Prices include VAT and carriage

#### QL COMPUTER (JS) ONLY £379 tOW INSTANT PACKAGE OUOTES

<sup>4</sup>Microdrive carts ..................... t8 Translorm boxfor 20 carts ........... t6  $10$  Microdrive cartridges  $+$  Transforms box.......

**PRINTERS** 

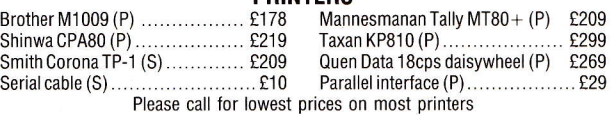

**MONITORS** (cables included)<br>DQ3......... £254 Philips V7001 hi-res monochrome £92 Microvitec CUB 1451/DQ3......... £254

**MODEMS** Please call Commpak OEL ???

#### DISK DRIVES

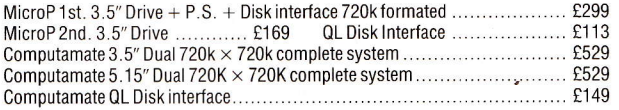

#### **SOFTWARE**

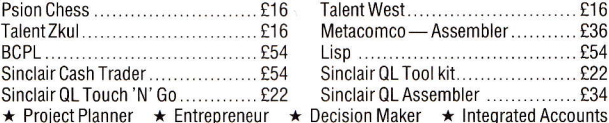

### STRONG COMPUTER SYSTEMS

Bryn Cottage, Peniel, Carmarthen, Dyfed, SA32 7DJ. Tel: (0267) 231246 for assistance anytime!!!

#### QL COMMPAK MULTI STANDARD INTELLIGENT MODEM AND PRINTER CONTROLLER ONLY £140 INC. Available Now!

Adds a second 'Communications Processor' to Your computer. Essential for PRESTEL operations on the Sinclair QL.

Plugs into SER2 port of QL using QL serial cable (not supplied). Acoustic Coupler accepts phone handset for quick and simple connection to standard telephone. Direct Connect version available at £160 inc. Acoustic Coupler may be converted to Direct Connect- Please Enquire.

Modem speeds-300/300, 1200/75 (Prestel), 75/1200, 1200/1200 Standards-Bell 103/1 1 3, CCITT V21 , CCITT V23 300 Baud Modes-Originate or Answer 1200 Baud Modes-Standard or Equalized (for noisy lines)

On board Microcomputer controls speed conversion, buffering and Modem operation. Recognises over 20 software commands with<br>'Help Menu'. EPROM firmware allows for future developments. In 12O0|12OO Mode, Micro uses 'Packet' techniques to avoid collisions and allows fast data transfer between COMMPAK Users.

Printer mode provides Serial to Centronics conversion. Uses standard printer cable (available at £15 inc.) Modem 'Log' function copies 300 Baud line data to printer.

Comes complete with instructions. Simple QL Terminal Emulation software available FREE if microdrive supplied, else £2.

Please send for details or phone 0792 473697.

Make cheques/PO's payable to COMMPAK DATA. Prices include VAT & p&p. Allow 14.days for delivery.

COMMPAK DATA 13 BEECHWOOD ROAD, UPLANDS, SWANSEA SA2 OHL

# Dick Meadows INTRODUCTION TO SUPERBASIC ON THE SINCLAIR OL

with a foreword by Nigel Searle, Sinclair Research Ltd

Explains SuperBASlC to both the newcomer to programming and the programmer unfamiliar with SuperBASlC. Covers features of SuperBASlC, ideas and methods for programming, inputting and outputting information, special functions, processing strings and much more.

 $£6.95$  paper 221 pages illustrated

#### **ORDER FORM**

to HCP, 17-21 Conway Street, London WIP 6JD

Please send me........ copy/ies of INTRODUCTION TO SUPERBASIC ON THE SINCLAIR QL (SBN: 09 158951 7) at f6.95 each POST FREE in the UK.

I enclose my cheque/postal order for £............... made payable to Hutchinson Computer Publishing.

Name Address

please add £1.00 per copy for overseas orders

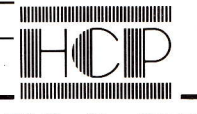

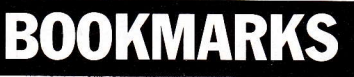

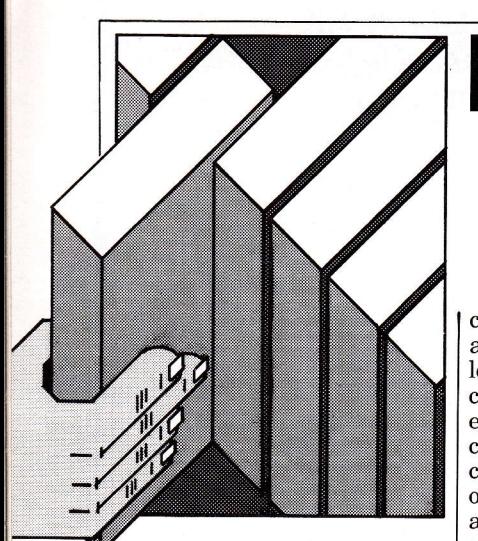

AsQL horizons broaden, so does its associated literature - NickyTreveft explores this wider appeal.

The QL user manual might be comprehensive and packed with information and detail, but Stepen Morris thinks it might also bewilder the new QL ownerwho has never touched a computer before. So just for novice (and nervous users), he has written Getting To Know Your Sinclair QL, published by Duckworth.

This is a sort of 'pre-manual' manual which sets out to make the reader aware ofthe uses and potential of computers, de-mystifying the concepts and jargon along the way. It takes you carefully through the whole process of getting started, from unpacking the boxes and getting the microdrive out ofits sleeve to taking care of the keyboard. It's real nuts and bolts stuff which tells you literally everythingyou ever wanted to know about coming face to face with a computer for the first time.

What is particularly likeable about the book is the way it ranges itself so emphatically on the side ofthe user. lt is cautious, for example, about recommending the QL in the first place. The QL, it says, offers a sound investment for anyone thinking of buying a business computer who lacks previous experience of computers, but "whether it can become truly useful in the business world is yet to be seen".

The computer's good and bad points are ruthlessly dissected and alljargon is expurgatednot even'hardware'and 'software'escape.

Perhaps best of all, the book makes no bones about the dangers of trusting to a computer ("relying on the

computer can be disastrous") and details atinordinate length everything that could conceivably go wrong, especially the mistakes that can lead to the loss of a cartridge full ofdata and hours of painstaking work. AU highly alarming, but it is meant to be, and too manybooks and manuals leave you to find this sort of thing out for yourself.

Towards the end, the spotlight is turned on software. A couple of chapters on programming and languages, and software applications (the Psion family), attempt to put you in the picture without duplicating the manuals. Again, a thoughtful approach for the novice.

This is a well-written and well thought-out little book for the beginner which mostly succeeds in filling the holes it perceives in the standard documentation, andis probably worth its f7.95 cover price.

#### **Artificial Interface?**

QL computing doesn't have to be all business and games. You can, for example, always try dipping a toe into the fascinating world of Artificial Intelligence as perceived by Tim Hartnell in his latest work on the subject, Exploring Artificial Intelligence On Your Sinclair QL, published by Interface and priced at f6.95. (if you find yourself thinking, funny, that title rings a bell, then you've probably come across the same book tailored for another computer. That is, <sup>a</sup>slight change to the front cover and modified program listings).

Artificial Intelligence (AI) is a vast, sprawling and at times controversial area of study which has been around for decades and only recently caught the imagination of the business world. Now home users have a chance tojoin in, and there's a great deal of entertainment to be gained-it can't really be put higher than that- from working through books like this and experimenting at a superficial level with some of the concepts.

So what do you get for your f6.95? Like all of Mr Hartnell's books, this one is highly

readable and quite painless, with the emphasis on games, which are used to demonstrate the AI techniques discussed. There's a lot oflight-hearted discussion ofthe concepts of learning and reasoning- don't look for heavy philosophy or moral reflections - all heavily laced with the background and history of serious  $\overrightarrow{AI}$  research, and conscientiously annotated with references to major works and theses.

Programs such as TicTac and Syllogy help show how computers can'learn' and 'reason', to an extent, and there are versions of the famous trail-blazing Shrdlu, the program which manipulates building blocks (here called Blockworld). The inevitable Eliza-clone, called Doctor, is also included and claimed to be one of the most complete ever published in BASIC (or to be more precise the QL's SuperBasic).

The way in which a computer can be taught to search for and assess various related options, and decide on the best course ofaction, is demonstrated by a long and tortuous program called Snickers, a sort of cut-down checkers.

No book on Artificial Intelligence would be complete without a look at Expert Systems, a fast-developing offshoot from AI which is finding favour in the business world. Sure enough, we are referred to the well-known, highly successful Dendral program which is used worldwide to work out facts about molecular structures. Unfortunately, the program listings provided to show off expert system techniques are frivolous and disappointing.

This book is indeed all about having fun. You get a rapid, sweeping and easily digestible introduction to a highly complex but engrossing topic, with plenty of amusing programs to try out, but not much more. Nothing is explored to any great depth, and there is a lot left out $-$  like the importance of programming languages such as LISP and PROLOG, which can be highly effective in the building of systems to'learn'

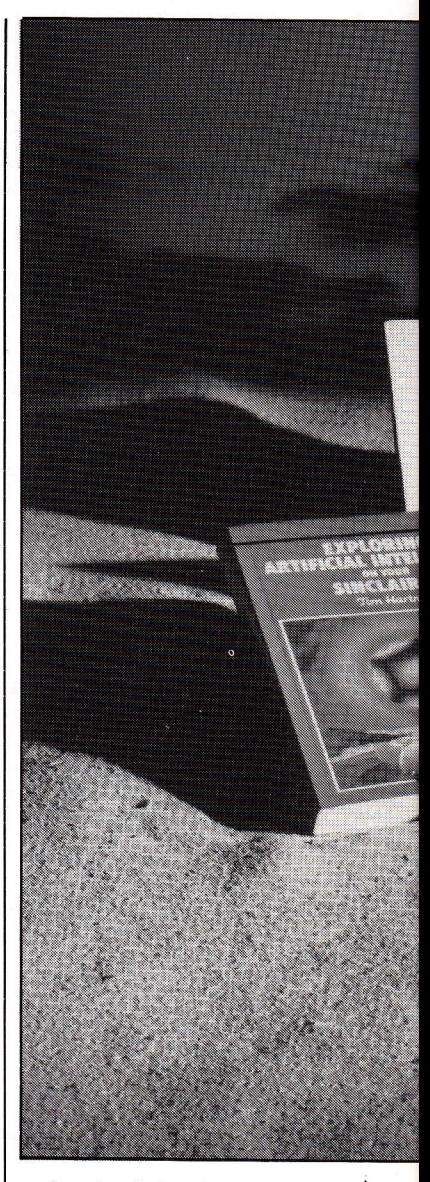

and make deductions. But anyone new to the subject is sure to be hooked.

#### AilAtC

With the release of 'C' compilers for the QL (GST et al), keen programmers casting about for information on the subject could try, in the absence of books devoted to C on the QL, two rather heavyweight guides from Prentice/Hall.

 $The \it{CP}rogramming$ Language by Brian Kernighan and Dennis Ritchie, priced at a staggering f22.95 (it's not even hard-backed), can at least boast the experience of the man who created C (Denise Ritchie) and implementedit on the Unix operating system on

## **BOOKMARKS**

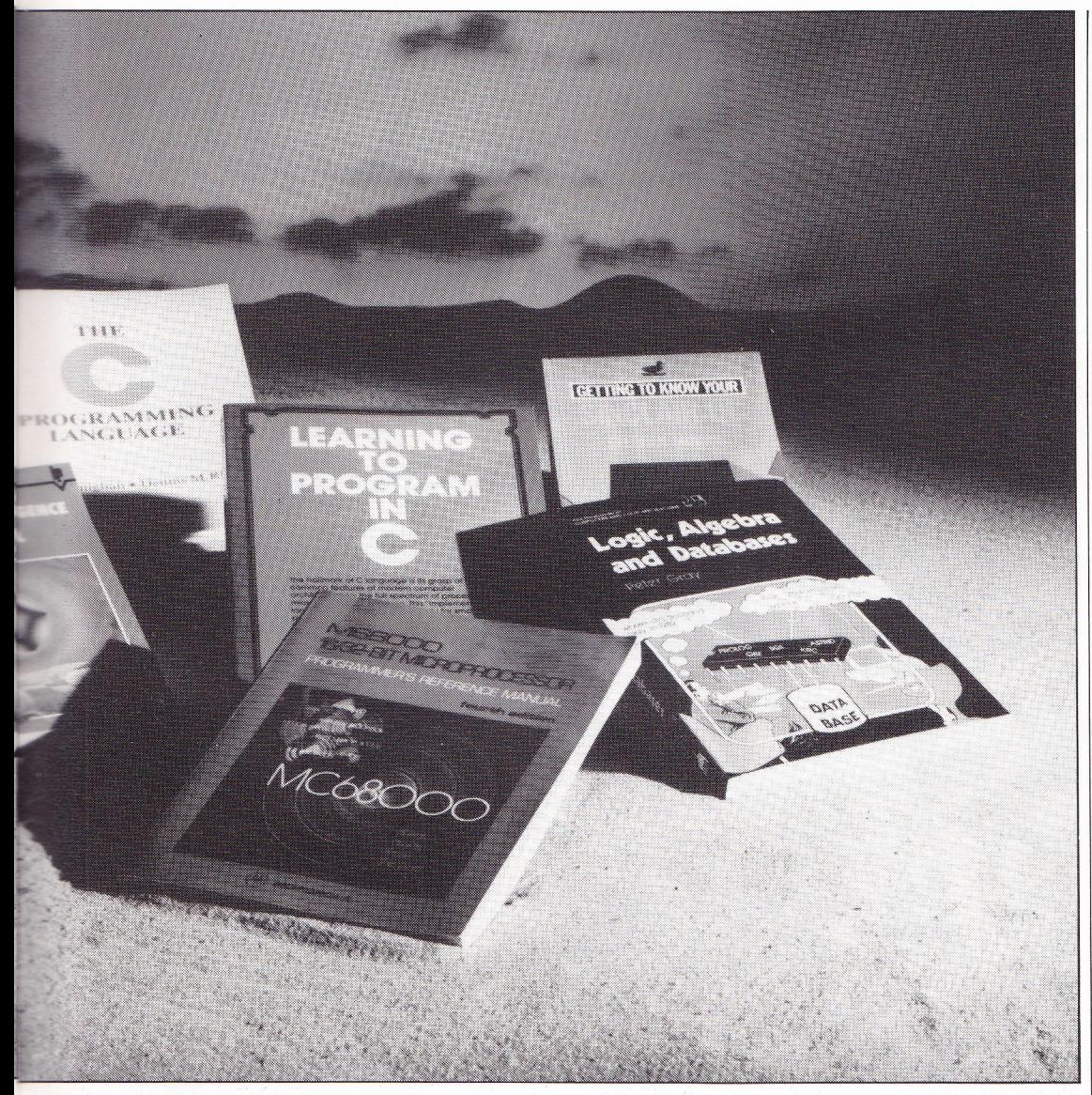

Digital Equipment Corporation's PDP-11 computers.

C is generally considered to be a general-purpose language which is not tied in to any particular application. At first glance it does not appear to have a great deal going for it, yet it is proving increasingly popular with professional programmers. Its lack of restrictions, and above all the fact that it is highly portable, have won it widespread favour.

Both The C Programming Lang uage, and Learning to  $Program$  in  $C$ , by Thomas PIum, set out to show you how to program in C. They do it in a remarkably similar way. Both, for example, start with a tutorial-style introduction:

Brian Kernighan and Dennis Ritchie assume some familiarity with basic programming concepts like variables, loops and functions, but Thomas Plum presupposes no programming experienc'e at all.

Next, both books look at the features ofC, covering them in much the same order and even numbering and subdividing the chapters in the same way. There are chapters on data types, operators and expressions. followed by statements and control flow, functions, pointers and arrays. The C Programming Language additionally looks into input and output and the Unix System interface, while Learning to Program in C

helps to make your choice, Learning to Program in  $C$  is Perhaps it simply goes to

show how like-minded are the followers of C.

The two volumes share one other important underlying assumption - that the reader has access to Unix-based DEC PDP-II minicomputers (costing many thousands of pounds). These are not books intended for home users. Thomas Plum aims to turn the reader into a "competent programmer in <sup>a</sup> real software environment".

Having said that. there is still a great deal of information, presented in a practical way through actual programs, for anyone seriously interested in getting to grips with the C programming language. If it

includes a chapter on software development. less exhorbitantly priced - it costs f15.95.

#### Be Prepared

The book  $Logic$  ,  $Algebra$  and  $\emph{Database}$  by Peter Gray is even more specialised. Published by Ellis Horward at f9.95, it "examines the applictions of logic programming and applicative programming to database through the database query languages". Quite so.

This is aimed at students, postgraduates and programmers who want to know more about database query languages, but anyone interested in logic and logicbased programs should find it of'use. In particular. there is a great deal about the so-called fifth generation programming language PROLOG, and the book's extensive discussion of logic, inference and list processing fills in some of the holes left by introductory books like Tim Hartnell's Artificial Intelligence series.

The style might be academic, but for an academic book on logic the tone is pleasantly informal. To make much sense ofthe content you would need a certain amount of knowledge of a language like Pascal, which can manipulate records. It would also help ifyou had some grounding in logic; the book includes an introduction to the Predicate Calculus and the Lambda Calculus, which is best understood ifyou at least knowwhatthey are.

There is, however, some explanation oflogic programming, followed by applicative programming and its development to functional programming, which is contrasted with methods used in languages like COBOL. Two classic database models are described (relational and Codasyl), and all the database query examples used are based on the same database – World $\overline{G}$ Cup football matches - to point out the similarities and differences between languages.

Ifyou're interested in logic, and in relating logic to database query, this could be for you.

q a r'l Adam Denning turns his attention to some 68000 practicalities and details modes of address.

CODE T

**IV ACHINE** 

I

One of the most important concepts we have to grasp is that of the addressing mode. This describes the way in which the processor accesses the data it manipulates, and it's <sup>a</sup> general rule that the more addressing modes a processor supports, the more versatile it is. The 68000 supports a wide variety, as you would expect for such an advanced design.

To meet the first few addressing modes, we'll write a little program to add two numbers (okay, it's not much fun, but it does lead the way).

If the two numbers we want to add are stored in memory locations  $$20000$  and  $$20002$ , then we could write our program to add the two together like this:

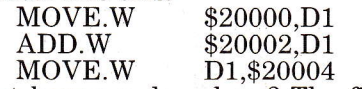

What have we done here? The frrst instruction is a MOVE  $-$  and we know that it moves data from one place to another. The next part of the instruction  $(W)$  signifies that we want to move a word of data (16 bits). Where does this data come from and where is it moved to?

The two operands after the mnemonic give the clues to those questions. The first operand, \$20000, is known as the source, as this is where the 68000 will get the data from. The second operand, D1, must therefore be the destination. We can see that the destination is data register D1, but what exactly does the number '\$20000' refer to in the source specification? Well, assuming that the use of 520000 in the MOVE instruction refers to the contents of that address. \\rhether we used the address as the source or the destination, using it in this form in a MOVE instruction always refers to the contents of the address, not the physical value of the address itself.

This is commonly referred to as absolute addressing, since \$20000 is<br>an 'absolute' address (meaning that it is not an offset from anything  $-$ \$20000 really means memory location \$20000).

The next instruction on our program is an ADD, with the prefix  $\cdot \vec{W}$ 

signifying the use of wordlong operands once more. The source is again obtained using absolute long addressing, and the destination is a data register. Notice how the destination register is D1, just as it was in the previous instruction. You may think this will overwrite the value we've just moved there. Yes it will, but in <sup>a</sup> way which is totally predictable and under our control. The ADD instruction takes the value specified by the destination<br>(which is the value we've just moved into D1 from location \$20000), adds the value obtained from the source, and puts the result back into the destination.

This means two instructions have added our two numbers together and left the result in D1. We need some way of storing the result, so that we can look at it later, and use another it into memory location \$20004. Notice how this move uses exactly the opposite operations to our previous one - the source is found using data register direct addressing, and the destination is found using absolute long addressing.

So now we have the result of our addition in location \$20004, but it isn't much use to us stuck up there. We need some way of looking at it, and the only way of doing this at the moment is to call the code from SuperBasic. In

order to do this, we need to observe certain rules dictated by the Super-Basic interpreter. These tell us that data register D0 is used as an error return register, which means that it must be zero on return to Basic to return correctly.

There are lots of ways of setting a register to zero: we can use ihe special instruction CLR which does just that (CLR.L D0), or we can take the value of the register away from itself and put the result back into the register (SUB.L D0,D0), or we can use a useful little instruction called MOVEQ which only applies to data registers. This mnemonic stands for<br>'move quick', and it allows us to put

any value between 0 and gFF into a data register in one quick instruction. We must be aware of certain facts, though. MOVEQ 'sign-extends' the number we put into the data register, which means that anv positive 8-bit number (ie, between \$00 and \$7F (0 and 127) is put into the entire 32 bits of the data register as just that value, while any negative 8-bit numbers (ie, between \$80 and  $FF (-128 \text{ and } -1)$  cause all the bits from bit  $8$  to bit 31 to be set to 1. making \$FF become \$FFFFFFFFF \$FE become \$FFFFFFFE and so on. Using  $\text{MOVEQ}$  to put 0 into D0, then, actually sets all 32 bits of D0 to 0.

Our final addition program now looks like this:

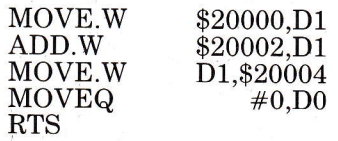

Notice how we put a '#'before the 0 in MOVEQ; this says that we are using the number zero rather than the contents of address zero. This is known as immediate addressing, as the number to be used immediately follows the instruction in memory.

To be able to use our program, we need to put the machine code numbers representing these instructions into memory, and also to POKE our numbers to be added into memorv. This program will do the iob:

1OO RESTORE

- $110$  addr =  $131078$
- $120$  FOR  $a = 0$  TO 20 STEP 2:
- READ n: POKE\_W addr + a,n
- 130 REPeat loop
- 140 INPUT#O; 'First number:' Inl 150 INPUT#O;'Second number:'
- $ln<sub>2</sub>$ 160 POKE\_W 131072,n1: POKE\_ W 131074,n2
- 170 CALL addr
- 180 PRINT#0;'Result is:' IPEEK\_ w (131076)
- 190 END REPeat loop
- <sup>200</sup>DATA 12857,2,0 : REMark MOVE.W \$20000,D1
- <sup>210</sup>DATA 53881,2,2 : REMark ADD.W \$20002,D1
- <sup>220</sup>DATA L3249,2,4 : REMark MOVE.W Dl, \$20004
- 230 DATA 28672,20085: REMark  $MOVEQ \neq 0$ ,  $DO$ ; RTS

Try entering different numbers, even<br>negative ones, for n1 and n2, and see if you can explain all the different results you get. You'll find that most things are sensible, and any that don't appear so at first can always be explained if we go back to two's complement numbers. Also, remember that we are adding words, so each number, including the result, is held in 16 bits.

Next month - more illustrative programs and a look at QDOS to see how it can be handled using machine code.

#### ONHHE JUN FREE with all Printers. QL users Printers Guide. Getting the best from your printer is not easy ! ALL ORDERS DESPATCHED SAME DAY We supply a FREE Booklet with all printers which explains how to<br>obtain all the features available on your printer. Without this you<br>could waste many hours. Buy else where and you'll pay far more **SELLING PRINTERS SINCE 1980 !** and get far less. **DOT MATRIX DISK DRIVES** We stock and use ALL drives and interfaces available<br>including MEDIC, CUMPUTAMATE and MICRO<br>PERIPHERALS. For helpful impartial advice and<br>best prices contact us. BROTHER HR5<br>SHINWA CPA80<br>EPSON RX80<br>EPSON RX80F/T+<br>EPSON RX100F/T<br>EPSON FX80 £133.00 **C452 C** 85.00 85.00 MICRO P DISK INTERFACE<br>
Q DISK INTERFACE<br>
3<sup>1</sup>/<sub>2</sub>" SINGLE DISK DRIVE 75 MB<br>
3<sup>1</sup>/<sub>2</sub>" DUAL DISK DRIVE 5 MB<br>
5<sup>1</sup>/<sub>2</sub>" SINGLE DISK DRIVE 75 MB<br>
5<sup>1</sup>/<sub>2</sub>" DUAL DISK DRIVE 1.5 MB £99.00 **SPECIAL OFFER** £212.00 £347.00 £39 129.57  $9.05$ £182.85 £159.00  $636$ £314.00 40 SON FX100 £425.00 £298.00 £488 **C469.00 C404** DOT MATRIX PLUS NEAR LETTER QUALITY **KAGA KP-810<br>CANON 1080A<br>KAGA KP-910<br>CANON 1156A** £245.00 £281.7<br>£245.00 £281.7<br>£340.00 £391.0 **MONITORS SPECIAL OFFER** £281.75 PHILIPS 7502 GREEN<br>MICROVITEC CUB 653 £391.00 £75.00 £86.25<br>£220.00 £253.00 **SPECIAL OFFER** £340.00 £391 nn **FULL PACKAGE OFFER DAISY WHEEL** Sinclair QL. Microvitec Cub 653 QUENDATA 1120 JUKI 6100<br>EPSON DX100 Epson RX80 F/T.<br>Epson RX80 F/T.<br>Price includes all leads and interfaces. £37 00 The increases an ieads and interface<br>(Other printers also available)<br>OUR PRICE (INC VAT) **COLOUR PRINTERS** £1070.00<br>£899.00 EPSON JX-80<br>CANON PJ1080A SPECIAL OFFER £450.00 ГJ. £425.00 CARR SHOWROOM OPEN 9.00am to 6.00pm DAILY<br>9.00am to 1.00pm SATURDAY QL RS232 INTERFACES Delivery Printers/Monitors (Securicor) £10.00 Other £1.00 MIRACLE SYSTEMS<br>SINCLAIR QL £32.50 £37.3 Printerland, Unit 27, Estate Buildings, Railway Street<br>Huddersfield HD1 1JP,

Telephone Huddersfield 514105/512037

£334.00 £384.10

#### **QL COMPUTER DESK**

Throw away those silly little feet from Sinclair! Support your QL at recommended slope. Allows full access to MDVs and sockets. Soft rest for wrist. Matching black finish. £11.00 all inclusive by post.

BROOMSPRING<br>99 Broomspring Lane, Sheffield. Tel: 0742 737000

#### **HI-RES SCREEN DUMP FOR YOUR OL**

**DEVELOPED BY LOTUS-SOFT** 

 $\star$  New enhanced version 2.0 with windowing facility  $\star$ Features:  $\angle$  Epson or compatible printers.  $\angle$  100% 68000 machine code \* Free Hexpoke program. \* Links in with QDOS and SuperBasic (new Keyword added).

★ USER DEFINABLE PRINTING WINDOW & PRINTER POSITION ★ ☆ Loaded as resident procedure. ☆ Full error messages.

☆ ESCAPE key function. **ONLY £9.95 INC.** 

Send Cheque/PO/Access/Visa for £9.95 to:

Positron Computing, 15 Central Precinct, Llanelli,<br>Dyfed, SA15 1YF. Tel: 0554 759624 (SAE for details)

#### **INVESTORS!**

Track your shares with "STOCKMARKET MANAGER" from Portfolio Software Facilities include: • Simple entry of purchases, sales, prices etc. • Port-Facilities include. • Simple entity of purchases, sales, photo-co.co.<br>folio valuation – analysed by investment type-comparison of performance<br>against market. • Calculation of % return on each investment. • Assessment<br>of Ca

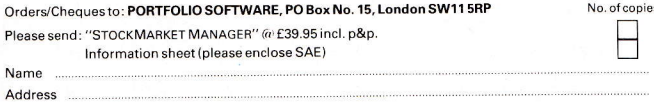

 $\tilde{c}_{\rm eff}$ 

QLU/May

THREE 100% MACHINE CODE, FULL GRAPHIC, **VERY FAST MOVING. ARCADE STYLE GAMES** 

- 1. Merry Muncher<br>2. Fire Tower
	-
- 3. Advance Invaders
- **BLAIN SOFTWARE**

8 Berkeley Close, Staines, Middlesex, TW19 6ED

#### **DATAMANAGEMENT** leading the way with QL software

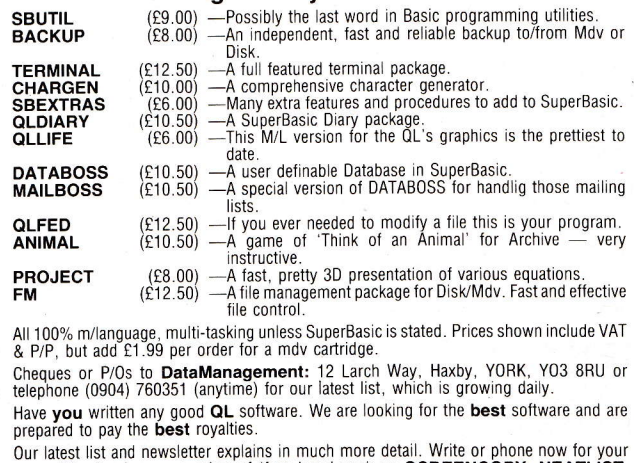

Complete this aim newsletter community in must have been completed to the complete complete complete that the bees such as SCREENCOPY, NEATLIST, DIRMAP, & FREEMEM which are distributed with orders. However, send a cartridg a large SAE and we will send copies with your list and newsletter.

**CLAYCARD** 

49.00

35

# Drives Apart-High Capacity Low Cost<br>Disk Drives for QL and BBC Micro's

With so many disk drives on offer, choosing can be a somewhat confusing and difficult exercise. On the surface they all seem to perform and look the same. Of course that's not the case and what it all boils down to at the end of the day is the data storage reliability and the number of bytes of disk storage you get for every £ spent.

Take the new range of professional 3.5 inch and 5.25 inch disk drive systems from Micro P. They are designed for use with QL and BBC Micros, housed in a rugged metal case, essential for screening from stray electrical fields which can reduce data storage reliability, and have their own power supply so as not to drain precious power from your micro needed for other less sufficient peripherals. Most important of all you get in excess of 452 bytes of disk storage per £ for the QL and 251 bytes for the BBC. A further added bonus of the Micro P drives is that they are available in the new 3.5 inch format which is undoubtedly set to become the standard

**MP Micro P** 

3.5"400KDS40/80T

DRIVE 1 £159\*

**DRIVE 2£139\*** 

Not only do 3.5 inch drives take minimum space, quite often at a premium for the micro user, but they also use easily transportable pocket sized media and are automatically protected from dust and finger prints

Micro P are one of Europe's largest independant importers of peripherals and combined with their in-house R&D and manufacturing facility you have the assurance of professional after sales back-up. Combined with this you have peace of mind that the drive is manufactured by the largest company in Japan, a name synonymous with quality and reliability.

**THE MICRO P QL** with PSU

3.5" 720K DS 80T

**DRIVE 1£159\*** 

**DRIVE 2£139\*** 

#### Micro P - QL Disk Drive System

The custom designed interface card, which can be purchased, separately, plugs directly into the QL's expansion port and can support up to 4 floppy disk drives giving a total formatted capacity of 2.88 MBytes of disk storage. It also provides a range of resident commands, Complete systems come with a free

utilities disk. With its superb file

**Microl** 

 $\Omega$ 

**DOUBLE DENSITY** 

**DISK INTERFACE** 

For £99\*

**Micro P BBC Disk Drive System** 

The drives, available in a choice of 3.5 inch or 5.25 inch, are based on the standard multibus, same as the QL. and connect directly to the BBC Micro fitted with the standard disk drive interface

To: Keyaki, Enterprise House, 44 Terrace Road, Walton-on-Thames Surrey KT12 2SD

Please supply the following:

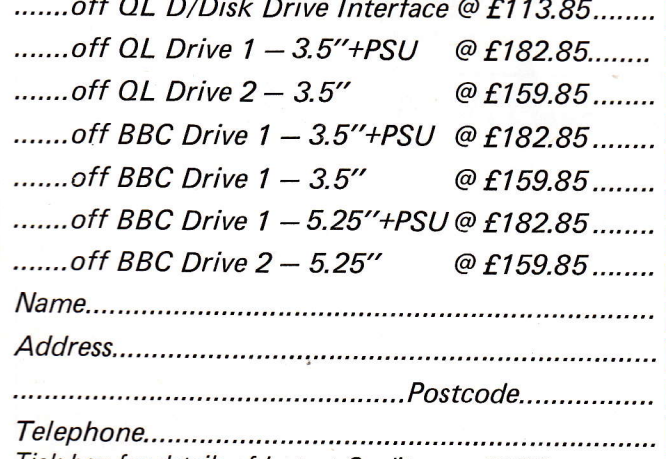

**Micro P**<br>BBC with PSU

5.25'400K DS40/80T

DRIVE 1 £159\*

DRIVE 2<sup>£139</sup>

**MP** 

Tick box for details of Instant Credit up to £1000

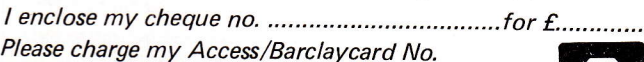

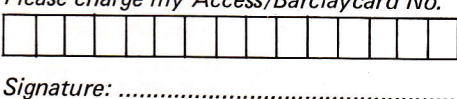

TRADE & EDUCATIONAL ENQUIRIES WELCOME

Micro P is a registered trade name<br>Keyaki is a trading name of Micro Peripherals Ltd

facilities, disk & memory editor, this is a must for any serious QL user. The I/F card can also be configured to emulate microdrives meaning that once data and progs. have been backed up to disk there is no need to re-configure. Utilising the disk drives enhances the speed of use, e.g. Quill takes only 6 seconds to load.

\*Prices do not include VAT

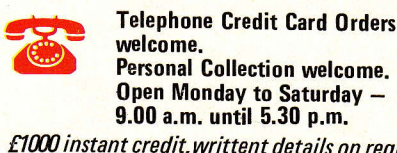

THE KEYAKI 100% GUARANTEE Full 1 yr. no quibble warranty<br>14 day Money Back Guarantee<br>Delivery within 7 days subject tu

£1000 instant credit, writtent details on request.

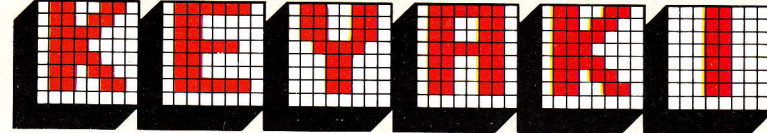

Enterprise House 44 Terrace Road, Walton-on-Thames, Surrey. KT12 2SD Tel: 09322 42777

QL is a registered trade name of Sinclair Research Ltd<br>QUILL is a registered trade name of Psion Ltd

#### Each month, for a trial period, this column will contain details of readers' programs that we are able to offer on microdrive.

In return for a small administration charge (per program - including a royalty for the author), we will copy onto blank microdrives any or all of the featured programs.

Each program will be a direc't copy of the published listing, or an extended version of that listing where the program in question was too long to print in full (programs for which an abridged version has been published are marked with an asteriskl,

It must be stressed that we are not selling the software itself, nor providing any guarantee that it performs any particular function lthough we do check every program that is to appear in QL User), we are merely offering a service to readers who wish to obtain QL User programs on drive rather than by typing them in straight from the page.

#### **HOW TO ORDER**

Listed below are programs which have appeared as listings inside QL User. Each entry includes a brief description, the author's name, approximate size in mdv sectors and the price.

\_ - -range the time it takes to copy onto microdrive. Prices range from £1 to £5 dependent upon the size of the program and

To the right of each program entry is a small box, which you should mark with a bold cross if you want to order that program,

Once you have put a cross next to all the programs you wish to have copied onto microdrive, simply complete the rest of the order form and send it along with you PO/cheque AND BLANK FORMATTED DRIVE to:

QL User, MICRODRIVE EXCHANGE, Priory Court.

30-32 Farringdon Lane, EC1R 3AU.

lf you wish us to supply the drive, please add an extra f2.50 for every drive required and mark the order form appropriately,

#### **ORDER FORM**

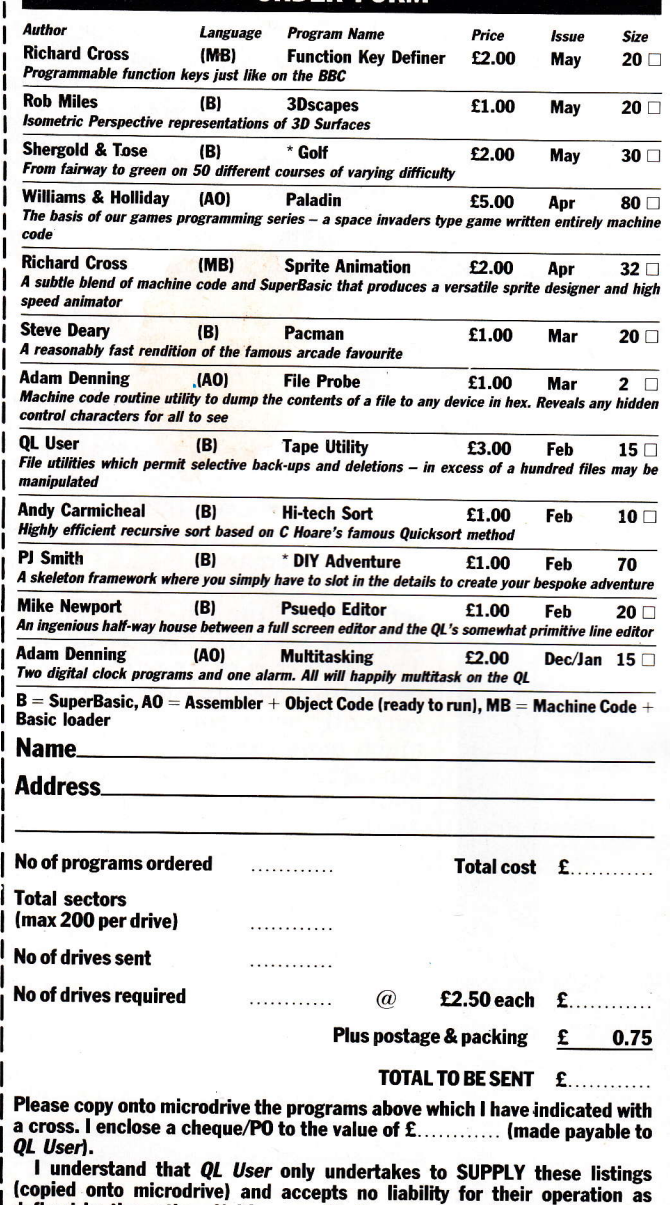

i (copied onto microdrive) and accepts no liability for their operation as<br>I defined by the author. Neither can QL User supply additional information<br> $\frac{1}{2}$ l about any of the listings other than that originally printed in the magazine<br>| (any article reprints required must be ordered separately at £1 each inclusive of post and packing). J

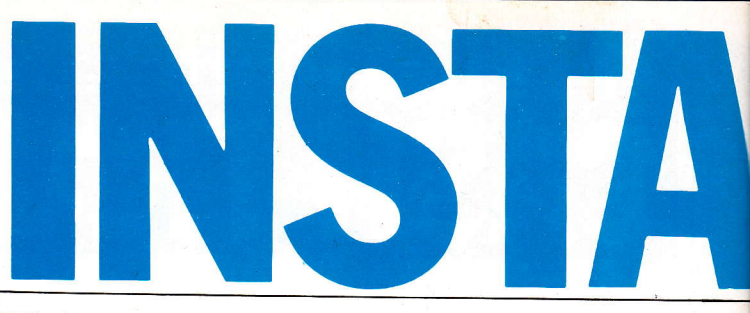

 $\blacksquare$  ach month this directory is<br>updated with new  $\blacksquare$ products and information. If you or your company are currently manufacturing<br>hardware or supplying QL

software and would like to be included within this directory, just send details to 'QL User Reference Chart', Dept SE, QL User, Priory Court, Farringdon Lane, EClR 3AU.

### re index

#### **Monitors**

I

Citadel Products Ltd 01 951 1848 MBS Data Efficiency 044260155 Kaga Microvitec PLC 0274390011 Microworld Computer & Video Centre 0293 545630/0273 671863 Microvitec, Philips, Sinclair Vision. OpusSuppliesLtd 01 701 8668 JVC Printerland 0484 514105/687875 **Strong Computer Systems** 0267 23t246 Microuitec,Philips Technomatic Ltd 01 208 1177 Microvitec, Kaga Viglen Computer Supplies 01 843 9903 Zeal Marketing Ltd 0246208555 Microuitec, Philips **Printers** Datasystems 01 482171t Star **MicroPeripherals** 0256473232 **Canon Microworld** 0293 545630/0273 671863 Kaga,Eps<mark>on,Smith</mark> Corona, 10 Shinwa, Microperipheral, Quen-data,Juhi Printerland 0484 514105/687875 Epson, Brother, Kaga, Canon, Juhi Strong Computer Systems 0267 231246 Brother, Shinwa, Epson, Kaga, Mannesman Tally, Canon, Daisystep, Smith Corona Technomatic Ltd 01208L177 E pson, Kaga, J uhi, B rother Twickenham Computer **Centre** 01 891 4991

Kaga, Ensign,Canon Viglen Computer Supplies 01 843 990s

Zeal Marketing Ltd 0246208555 Brother, Epson, Canon, Daisystep

#### **Interfaces**

Cambridge Systems Technology 0223323302

Care Electronics 0923777t55

ComputamateData Products 0782 811711

Miracle Systems Ltd 0272603871

Printerland 0484 514105/687875

Sigma Research 23l Coldhams Lane. Cambridge

Technology Research Ltd 078463547

TransformLtd 089 283 4783

Zeal Marketing Ltd 0246208555

#### Disk Systems

ComputamateData Products 0782817771

Compware 027058230r

**CST** 0223323302

Medic Data Systems Ltd 0256460748

**MicroPeripherals** 0256473232

Printerland 0484514105/687875

**Quest** 04215 66488 Strong Computer Systems 0267 231246

Zeal Marketing Ltd 0246208555

#### Modems

CompakData 13 Beechwood Road, Uplands, Swansea

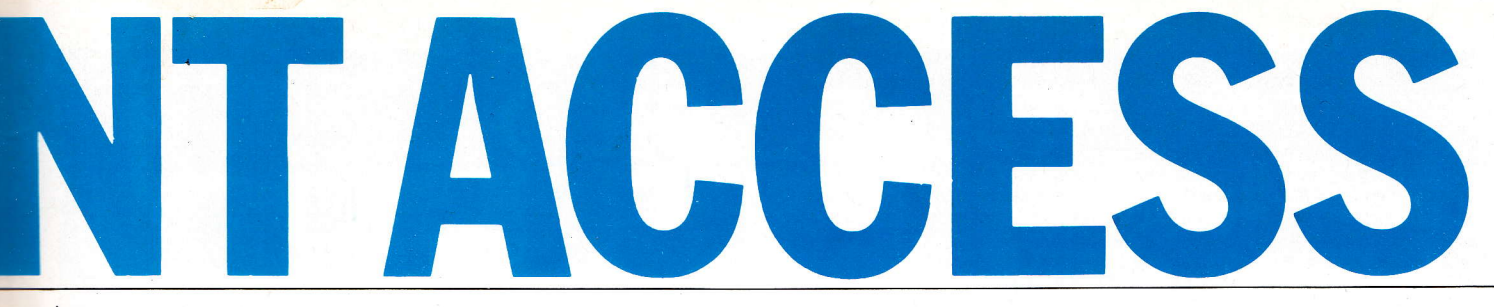

Medic Data Systems Ltd 0256 460748 Strong Computer Systems 0267 231246

Memory Expansion Eprom Services 0532 667183 Medic Data Systems Ltd 025652703 PCMLLtd 037267282/68631 QL+ RAM cards **Quest** 0421566488 SimplexDataLtd 01 575 7531

Extras Action Computer Supplies 01 903 3921 Mains spike eliminator Eidersoft 01 478 1291

Management Science Ltd 17 West Hill, London QLCase Power International 0705 756715 Mains spike eliminator SigmaResearch 2Sl Coldhams Lane, Cambridge  $\emph{Joystick Adaptor}$ Sinclair Research 0276 686100 Power Supplies TransformLtd (DeptQL) 089 283 4783 QL D ust C oue r, M ic rod riue StorageBox,RS2S2 lead Viglen Computer Supplies 01 843 9903 Printer stand, disks, disk drive Zeal Marketing Ltd 0246208555 Printer peripherals

Quichsoft 11 Joystich

#### **SOFTWARE INDEX**

Sinclair Research 0276 686100

**Utility Programs** Accountancy Software of **Torquay** Sinclair Research QLCashTrader Computer One 022386216 Pascal, Forth, Assembler, Typing Tutor, Monitor Digital Precision 91 Manor Road, London E17 5RY (mail order) QL Sprite Generator, QL Super Monitor GST Computer Systems 0954 81991 QL Assembler,6SK-OS, c compiler **Harcourt** Sinclair Research QLTourh'n'go Metacomco 0272 428781 Assembler, BCPL, Lisp MicroAPL 01 622 0395 Positron Computing 0554759624 Hi-res Screen Dump Printerland 0484514105/687875 Metacomco Assembler Psion 01 723 9408/0553 Quill, Abacus , Easel, Archiue **Quest** 

04215 66488 Business Accounts

QL Entrepreneur, OL Project  $\check{Pl}$ anner,  $\check{Q}L$  Deciston Maker Strong Computer Systems 0267 231246 TDI Software Ltd 0272742796 USCD Pascal, USCD Fortran, Advanced Development Toolkit TR Computer Systems 093924621 QLPayroll **Games** Digital Precision 91 Manor Road, London E17 5RY(mailorder) **QL** Super Backgammon **Eidersoft** 01 478 1291 QLArt GamesWorkshop 01 965 3713 D-Day Printerland PsionChess

0484 513105/687875 Psion 077239408 PsionChess Sinclair Research 0276 686100 PsionChess Talent Computer Systems 041 552 2128 The Lost Kingdom of ZKUL, WEST,GraphiQL

#### **BOOKS**

QLAbacus

**Publishers** Adder 0223277050 **Century** 014344247 Collins 01 940 7070 Duckworth 014853484 Granada 01 493 7070 **Hutchinson** 01 387 2811 **Interface** 9-11 Kensington High Street, London McGrawHill 062823437 **MicroPress** 0892 39606 Melbourne House 01 940 6064 Prentice/Hall 044258531 Sunshine 01 437 4343

#### Book Titles

68000 Assembly Language Programming Kane, Hawkins, Levanthal  $(Osborne/McGraw Hill £19.50)$ QLGamesmaster Ewbank,James & Gee  $(Collins £7.95)$ Understanding the 68000 Heller (Century Communications £7.95) Get More from the Epson Printer Curran  $(Collins £7.95)$ AQLCompendium Gandoff & Kinge  $(Addison-Wesley \pounds7.95)$ QLHandbook Hartnell  $(Interface £7.95)$ Professional & Business Uses of the QL Lewis  $(Collins £7.95)$ BASIC Programming on the **QL** Cryer& Cryer  $(Prentice/Hall £7.95)$ QuickQLMachine Language Giles (Melbourne House f7 .95 )

Spottiswoode  $(\tilde{C}$ entury £8.95) The Working Sinclair QL Lawrence  $(Sunshire £6.95)$ QuantumTheory San, Katan & Rockman  $(Centurv \pounds5.95)$ QlSuperBasic , Wilson  $(MicroPress £6.95)$ QL Assembly Language Programming Opie  $(McGraw Hill \pounds12.95)$ QL Games Compendium Hartnell  $(Interface £5.95)$ TheQLBookof Games Hurley & Virgo  $(MicroPress £6.95)$ Introduction to SuperBasic ontheSinclairQL Meadows  $(Hutchinson £6.95)$ **Advanced Programming** with the Sinclair QL **Gandoff**  $(Hutchinson £6.95)$ QLQuill Simon & Spottiswoode  $(Century £7.95)$ QLEasel Spottiswoode  $(Century £7.95)$ QLSuperBasic Berk

 $(Granada \pounds6.95)$ Assembly Language Programming on the Sinclair QL Pennell  $(Sunshire £7.95)$ Developing Applications on the Sinclair QL Grace  $(Sunshire £6.95)$ Artificial Intelligence on the Sinclair QL Brain & Brain  $(Sunshire £6.95)$ Desk-Top Computing with the Sinclair QL Miles  $(Hutchinson £6.95)$ Introducing the Sinclair QL Marshall  $(Hutchinson \pounds 6.95)$ Word Processing with the Sinclair QL O'Reilly  $(Hutchinson \pounds 6.95 )$ 

# $\boldsymbol{\Lambda}$

3

 $\mathsf{C}$ 

 $\mathsf{N}$ 7 p

 $\Omega$ S.

S

 $\Omega$ 

 $\overline{C}$ 

#### **QL FOR BUSINESS-**OWL Computer Training

A programme of linked courses.

Introductory & Advanced Applications.

044 282 7302 FREEPOST, TRING, HERTS. HP23 4BR.

High speed resident m/c functions and procedures SORT integers/Floating/Strings. Like lightning sort 1000 random FP no's <1.3 secs.

FILE LD/SV/RH/SH/SZ/MN/ASC/DEC/HEX/HEAP/HEAP-DA >1500 lines of fully documented assembly code.

 $MORE + MORE + MORE + MORE + MORE + MORE$ 

FILEDUMP File handling utility. LOAD/FIND/CHANGE/<br>MODIFY/SAVE/PRINT/ABS/INFORM etc >80 files in memory at once. >500 lines of code.

Both progs professionally produced and documented. For object  $\overline{\text{code}}$  + fully documented source listing send your<br>cartridge + GBP 9.95 or USD 11.50 to: T:mi SOFTRONIČ, Suvikuja 3B14, 02120 Espoo 12, Finland.

### **JOYSTICKS FOR OL**

Plugs straight into control port 1 or 2. NEEDS NO INTERFACE OR ADAPTER - £7.99 each or £15 for two. Add 50p p&p.

Two joysticks plus CONCENTRATION (an addictive 1-4 player game) on<br>microdrive cartridge for only £23.95 inclusive. Game only: £10.95 inclusive.

Send to: COMPUTER SUPPLIES 146 Church Road, Boston, Lincs. PE21 0JX.

#### **WDSoftware** FOR THE OL:

WD Utilities (fip1)<br>Improved version for the CST/Computamiate Floppy Disc System. Tested with dual discs<br>and four extra microdrives, more than 100 files on a disc without overflowing screen and<br>backed-up with one command.

and on ousce when outsides (C7.50 on Microdrive)<br>WD Utilities (3rd ed)<br>Up to 60 files for one-screen DIRectory, one-key LOAD, PRINT or COPY (namesakes<br>protected). Prime old files to release space (one key DELETEs a file).

Ref QL (1sted) (£1 as an extra, £3 alone [disc or mdv])

a)<br>100+ useful QL references in ARCHIVE file.<br>Prices include postage in Europe.<br>WDSoftware, Hilltop, St Mary, Jersey. Tel: (0534) 81392

**QL FORTH** 

### Full implementation of 79-STANDARD FORTH with double number

extensions. FORTH is much faster than BASIC and uses less memory. System includes a full screen editor, QDOS calls, QL graphics, utilities and many extensions to the standard. All features documented. £15 from:

R. E. Jackson, 15 Edgehill, Llanfrechfa, Cwmbran, Gwent NP44 8UA

Prove to your friends that your computer is really useful. Plan the garden or the house with our data banks and programs on shrubs and house plants. ONLY £11.95

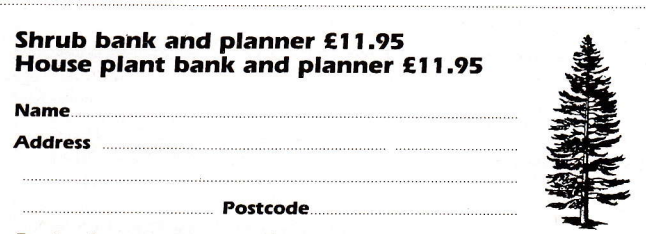

For details or payment by credit card 097 423223<br>To: SuperPlant Software, Llangeitho, Tregaron, West Wales, SY25 6QY

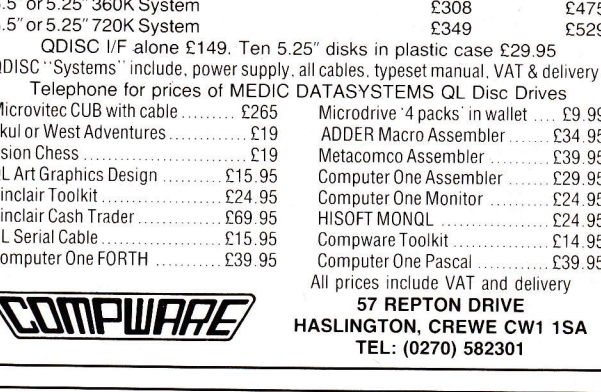

**QDISC PRICES FALL** 

Single

Dual

#### SPACE TREK

A real-time text adventure set in the distant future. Navigate and explore the galaxy, seeking out and boarding alien spacecraft while trading with friendly planets for weaponry and supplies.

£7.99 inc. p&p and full documentation.

New GRAPHICS VERSION now available, still only £7.99 or £9.99 for both. Cheque or  $PQ$  to

Swansoft, 164 Vicarage Road, Morriston, Swansea SA6 6DT.

(Orders dealt with promptly)

#### $\forall$   $\forall$  fantasia adventure  $\forall$   $\forall$

An original and demanding text adventure for the QL set in an unpredictable Antiquiation unit and diagrants world of ancient cities, complex cave systems and harsh<br>diagrants world of ancient cities, complex cave systems and harsh<br>deserts. Features include:<br> $\bullet$  200+ locations,  $\bullet$  detailed descri

Send cheque/postal order to:

S.B. SOFTWARE, 20 ST. NICHOLAS ST., DISS, NORFOLK

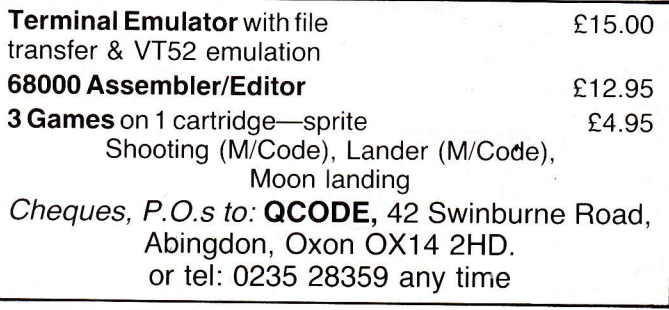

### **AD INDEX**

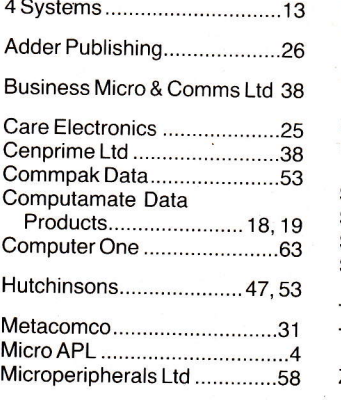

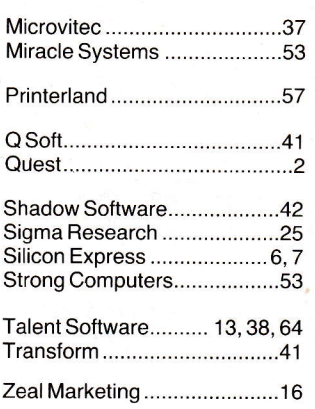

# **YOUR FINGERTIPS FROM COM**

#### **PASCAL £39.95**

Computer One PASCAL is a powerful implementation of this classic programming language. Produced specifically for the QL, this package provides a professional and highly educational programming system. Complete with comprehensive 100 page manual, this is the ultimate language package that no QL enthusiast can do without.

- FEATURES:  $\star$  Full screen editor  $\star$  QL graphics and sound extensions
- \* Example programs \* Complete 100 page User Guide \* Produce stand-alone programs ★ Full implementation close to ISO-standard ★ Typically 15x faster than BASIC

#### **FORTH £39.95**

A full implementation of the latest FORTH-83 standard with full integration to QDOS. This compiled language runs very fast and allows you to produce fast machine code application programs for your QL.

- **FEATURES:**  $\star$  FORTH-83 system  $\star$  Forth screen editor  $\star$  100-page manual
- Produce stand-alone programs  $\star$  QL-graphics and sound extensions<br>Example FORTH programs  $\star$  FORTH macro-assembler  $\star$ 
	- \* Multitasking extensions with many powerful features

#### **ASSEMBLER £29.95 NEW: Now includes FREE linker**

COMPUTER ONE Assembler is a comprehensive assembler program toolkit comprising a full 68008 assembler and full screen editor. This is a professional multitasking assembler and is written in machine code for speed and compactness.

- FEATURES: \* 68008 Assembler \* Full syntax checking \* Full screen editor
- \* Assembler linker \* Comprehensive User Manual \* Integrates to Pascal and Superbasic  $\star$  INCLUDE file facility  $\star$  Full assembler listing

#### MONITOR £24.95 (£19.95 when purchased with the Assembler)

The Computer One MONITOR is a powerful multitasking, multi-window debugging monitor. The MONITOR is an invaluable software tool for anyone developing software for the QL and is ideal for use in conjunction with the Computer One Assembler.

FEATURES: \* Memory disassembly and display \* Trace code in RAM or ROM

- ★ Breakpoints and watchpoints ★ Full channel management ★ User defined screen layout
- ★ Set and display registers ★ Alter memory ★ Move and search memory ★ Full job control
- \* Ability to monitor several jobs simultaneously

#### **TYPING TUTOR** £19.95

Let your Sinclair QL teach you to type! Computer One's Typing Tutor is a fast, easy and enjoyable way of learning true touch-typing on your QL. FEATURES: \* Self-paced futorials

- $\star$  Speed and accuracy diagnosis
- \* Interactive colour graphics \* User Guide

# computer ONE

**SCIENCE PARK, MILTON ROAD, CAMBRIDGE** 

Name

Address

Signed.

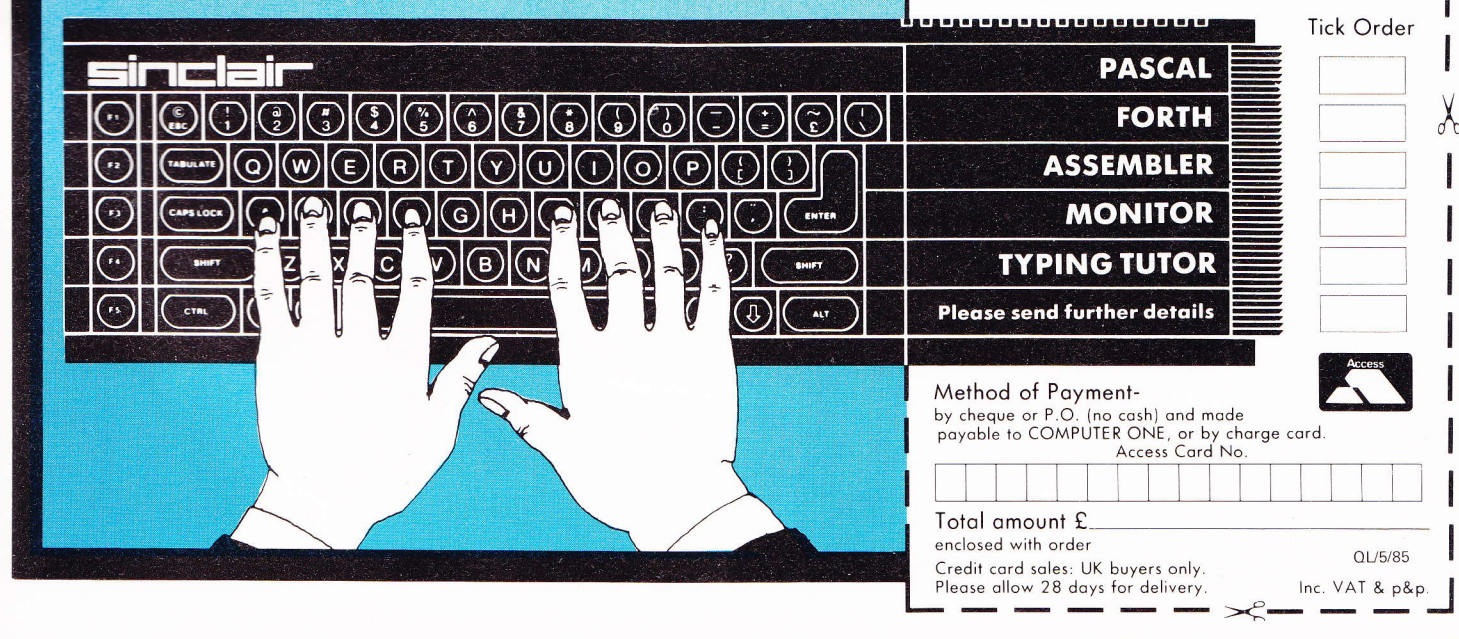

# The first QL adventures

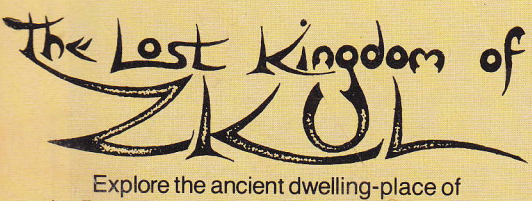

the Dwarves-where the Wizard guards the last precious secret.

A classic and complex text adventure with hundreds of locations and a huge vocabulary. Set in real-time with traps, tasks, puzzles and mazes - and a special note-pad feature to aid you.

"the quality of the game is superb" Micro Adventurer

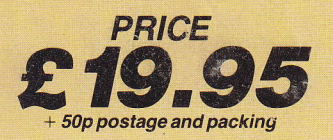

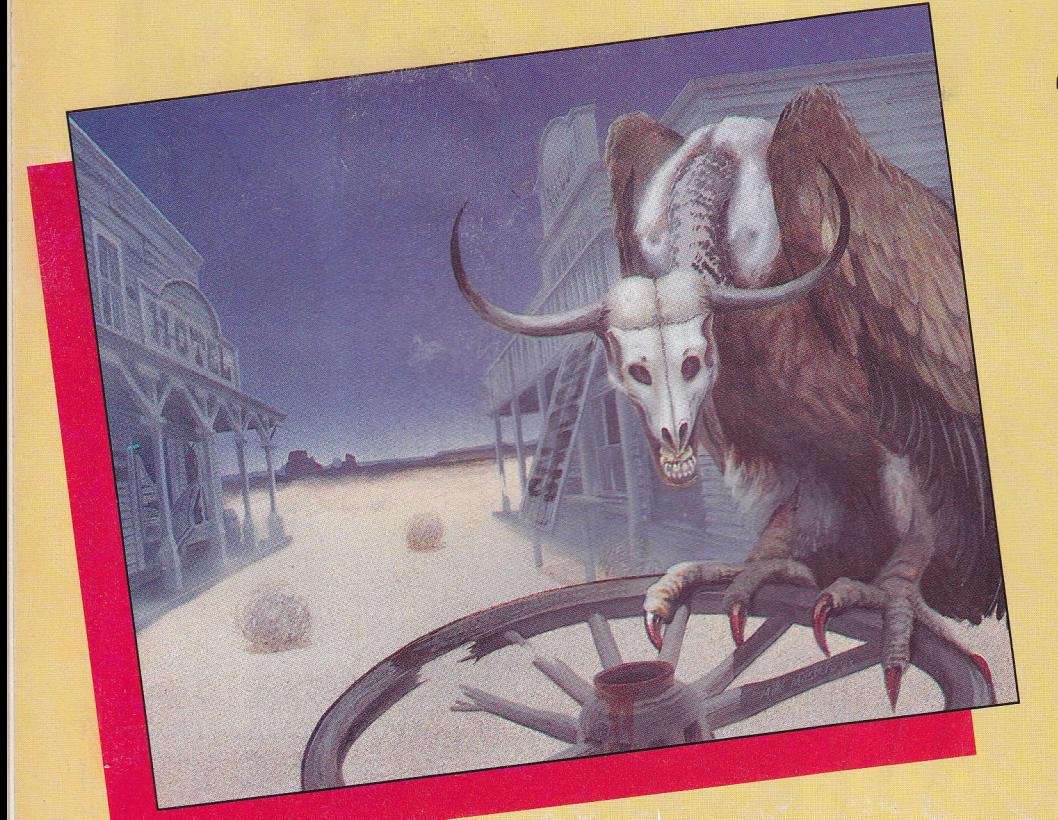

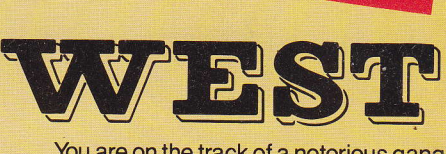

You are on the track of a notorious gang of bank robbers who have gone to ground near an abandoned mining town deep in Indian territory. Your task-to outwit and outgun the robbers, collect as much loot as possible and piece together clues on how to escape.

A demanding and exciting text adventure for the experienced games-player, using over 200 words and as many phrases. There are over 130 locations to search - not all of them easy to find. Events happen in real-time outside your control - Indians charge, rattle-snakes slither past and robbers appear and shoot at you. How long can you survive?

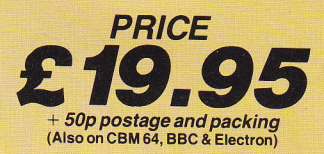

Nailable from selected

COMPUTER S COMPUTER SYSTEMS 24 HOUR CREDIT CARD HOT-LINE 041-552 2128